IBM Cluster Systems Management for  $\operatorname{Linux}^{\circledR}$ 

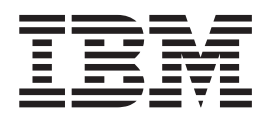

# Administration Guide

*Version 1.2*

IBM Cluster Systems Management for  $\operatorname{Linux}^{\circledR}$ 

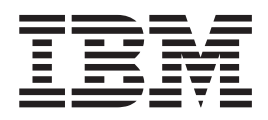

# Administration Guide

*Version 1.2*

**Note!**

Before using this information and the product it supports, read the information in ["Notices" on page 147.](#page-154-0)

#### **Fourth Edition (July 2002)**

| | | | This edition applies to version 1, release 2 of IBM Cluster Systems Management for Linux (CSM) licensed program (product number 5765–E88) and to all subsequent releases and modifications of this product until otherwise indicated in new editions. This edition replaces SA22–7873–01. Significant changes or additions to the text and illustrations are indicated by a vertical line  $( )$  to the left of the change.

IBM® welcomes your comments. A form for readers' comments may be provided at the back of this publication, or you may address your comments to the following address:

International Business Machines Corporation Department 55JA, Mail Station P384 2455 South Road Poughkeepsie, NY 12601-5400 United States of America

FAX (United States & Canada): 1+845+432-9405 FAX (Other Countries): Your International Access Code +1+845+432-9405

IBMLink™ (United States customers only): IBMUSM10(MHVRCFS) IBM Mail Exchange: USIB6TC9 at IBMMAIL Internet e-mail: mhvrcfs@us.ibm.com

If you would like a reply, be sure to include your name, address, telephone number, or FAX number.

Make sure to include the following in your comment or note:

- Title and order number of this book
- Page number or topic related to your comment

When you send information to IBM, you grant IBM a nonexclusive right to use or distribute the information in any way it believes appropriate without incurring any obligation to you.

#### **© Copyright International Business Machines Corporation 2001, 2002. All rights reserved.**

US Government Users Restricted Rights – Use, duplication or disclosure restricted by GSA ADP Schedule Contract with IBM Corp.

# **Contents**

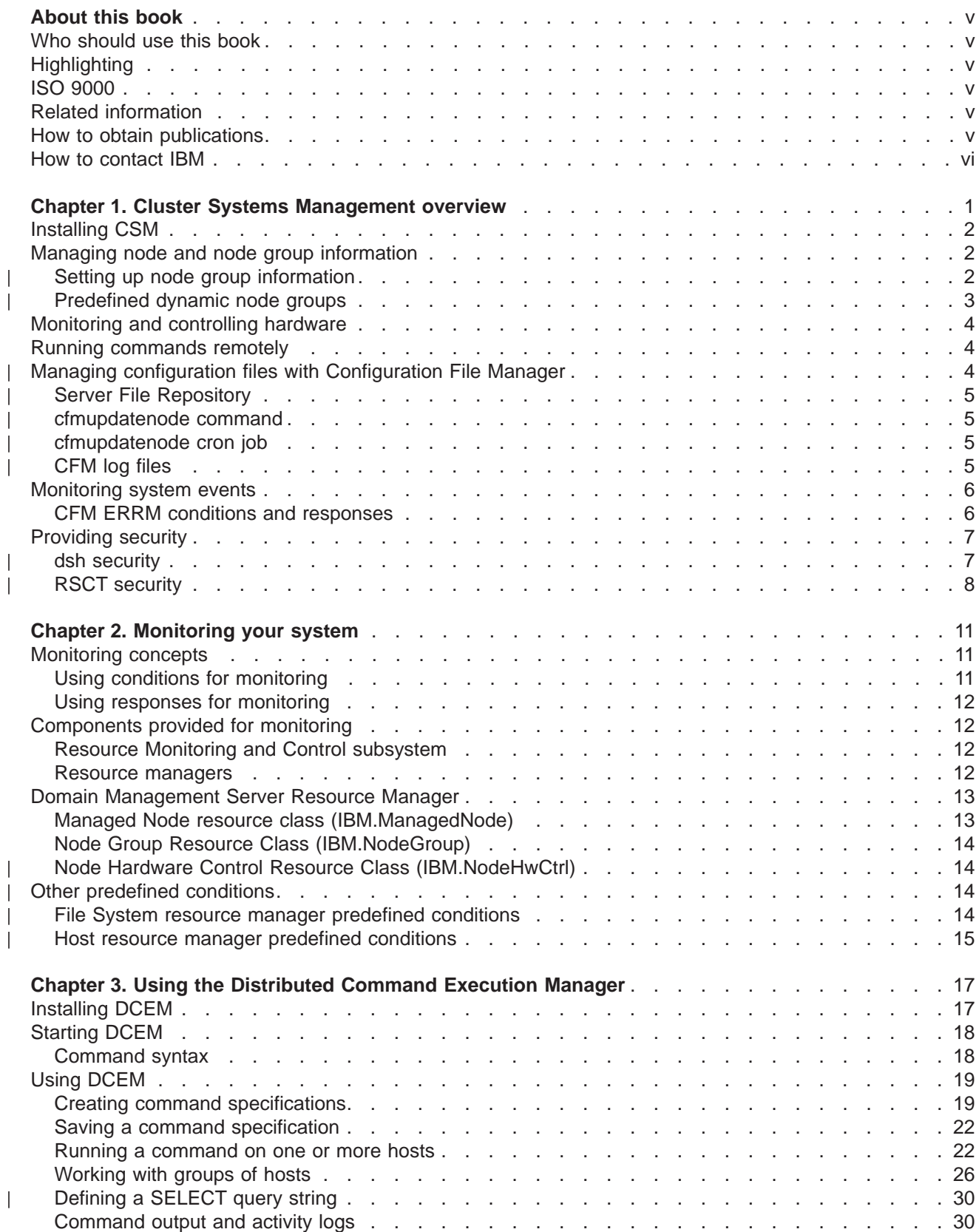

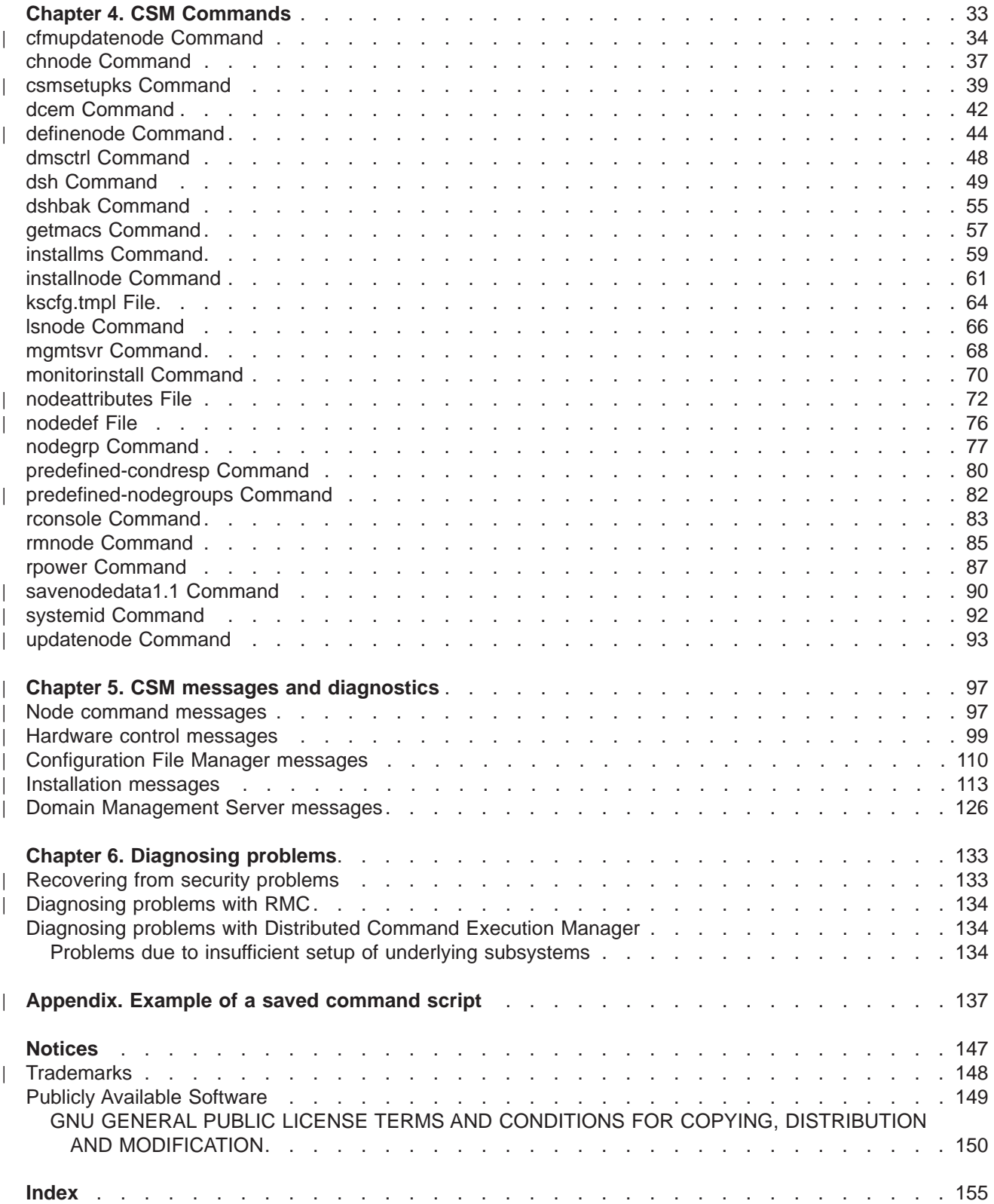

# <span id="page-6-0"></span>**About this book**

This book describes IBM Cluster Systems Management for Linux (CSM). It provides information about the tasks required for setting up and maintaining a Linux cluster. This includes tasks such as managing your nodes, monitoring your system, and understanding security issues. This book also provides information about using commands, understanding messages, and resolving problems.

# **Who should use this book**

This book is intended for system administrators who want to use IBM Cluster Systems Management for Linux. The system administrator should have experience in UNIX<sup>®</sup> administration and networked systems.

# **Highlighting**

| | | |

The following highlighting conventions are used in this book:

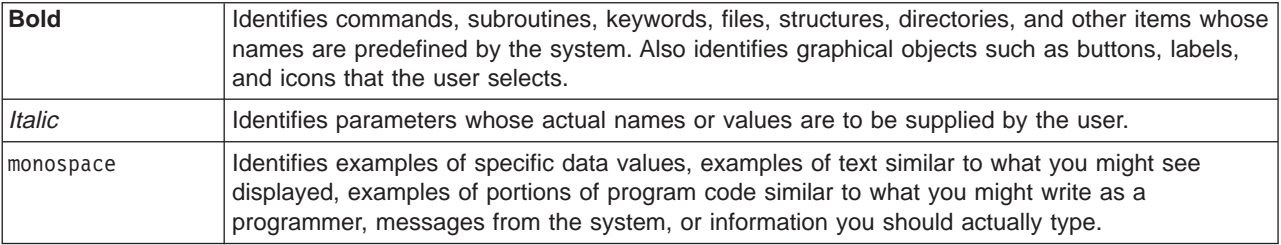

### **ISO 9000**

|

|

ISO 9000 registered quality systems were used in the development and manufacturing of this product.

# **Related information**

The following references contain more information about IBM Cluster Systems Management for Linux:

- IBM CSM for Linux: Software Planning and Installation Guide, SA22-7853-02
- IBM CSM for Linux: Hardware Planning and Control Guide, SA22-7856-03 |

The following references contain more information about Reliable Scalable Computing Technology (RSCT) for Linux:

- IBM RSCT for Linux: Guide and Reference, SA22-7892-00
- IBM RSCT for Linux: Technical Reference, SA22-7893-00
- IBM RSCT for Linux: Messages, GA22-7894-00
- IBM RSCT for Linux: Group Services Programming Guide and Reference, SA22–7888–00

# **How to obtain publications**

The IBM Cluster Systems Management (CSM) for Linux publications are available as HTML and PDF files on the CD-ROM in the **/doc** directory or on the installed system in the **/opt/csm/doc** directory.

The README information is available on the CD-ROM in the root directory (**/**).

The file names are as follows:

- IBM CSM for Linux: Software Planning and Installation Guide (am7lxins.pdf)
- IBM CSM for Linux: Administration Guide (am7lxadm.pdf)

<span id="page-7-0"></span>| • IBM CSM for Linux: Hardware Planning and Installation Guide (am7lxhwc.pdf)

These IBM Cluster Systems Management (CSM) for Linux publications were also available at the time of | | this release at http://www.ibm.com/servers/eserver/clusters/library.

# **How to contact IBM**

If you would like to contact us by e-mail, send your comments to cluster@us.ibm.com.

# <span id="page-8-0"></span>**Chapter 1. Cluster Systems Management overview**

IBM Cluster Systems Management for Linux (CSM) provides a distributed system management solution for machines, or nodes, that are running the Linux operating system. With this software, an administrator can easily set up and maintain a Linux cluster by using functions like installation, hardware control, monitoring, and configuration file management. The concepts and software are derived from IBM Parallel System Support Programs for  $\mathsf{AIX}^{\otimes}$  (PSSP) and from applications available as open source tools.

You can install CSM alone on the management server, assuming that Red Hat Linux has been installed there first. For the nodes, the CSM-only installation process allows you to install just CSM, assuming you have already installed Linux on the nodes. The full installation process involves installing the operating system with CSM on the cluster nodes. For more information about installing CSM, see IBM CSM for Linux: Software Planning and Installation Guide.

Within a CSM cluster, you can add, remove, change, or list nodes or node groups. You can run commands across nodes or node groups in the cluster, and gather responses. Nodes and applications can be | monitored as to whether they are up or down. For instance, CPU, memory, and system utilization can be L monitored, and automated responses can be run when events occur in the cluster. Configuration File Manager is provided for synchronization of files across multiple nodes. A single management server is the control point for the CSM cluster. L

CSM works in conjunction with Reliable Scalable Cluster Technology (RSCT), which is a set of software L components that together provide a comprehensive clustering environment for Linux. RSCT is the  $\mathbb{L}$ infrastructure used by a variety of IBM products to provide clusters with improved system availability, scalability, and ease of use. Included with RSCT is the Resource Monitoring and Control subsystem (RMC). RMC provides a common abstraction for the resources of the individual system or the cluster of nodes. RMC provides global access to subsystems of resources throughout the cluster, thus providing a single monitoring/management infrastructure for clusters. RSCT also provides a set of resource managers for mapping programmatic abstractions in RMC into the actual calls and commands of a resource. For more information about RSCT and RMC, see IBM RSCT for Linux: Guide and Reference.

Note that CSM manages a loose cluster of machines. It does not provide high availability services or fail-over technology, although high-availability clusters can be part of the set of machines that CSM is managing.

CSM works with various configurations of IBM and vendor hardware, most notably the IBM  $@$ server

Cluster 1300 (xSeries™) 330 Cluster and 1300 (xSeries) 342 nodes. See IBM CSM for Linux: Hardware

Planning and Control Guide for more information about CSM hardware support. |

|

| | | | |

|

| | | |

| | | | | | | | |

| | <span id="page-9-0"></span>This chapter provides information on the following CSM tasks:

1. Installing CSM

|

|

| |

| | | | | |

| | | |

- 2. Managing node and node group information
- 3. Monitoring and controlling hardware
- 4. Running commands remotely
- 5. Monitoring system events
- 6. Managing configuration files with Configuration File Manager
- 7. Providing security

# **Installing CSM**

The IBM CSM for Linux: Software Planning and Installation Guide provides a process for installing and configuring CSM on an existing Linux system, or for doing a full installation of both CSM and the operating system. The installation process allows you to do the following:

- 1. Install IBM CSM and RSCT on the management server.
- 2. Add nodes to the cluster during the installation process.
- 3. Install and configure IBM CSM and RSCT CSM on all nodes in a cluster from a single management server. | |

The following commands and files are used during installation: |

- **installms** Installs CSM on the management server.
- **definenode** Gathers all the information necessary to install the nodes.
- nodedef **file** Node definition file for cluster nodes. ||||||||
- **csmsetupks** Sets up Kickstart configuration for the nodes.
- **kscfg.tmpl** Linux operating system configuration file used by Red Hat Kickstart.
- **getmacs** Automatically gathers and stores MAC addresses in the CSM database.
- **updatenode** Updates (installs) CSM packages and CFM configuration files across the cluster.
- **installnode** Installs both the operating system and CSM on the nodes, and brings up the necessary servers on them. |
- **monitorinstall** Displays the status of the installation on each of the nodes. |

For more information about CSM commands, see the man pages or [Chapter 4, "CSM Commands" on](#page-40-0) [page 33.](#page-40-0)

# **Managing node and node group information**

CSM provides a set of commands for managing nodes and node group information. It stores information about nodes and node groups in the CSM database. These definitions are then accessible:

- To the Configuration File Manager command for configuration file management
- To the **dsh** command for running shell commands remotely
- For hardware control
- For monitoring the cluster by using the Event Response resource manager (ERRM).

# **Setting up node group information**

Nodegroups can be either static or dynamic. Static node groups are created by explicitly specifying each node's host name — the list of nodes in the node group consists of the explicitly specified node host names. Dynamic node groups are created by specifying a selection criteria — the list of nodes in the node

<span id="page-10-0"></span>group is determined by applying the selection criteria to the list of nodes in the cluster. The selection | criteria is specified by using an SQL-like select string. See the IBM RSCT for Linux: Guide and Reference for more information about the format of the select string. |

The persistent node attributes that are used to create the dynamic node group select strings. To determine | the persistent attributes, type the following command on the command line: lsrsrcdef -t -a p IBM.ManagedNode | awk '{print \$1}' xargs -n3 | |

The following are some examples of valid select strings and node groups created using those select strings. |

To list the names of all the nodes whose Hostname attribute begins with c54: |

| • Select string format, Hostname like 'c54%'

|

|

|

|

| | | | | |

| | |

| |

|

- | To see the nodes selected by the above select string, issue the following command: lsnode -w 'Hostname like 'c54%"
- | To create a node group with the above select string, issue the following command: nodegrp -w 'Hostname like 'c54%" (nodegroup\_name)

To list all node names with the InstallOSName attribute set to 'Linux':

- v Select string format, InstallOSName == 'Linux'
- v To see the nodes selected by the above select string, issue the following command: lsnode -w 'InstallOSName == 'Linux"
- $\cdot$  To create a node group with the above select string, issue the following command:
	- nodegrp -w 'InstallOSName == 'Linux" (nodegroup\_name)

The following commands are used for managing node and node group information:

- **lsnode** Displays information about the nodes in the CSM cluster, for example, the cached status on whether the node is currently reachable.
- **chnode** Changes an attribute of a node in the CSM cluster database.
- **definenode** Gathers all the information necessary to install the nodes. |
- **dmsctrl** Displays or changes certain parameters that affect the distributed management server component of CSM. I.
	- **nodegrp** Defines node groups within the CSM cluster for use by other functions such as the configuration file manager, the **dsh** command, the event response subsystem, and the hardware control commands.

**rmnode** Removes a node from the CSM cluster database.

For more information about CSM commands, see the man pages or [Chapter 4, "CSM Commands" on](#page-40-0) [page 33.](#page-40-0)

#### **Predefined dynamic node groups** |

CSM provides the following predefined dynamic node groups.

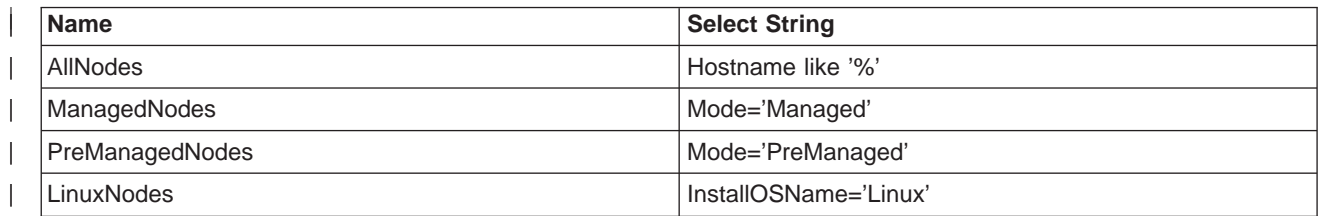

<span id="page-11-0"></span>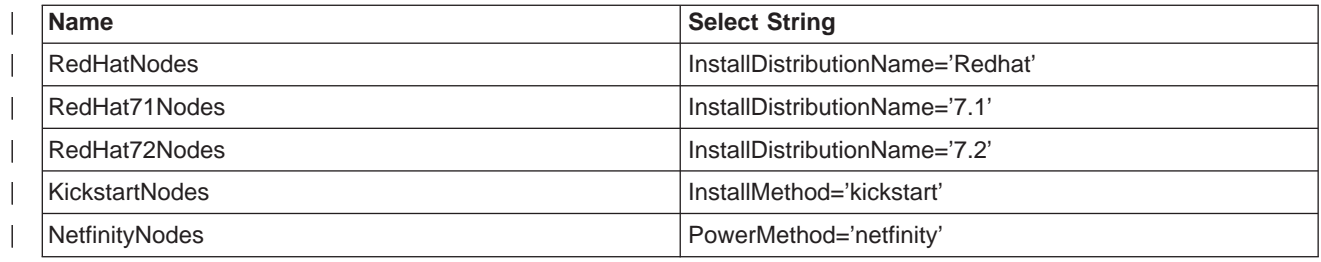

# **Monitoring and controlling hardware**

The following commands are used for hardware control: |

- **rconsole** Opens a remote console.
- **rpower** Boots and resets hardware, powers hardware on and off, and queries the power state. |||
- **systemid** Connects hardware control points.

See the IBM CSM for Linux: Hardware Planning and Control Guide for more information on controlling hardware.

See the the man pages or [Chapter 4, "CSM Commands" on page 33](#page-40-0) for more information about CSM commands.

### **Running commands remotely**

| | | |

|

| | | | | | |

| | | | | The distributed shell (**dsh**) command runs commands remotely across multiple nodes. It can also use any underlying remote shell that is specified by the user. For example, you could specify a remote shell that complies with the IETF (Internet Engineering Task Force) secure remote command protocol. By default, **rsh** is used, but you may also specify a secure remote command.

The following commands are used for running commands remotely:

**dsh** Issues remote shell commands and the options associated with them to multiple nodes. This command can retrieve a complete list of the nodes in the CSM cluster or the list of nodes in a specified node group.

**dshbak** Presents formatted output from the **dsh** command.

For more information about CSM commands, see the man pages or [Chapter 4, "CSM Commands" on](#page-40-0) [page 33.](#page-40-0)

# **Managing configuration files with Configuration File Manager**

Configuration File Manager (CFM) provides a file repository for the configuration files that are common the among nodes in a cluster. It allows a system administrator to control a cluster's configuration files in an easy and efficient manner. In general, all the configuration files that need to be shared are stored in one location on the management server, and changes to these files are propagated throughout the cluster. The system administrator's main responsibility will be to maintain the configuration files stored on the management server.

As an administrator, you have a certain amount of control over your configuration files. Though the files are common, there are mechanisms to allow for variations based on groups, IP address, and host name. You have flexibility in the amount of detail that you include in your configuration files, and you can specify one version of the configuration file for all the nodes of your cluster, while specifying different versions for CSM-defined node groups.

The parts of CFM that you need to know about are the Server File Repository, the **cfmupdatenode** command, the **cfmupdatenode** cron job, ERRM conditions and responses, and the CFM log files. All of these components work together to provide the administrator with control over the configuration files for the cluster.

# **Server File Repository**

<span id="page-12-0"></span>| | | |

| | | | | |

| | |

| |

| | | |

| | | | | |

| |

|

|

The Server File Repository is a directory on the management server called **/cfmroot**, which contains the cluster's configuration files. By default, the management server distributes the configuration files to each node in your cluster every 24 hours via the **cfmupdatenode** cron job. Note, however, that when a configuration file in **/cfmroot** is updated, the changes can be automatically distributed to the nodes at that time.

Note that the pathname of the configuration file on the node is the same as the same file on the server file repository, without **/cfmroot**. For example, the final destination of a configuration file on the management server called **/cfmroot/etc/securetty** is **/etc/securetty** on the node.

If a configuration file is deleted from **/cfmroot**, it will not be deleted from the nodes. Say you delete a | configuration file called **/cfmroot/etc/services** from your management server. The **/etc/services** file will | remain. To delete the remaining **/etc/services** file, you would use the **dsh** command as follows: L

| dsh -n host [, host] rm -f /etc/securetty

| In the example above, host represents the hostname of the machines from which the file should be  $\mathbf{L}$ removed.  $\mathbb{L}$ |

#### **cfmupdatenode command**  $\mathbb{L}$ |

The **cfmupdatenode** command is used to prompt the management server to immediately redistribute the configuration files in **/cfmroot** to the nodes. However, the system administrator does not need to run this command if the ERRM condition and response pair (**CFMRootModTimeChanged** and **CFMModResp**) is running. L

### **Checking the status of configuration files**

System administrators can use the **cfmupdatenode** command to check the status of the configuration files on the cluster. **cfmupdatenode** can output the node names and configuration files that are backlevel, which helps the administrator understand what will be changed the next time the files get distributed to the nodes. To use **cfmupdatenode** to check the status of the configuration files in the cluster, use the –q flag: cfmupdatenode -q

See the man page or [Chapter 4, "CSM Commands" on page 33](#page-40-0) for details on the **cfmupdatenode** L command. L

# **cfmupdatenode cron job** |

The **cfmupdatenode** cron job is created when you install CSM. By default, the cron job runs the **cfmupdatenode** command every night, at midnight, but you can set it to run the command at any time interval that you wish. You do this by editing the **cfmupdatenode** cron job with the **crontab** command. For information on using the **crontab** command, see the Linux **crontab** man page. | | |

All errors that are reported by the cron job are e-mailed to root. |

#### **CFM log files** |

As a system administrator, you will be concerned with two log files; the error log and the change log. Both of these logs are located on the management server. |

### **Error log**

<span id="page-13-0"></span>| | | | | | | |

| | | | | |

| | | | | |

| | | | | |

CFM uses the error log to record the errors that are encountered by the **cfmupdatenode** script. It is located on the management server in **/var/log/csm/cfmerror.log**. Once the size of the error log file (**cfmerror.log**) exceeds 100,000 bytes, it is copied to a back log named **cfmerror.log1**. When the size of the new **cfmerror.log** exceeds 10,000 bytes, **cfmerror.log1** is renamed to **cfmerror.log2** and the current **cfmerror.log** is renamed to **cfmerror.log1**. CFM retains a maximum of four backlogs, so at any give time, you could have **cfmerror.log**, **cfmerror.log1**, **cfmerror.log2**, **cfmerror.log3**, and **cfmerror.log4** in the **/var/log/csm** directory, with **cfmerror.log** as the most recent.

### **Change log**

CFM uses the change log to record details about the configuration files, such as when they are updated in **/cfmroot**, on the management server, and when they are distributed to the nodes. The change log is located on the management server in **/var/log/csm/cfmchange.log**. It uses the following format:

File server modification time | updated nodes [date stamp] | non-updated nodes [date stamp — attempted update]

# **Monitoring system events**

A flexible distributed system monitoring application is provided by Reliable Scalable Cluster Technology (RSCT). The RSCT monitoring application allows you to define conditions on your system that you want to monitor. An event occurs when a monitored condition reaches a threshold that is defined in an event expression. When an event occurs, automated responses to the event take place. Multiple actions can be defined as components of a response. These actions include sending a notification, running a predefined script, or running a user-defined script.

A set of commands is provided for setting up the monitoring application to meet your needs. A set of predefined conditions and responses is also provided. You can use the predefined conditions and responses as they are, or you can copy and then modify them to fit your needs.

System resources that can be monitored include:

- File systems
- Programs
- System resources
- Node availability
- Other resources by means of sensors

The monitoring application, its components, and predefined conditions and responses are described at a high level in [Chapter 2, "Monitoring your system" on page 11.](#page-18-0) For the full details, refer to IBM RSCT for Linux: Guide and Reference. RSCT command syntax, descriptions, and examples are available as integrated man pages or in IBM RSCT for Linux: Technical Reference.

# **CFM ERRM conditions and responses**

CSM provides predefined conditions and responses that you can use for monitoring your system. In order for monitoring to become active, you will need to set up an association between a condition and the response you want to take. You do this with the RSCT **mkcondresp** command. After the association between a condition and a response has been set up, you will then use the RSCT **startcondresp** command to start monitoring. For information on using the **mkcondresp** and **startcondresp** command, see the IBM RSCT for Linux: Guide and Reference.

When a condition. is met, ERRM runs the **cfmupdatenode** command in response. The monitored conditions are as follows:

<span id="page-14-0"></span>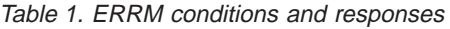

|

|

| | |

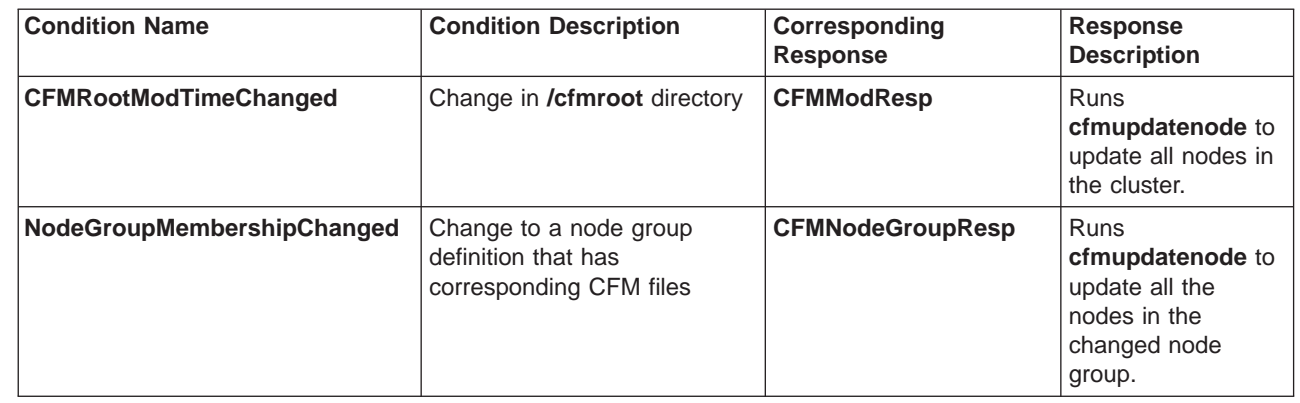

To see a list of the predefined conditions, use the **lscondition** command. See the **lscondition** man page or the IBM RSCT for Linux: Technical Reference for more information. |

In general, you will be most concerned with the **CFMRootModTimeChanged** condition, which watches for changes to the **/cfmroot** directory. Anytime a file in this directory is updated, or a new file is added, the  $\mathbf{L}$ condition is met. In response, the **cfmupdatenode** command is run after two minutes, which causes the updated configuration files to be copied to the nodes in the cluster. Note that the

**CFMRootModTimeChanged** condition is not met when files are removed. | |

If you add files to the **/cfmroot** directory during heavy system use, the ERRM

**CFMRootModTimeChanged** condition may degrade system performance. As a result, you may want to change the response for **CFMRootModTimeChanged** to one that will have a lower impact on the system (such as **EmailEventsToRootAnyTime**). Then, when the system is not under such heavy use, you can run the **cfmupdatenode** command to distribute the new files to the rest of the cluster.

For more information on ERRM, see IBM RSCT for Linux: Guide and Reference.

# **Providing security**

Security is provided by the operating system – only root can run functions or modify system data. Flexibility in the degree of security required by a specific environment is provided by remote shells that conform to the IETF (Internet Engineering Task Force) secure remote command. Remote shells can be specified using the **dsh** command. See the **dsh** man page for details on how to specify the remote shell of your choice by using the DSH\_REMOTE\_CMD environment variable. |

### **dsh security** |

|

| | | | |

|

The distributed shell **dsh** command uses either the underlying **rsh** security protocol, or a secure remote command protocol. By default, **rsh** is used. It is the system administrator's responsibility to configure and enable remote shell access to other systems, and to fulfill the particular security obligations of a specified environment. | | |

**Note:** Be aware that the **dsh** command does not provide the set up for a specific security configuration. The system administrator is responsible for fulfilling the particular security obligations of a specified security environment. At a minimum, you can configure **rsh** with the **/root/.rhosts** file on the nodes. A more secure environment might have Kerberos configured, or might be using some type of shell that conforms to the IETF (Internet Engineering Task Force) secure remote command protocol.

Note that if you wish to use a secure remote command protocol, Red Hat **OpenSSH**, which is installed with Linux Red Hat 7.1 and 7.2 is required. |

For more information about the **dsh** and **dshbak** commands, see the man pages or [Chapter 4, "CSM](#page-40-0) [Commands" on page 33.](#page-40-0)

### **Specifying a remote security protocol**

As a system administrator, you need to decide which remote command protocol you want to use for remote communication; **rsh** or a secure remote command. You can do this with the \$DSH\_REMOTE\_CMD environment variable, by setting it to the full pathname of your **rsh** or secure remote command (for example, **/usr/bin/secureremote**). You can also use the –r (remote shell path) option of the **cfmupdatenode** command. When the **cfmupdatenode** command is run, it first checks for the value of the –r option. If the option has not been not set, it checks for the value of the \$DSH\_REMOTE\_CMD environment variable. If the environment variable has also not been set, the **cfmupdatenode** command defaults to using **rsh**.

For more information about using the **cfmupdatenode** command, see the man page or [Chapter 4, "CSM](#page-40-0) [Commands" on page 33.](#page-40-0)

If you use **rsh**, make sure each node has a **\$HOME/.rhosts** directory that contains the management server host name. Adding rsh to the end of **/etc/securetty** on each node allows root to **rsh** into the node. Also, make sure the **rsh** daemon is running on each node. Use the **chkconfig – –list** command to check it, or use the **chkconfig rsh on** command to turn on **rsh**.

### **RSCT security**

<span id="page-15-0"></span>| |

| | | | | | | | |

| |

| | | |

| | | | | | |

| | | | | | | | |

| | | | | |

| | | |

| | | | CSM uses the security function of RSCT to ensure that the software components in your cluster can properly authenticate the identity of the peers, clients and subcomponents they interact with. Since it is possible for one of these peers, clients, or subcomponents to imitate another, it is important that the components of your cluster can verify that the parties they interact with are who they say they are. Instead of merely requiring each party to verify the identity of the other when a connection is established, RSCT security uses a message authentication process to do this.

### **RSCT message authentication**

The authentication mechanism used by RSCT security involves the sending and receiving components in your cluster exchanging message keys. Each message that is sent between the parties is signed by the sender, and the signature is then verified by the receiver. The information needed to verify the signature of a message is contained in a key. Each node has a private key, which it uses to encode the messages that it sends to other nodes. A public key is derived from the private key and distributed to the other nodes of the cluster. The receiving node then uses the public key to decode the messages from the sender. For a more detailed description of message keys and RSCT security's authentication services, refer to IBM RSCT for Linux: Guide and Reference.

When configuring a cluster of nodes, by default, the necessary key exchanges between cluster nodes is automatically carried out by CSM. The public key is copied from each of the managed nodes to the management server, and the management server's public key is also copied to each of the managed nodes. If you feel that your system is not secure enough to prevent address and identity spoofing, you need to transfer the public keys between the management server and the nodes manually. For information on how to do this, refer to IBM RSCT for Linux: Guide and Reference.

### **RSCT authorization**

CSM implements authorization using the access control list (ACL) file. You can create a new ACL file to apply access control to resource classes, or you can use the default ACL file, which is provided with RSCT. A sample ACL file is provided in **/usr/sbin/rsct/cfg/ctrmc.acls**.

The ACL file is in stanza format. Each stanza begins with the stanza name, which is the name of a resource class. Each line of the stanza contains a user identifier, an object type, and an optional set of permissions. A stanza line indicates that the user at the host has the permissions to access the resource class or resource instances (or both) for the resource class named by the stanza.

For any command issued against a resource class or its instances, the RMC subsystem examines the | lines of the stanza matching the specified class in the order specified in the ACL file. The first line that | contains 1) an identifier that matches the user issuing the command and 2) an object type that matches | the objects specified by the command is the line used to determine access permissions. |

| For more detailed information about authorization and the ACL file, see the IBM RSCT for Linux: Guide | and Reference.

# <span id="page-18-0"></span>**Chapter 2. Monitoring your system**

This chapter provides a high-level introduction to the concepts of monitoring. Because the monitoring application is provided by the RSCT product, detailed information about planning for monitoring your system, tracking system events, and using and modifying the predefined scripts, expressions, commands, and responses is provided with the RSCT publications (refer to the IBM RSCT for Linux: Guide and Reference).

The RSCT Monitoring application offers a comprehensive set of monitoring and response capabilities that lets you detect, and in many cases correct, system resource problems such as a critical file system becoming full. You can monitor virtually all aspects of your system resources and specify a wide range of actions to be taken when a problem occurs, from simple notification by e-mail to recovery that runs a user-written script. You can specify an unlimited number of actions to be taken in response to an event. |

As system administrator, you have a great deal of flexibility in responding to events. You can respond to an event in different ways based on the day of the week and time of day. The following are some examples of how you can use monitoring:

- v You can be alerted by e-mail if *Itmp* is unmounted during working hours. And during non-working hours, you can have the problem logged if **/tmp** is unmounted.
- You can be notified by e-mail when **/var** is 80% full.
- v You can have a user-written script run automatically to delete the oldest unnecessary files when **/tmp** is 90% full.

CSM uses RMC to monitor the system and to perform many of its operations. For more information about RMC, see IBM RSCT for Linux: Guide and Reference. For information about the command line interface to the RMC subsystem, see IBM RSCT for Linux: Technical Reference.

### **Monitoring concepts**

| | | | | | | |

> Monitoring allows you to detect conditions of interest associated with the cluster nodes and their related resources, and then automatically take action when those conditions occur. The key elements in monitoring are *conditions* and *responses*. A condition identifies one or more resources that you want to monitor (for example, the **/var** file system), and the specific resource state you are interested in (for example, % full). A response specifies one or more actions to be taken when the condition is found to be true. Actions can include notification, running commands, and logging.

# **Using conditions for monitoring**

System resources that you can monitor are organized into general categories called resource classes. Examples of resource classes include Processor, File System, Physical Volume, and Ethernet Device. Each resource class includes individual system resources, and each of these resources also has a set of properties that you can monitor.

For a condition, you specify the monitored attribute of the resource in a logical expression that defines a threshold or state of the monitored resource. For example, **/var** > 90% full. When the logical expression is true (the threshold is reached or the state becomes true), an event is generated. The logical expression is the event expression of the condition. Event expressions are typically used to monitor potential problems and significant change in the system. Note that RSCT provides you with predefined conditions.

You may find it useful to set up a rearm expression. A rearm expression typically indicates when the monitored resource has returned to an acceptable state. When the rearm expression is met, monitoring for the condition resumes.

# <span id="page-19-0"></span>**Using responses for monitoring**

A response consists of one or more actions to be performed by the system when an event or rearm event occurs for a condition. After monitoring for the condition begins, the system evaluates the event expression to see if it is true. When the event expression becomes true, an event occurs that automatically notifies all of the associated event responses, which causes each event response to run its defined actions.

The Monitoring application allows you to use predefined responses, or you can create new responses and associate them with conditions as needed. You can associate multiple responses with one condition, or you can associate one response with multiple conditions.

For more detailed information about conditions, responses, and using expressions, see IBM RSCT for Linux: Guide and Reference.

### **Components provided for monitoring**

The major components of the RSCT monitoring tool are the Resource Monitoring and Control (RMC) subsystem and certain resource managers. The resource managers are briefly described in the following sections. For more detailed information about the resource managers, see IBM RSCT for Linux: Guide and Reference.

# **Resource Monitoring and Control subsystem**

The Resource Monitoring and Control (RMC) subsystem monitors and queries resources. The RMC daemon manages an RMC session and recovers from communications problems.

The RMC subsystem is used by its clients to monitor the state of system resources and to send commands to resource managers. The RMC subsystem acts as a broker between the client processes that use it and the resource manager processes that control resources.

### **Resource managers**

A resource manager is a process that maps resource and resource-class abstractions into calls and commands for one or more specific types of resources. A resource manager is a stand-alone daemon. The resource manager contains definitions of all resource classes that the resource manager supports. A resource class definition includes a description of all attributes, actions, and other characteristics of a resource class. These resource classes are accessible and their properties can be manipulated by the user through the command line.

See the man pages or the *IBM RSCT for Linux: Technical Reference* to learn how to access the resource classes and manipulate their attributes through the command line interface.

The following resource managers are provided:

#### **Audit Log resource manager (IBM.AuditRM)**

Provides a system-wide facility for recording information about the system's operation, which is particularly useful for tracking subsystems running in the background. See IBM RSCT for Linux: Guide and Reference for details.

#### **Domain Management Server resource manager (IBM.DMSRM)**

Manages a set of nodes and node groups that are part of a system management cluster. This includes monitoring the status of the nodes and adding, removing, and changing attributes of the nodes and node groups in the cluster. See ["Domain Management Server Resource Manager" on](#page-20-0) [page 13](#page-20-0) and ["Managing node and node group information" on page 2](#page-9-0) for details.

#### **Event Response resource manager (IBM.ERRM)**

Provides the ability to take actions in response to conditions occurring on the system. See IBM RSCT for Linux: Guide and Reference for details.

| | | |

#### <span id="page-20-0"></span>**File System resource manager (IBM.FSRM)**

Monitors file systems. See IBM RSCT for Linux: Guide and Reference for details.

#### **Host resource manager (IBM.HostRM)**

Monitors resources related to an individual machine. The types of values that are provided relate to load (processes, paging space, and memory usage) and status of the operating system. It also monitors program activity from initiation until termination. See IBM RSCT for Linux: Guide and Reference for details.

#### **Sensor resource manager (IBM.SensorRM)**

Provides a means to extend RMC via scripts. See IBM RSCT for Linux: Guide and Reference for details.

### **Domain Management Server Resource Manager**

The Domain Management Server resource manager (IBM.DMSRM) controls the managed node (IBM.ManagedNode) resource class and the node group (IBM.NodeGroup) resource class. The Domain Management Server resource manager runs on the node designated as the management server and is automatically started by the RMC subsystem.

The Domain Management Server resource manager is part of CSM. For information about the resource managers that are available with RSCT, see IBM RSCT for Linux: Guide and Reference.

### **Managed Node resource class (IBM.ManagedNode)**

The program name of this resource class is IBM.ManagedNode. It runs on the management server and is started by the RMC subsystem. It is controlled by the Domain Management Server resource manager.

For details about the attributes of the Managed Node class, see the **nodeattributes** man page or ["nodeattributes File" on page 72.](#page-79-0)

### **Predefined conditions for Managed Node Resource Class**

The following predefined conditions are available for the IBM.ManagedNode resource class.

#### **NodeReachability:**

| |

| |

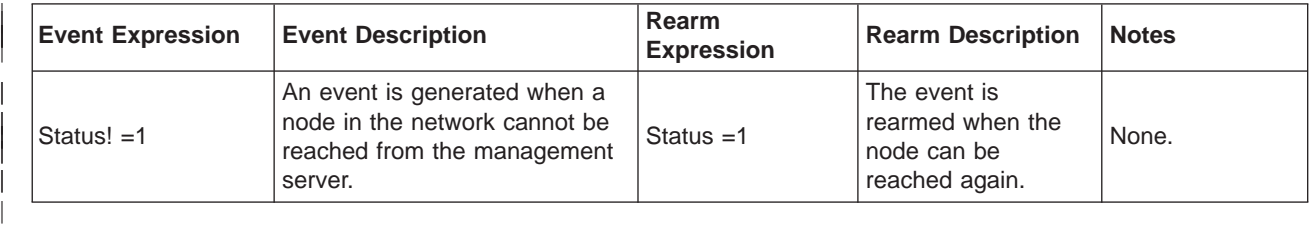

#### **NodeChanged:**

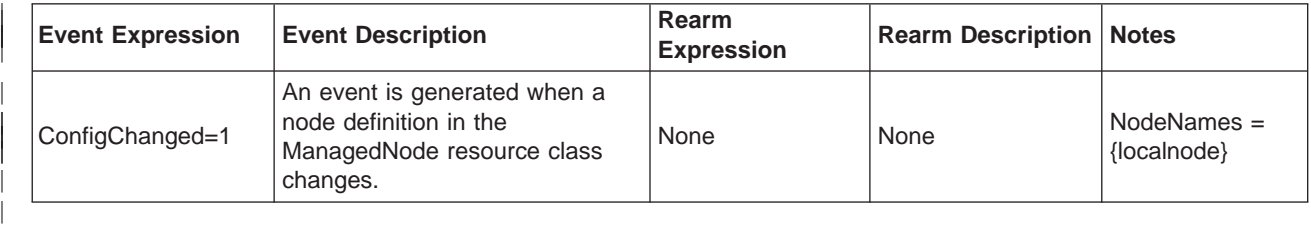

#### **NodePowerStatus:**

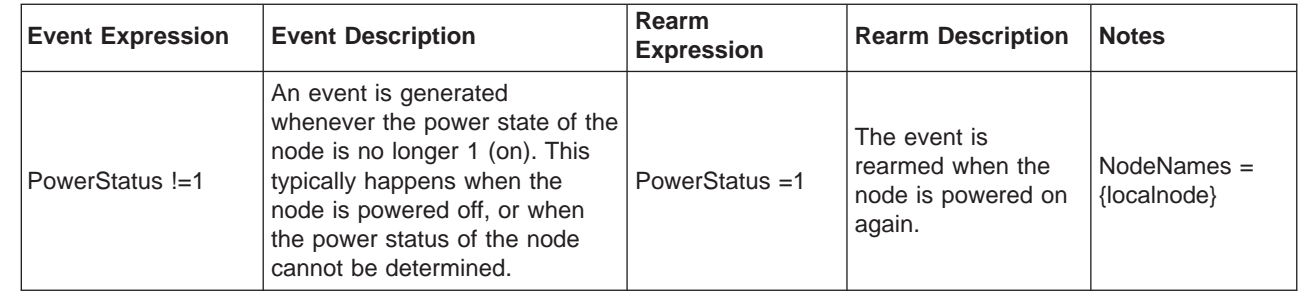

# **Node Group Resource Class (IBM.NodeGroup)**

The program name of the Node Group Resource Class is IBM.NodeGroup. The node group resource class runs on the management server.

### **Predefined conditions for the Node Group Resource Class**

The following table shows the predefined conditions and example expressions that are available for the IBM.NodeHardwareControl resource class.

### **NodeGroupMembershipChanged:**

<span id="page-21-0"></span>| | | |

| | |

| | | |

|

| | |

|

| | |

| | | | | | | |

| | | | |

| | | |

| | | |

|

|

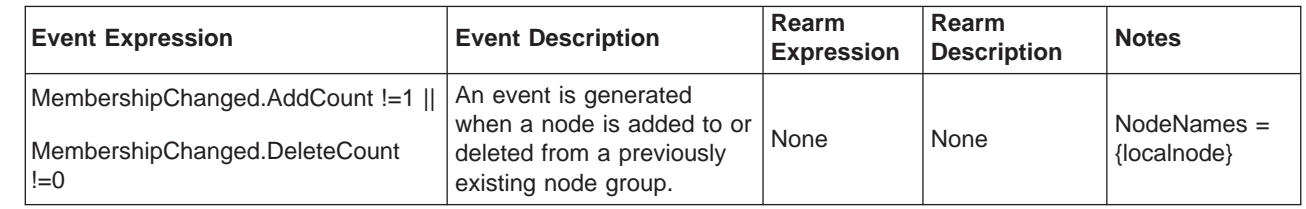

# **Node Hardware Control Resource Class (IBM.NodeHwCtrl)**

The program name of the Node Hardware Control Resource class is IBM.NodeHwCtrl. The node hardware control class provides support for powering a node on and off, resetting a node, querying the power status of a node, resetting the node's service processor, and resetting the node's hardware control point.

# **Other predefined conditions**

The tables below list the predefined conditions that are provided for use with the RSCT resource managers. For more information about the RSCT resource managers and the associated predefined conditions, see IBM RSCT for Linux: Guide and Reference.

# **File System resource manager predefined conditions**

### **AnyNodeVarSpaceUsed**

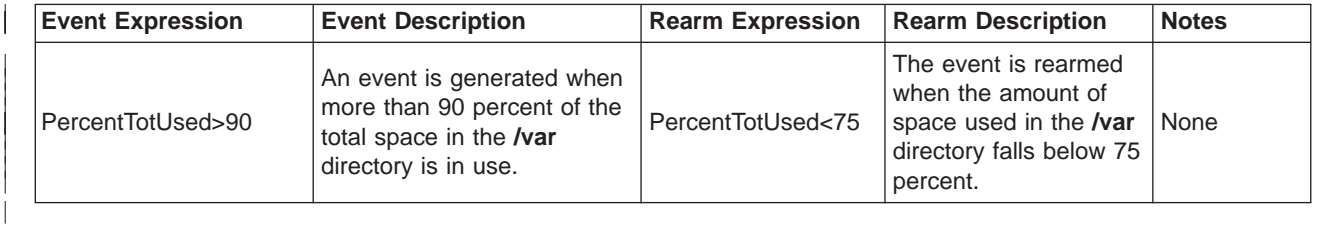

### **AnyNodeTmpSpaceUsed**

<span id="page-22-0"></span>| | |

| | | | |

| | |

| | |

| | | | |

| | |

|

|

| | |

| | | | | |

| | |

|

| |

| | |

| |

| | | |

|

| |

| |

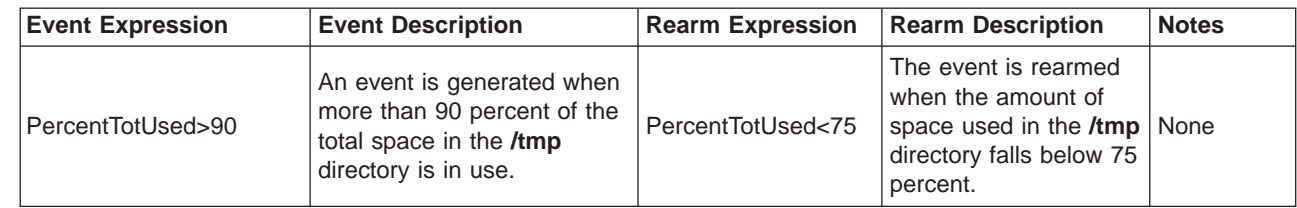

### **AnyNodeFileSystemSpaceUsed**

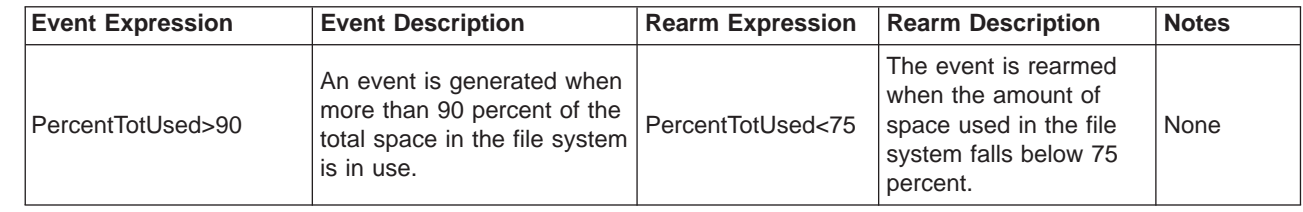

### **AnyNodeFileSystemInodesUsed**

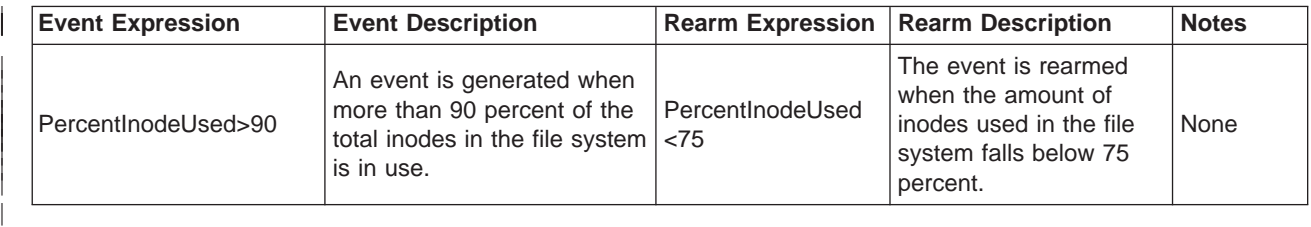

# **Host resource manager predefined conditions**

### **AnyNodeProcessorsIdleTime**

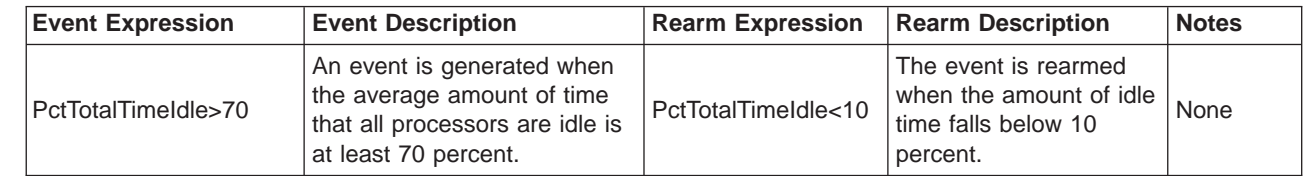

### **AnyNodePagingPercentSpaceFree**

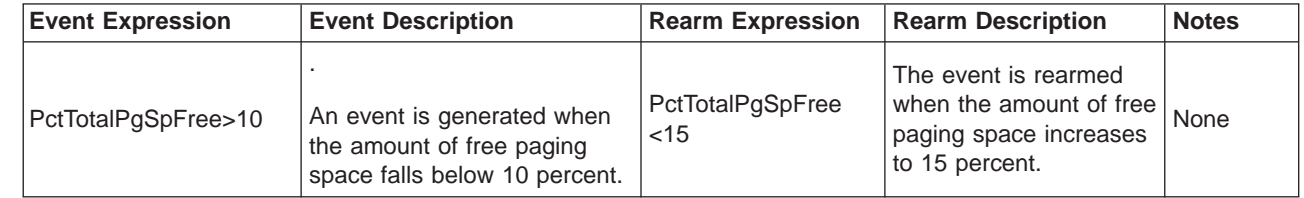

### **Predefined responses**

The following table shows the predefined responses and associated commands that are available for use with the RSCT and CSM resource classes.

#### Table 2. Predefined responses

|

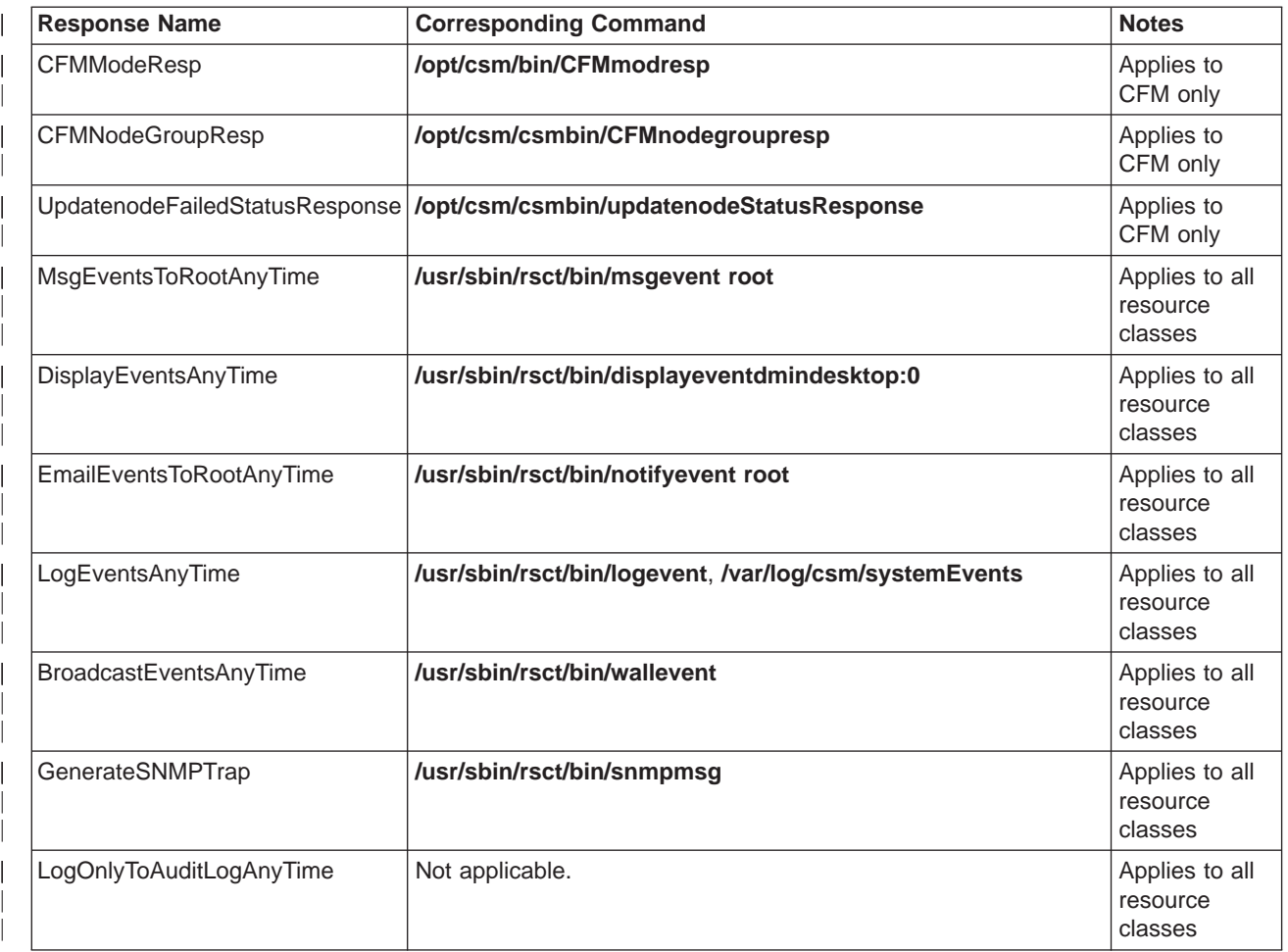

# <span id="page-24-0"></span>**Chapter 3. Using the Distributed Command Execution Manager**

The Distributed Command Execution Manager (DCEM) provides a variety of services for a network of distributed machines. The DCEM graphical user interface allows you to construct command specifications for executing on multiple target machines, providing real-time status as commands are executed. You can enter the command definition, run-time options, and selected hosts and groups for a command specification, and you have the option of saving this command specification to use in the future. When you save a command specification, a Perl script is generated that you can run directly from a Linux or AIX command line. You can create and modify groups of hosts to use as targets for a command directly from DCEM. You can specify these groups by supplying host names for the group or by using dynamic queries on specific host attributes in a domain. DCEM also creates a log of all distributed command activity.

The DCEM startup window is shown in the following illustration.

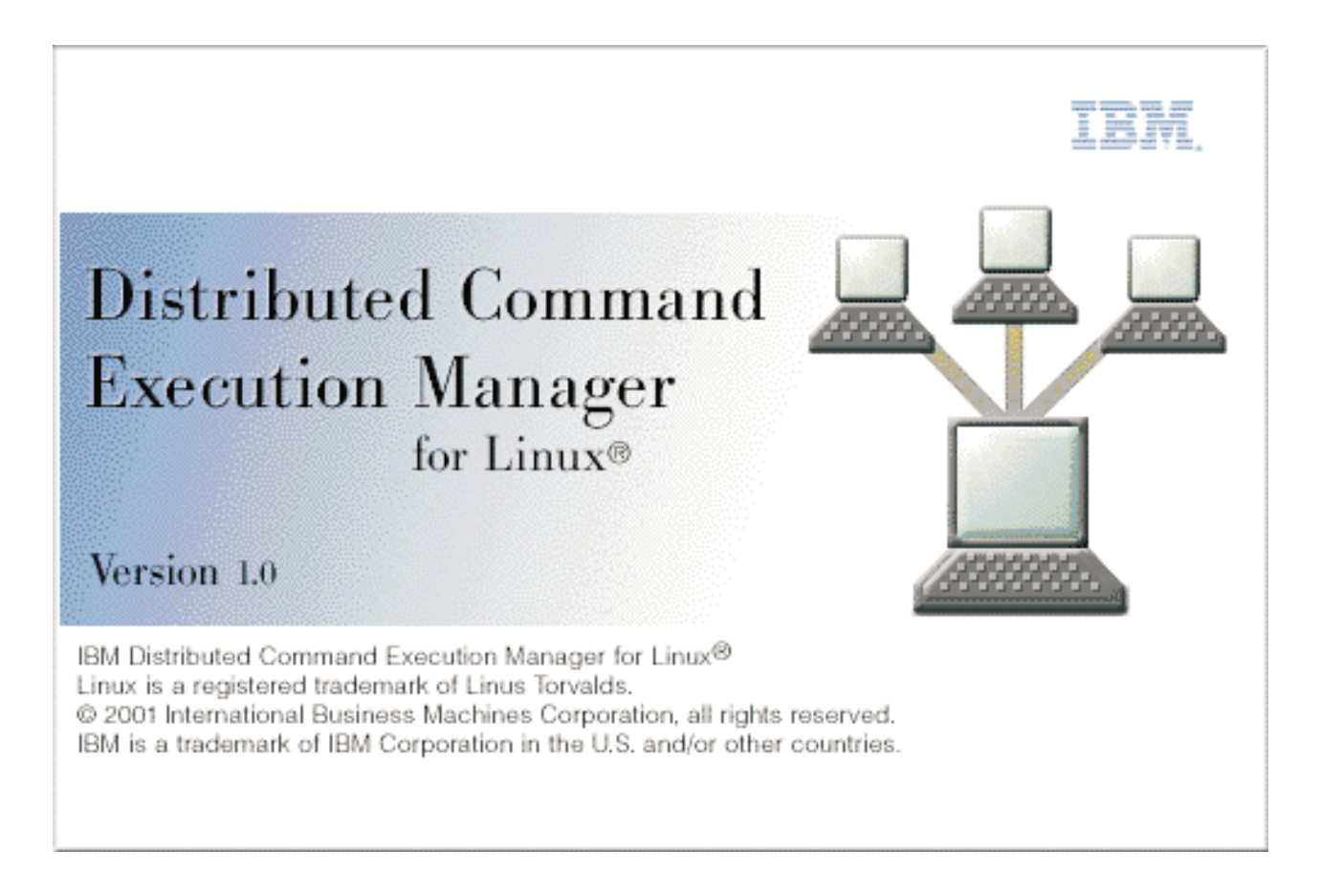

# **Installing DCEM**

DCEM uses IBM Cluster Systems Management (CSM). CSM uses the Resource Monitoring and Control (RMC) subsystem. Installing DCEM requires that you install and correctly configure both CSM and RMC. In particular, DCEM uses the CSM **dsh** command to run commands on the nodes. For **dsh** to work, you must set up security on each node.

If you choose the default remote shell **rsh** , you must add the management server host name to the **/.rhosts** file on the nodes that will be managed. To make the managed hosts visible to DCEM (through the Browse Hosts dialog), you must create node definitions for each of the nodes to be managed in the CSM

<span id="page-25-0"></span>database on the management server where DCEM will run. You can create these definitions when you install CSM. However, if these node definitions do not exist, you can create them by using the CSM **definenode** command, as follows:

/opt/csm/bin/definenode -n <host name> |

| See [Chapter 4, "CSM Commands" on page 33](#page-40-0) for more information on the **definenode** command.

# **Starting DCEM**

|

To start DCEM, type the following at the command line: /opt/csm/dcem/bin/dcem

The DCEM command line options are as follows:

```
/opt/csm/dcem/bin/dcem [-h | --help] [-V | --version] [-v | --verbose] [-N | --groups
\langle \text{group,group,} \dots \rangle \lceil -n \rceil --hosts \langle \text{host name,} \dots \rangle[command specification name]
```
### **Command syntax**

Using the **dcem** command without options displays the Distributed Command Execution Manager dialog. From this dialog, you can create a new command specification or select from a list of saved command specifications.

Using the **dcem** command with the command specification name option causes DCEM to initialize the input fields in the main window with specified command data. The command\_specification\_name refers to the name used to save a command specification in the DCEM dialog. To send the command defined in the command specification to the specified hosts or groups, click the **Run** button in the dialog. The Execution Progress dialog shows the progress of the executed commands. To reset DCEM to the default values, click the **Defaults** button in the dialog.

You can also use the following flags:

- v **-h | --help** writes the usage message for the **dcem** command to standard output.
- v **-V | --version** writes version information to standard output.
- v **-v | --verbose** runs the **dcem** command in debug mode and writes the command's verbose messages to standard output.
- v **-N | --groups group,group,group,...** specifies the groups displayed in the Groups of hosts field of the DCEM dialog at startup. If you use this flag with a command specification name, the host names and groups that are stored as part of the command specification are ignored.
- v **-n | --hosts host\_name,host\_name,host\_name,...** specifies the hosts displayed in the **Host names** field of the DCEM dialog at startup. If you use this flag with a command specification name, the host names and groups that are stored as part of the command specification are ignored.

### **Example:**

The following example specifies hosts and groups together with the command specification name parameter on the command line. Assume the **myCommand** command specification was saved with host names **h1, h2, h3**, and groups of hosts **g1, g2, g3**.

1. To run DCEM, type:

dcem

|

- 2. To initialize the input fields with specified command specification name and groups, type:
- dcem -N g4,g5 myCommand

This results in the following output in the following GUI fields:

<span id="page-26-0"></span>Host names:{empty}

Groups of hosts: g4,g5

- 3. To initialize the input fields with specified command specification name, groups, and hosts, type:
- dcem -N g4,g5 --hosts h4 myCommand

This results in the following output in the following GUI fields:

Host names: h4

|

| | | | Groups of hosts: g4,g5

- 4. To display the version of DCEM that is running, type: dcem -V
- **Note:** When you run DCEM from a remote host, run the **xhost +** command on the machine where you expect to display the GUI. On the machine running DCEM, export your display:

export DISPLAY=*IP address of the machine on which you wish to display the GUI*:0

# **Using DCEM**

The following panels help you to define command specifications:

- General panel
- Options panel
- Groups panel
- Dynamic Groups panel

The General and Options panels provide an interface for creating new command specifications and modifying previously saved command specifications. The Groups and Dynamic Groups panels provide an interface for creating and modifying groups of host machines.

# **Creating command specifications**

DCEM allows you to create, save, and edit command specifications, which reduces your time and effort when you repeatedly run the same command. A command specification consists of the following parts:

- The name of the command specification.
- A command definition including the path and command or inline script to run on remote host machines.
- The user name under which the command will run.
- A description of the command.
- A list of hosts or groups of hosts on which the command will run.
- Options for security, output streaming, and number of hosts on which to concurrently run the command.

### **General panel**

Use the following General panel to specify most of the information that is required to run commands on distributed hosts.

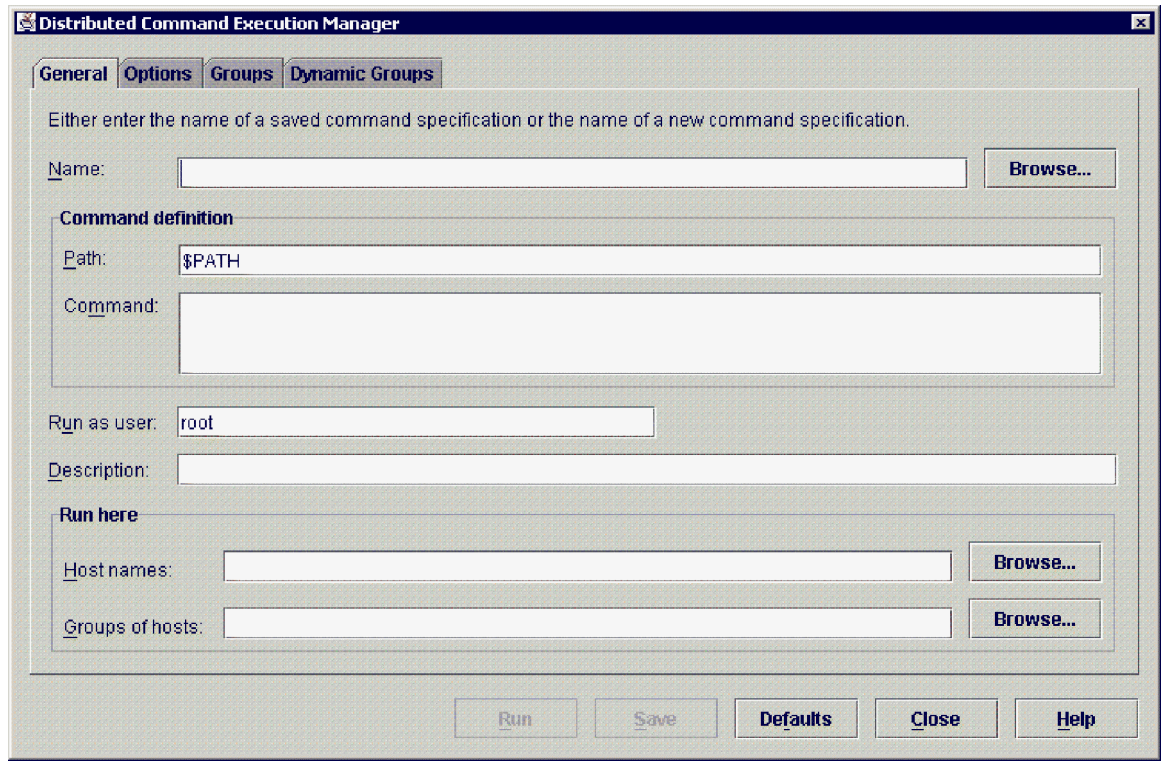

To create a command specification, you must provide, at a minimum, the following information in the text fields on this panel:

- v **Name -** The name that identifies a command specification. When you create a new command specification, you must type a name for it in this field. The name field is not required for running a command specification, but is required when saving a specification.
- **Command** The command or inline script to run, plus one or both of the following:
	- **Host Names -** The name of one or more hosts. You can type the name of any fully qualified host name as long as the host has a remote shell available, or type a list of fully qualified host names separated by commas or spaces. You can also select host names known to CSM from the Browse Hosts dialog, which displays when you click the **Browse** button next to the field.
	- **Groups of Hosts -** The name of one or more host groups. You can type a list of host groups separated by commas or spaces. You can also select host group names from the Browse Groups dialog, which displays when you click the **Browse** button next to the field. To use this selection dialog, you must first have created the groups of hosts. For more information, see Creating Groups of Hosts ["Creating groups of hosts" on page 27.](#page-34-0)

The following fields, which contain default values, are also required, but are populated with default values:

- v **Run as User -** The user name that the command will run under. By default, it is populated with the user name under which DCEM is running. You can edit this field. You must configure target machines to allow the user or machine under which DCEM is running to run as the user specified in this field. This configuration is specific to the remote shell used to run a command. (see Security Considerations and Remote Shells ["Security considerations and remote shells" on page 134\)](#page-141-0)
- **Path** The path that points to the actual location of the saved commands. The default value for this field is \$PATH. You can edit this field.

If you use the default \$PATH in this field, the application does not delegate the local \$PATH to the target hosts when the command is run. Instead, it prepends export PATH=\$PATH to the command, where the \$PATH variable referred to is the one set on the target machine.

To run commands found only in a specific directory, you can replace \$PATH with that directory name. To guarantee that a directory is searched first, you can prepend the directory to \$PATH, for example, /usr/bin:\$PATH.

If you leave the **Path** field empty, it is the same as having \$PATH.

The following field is optional and has no default:

v **Description -** An optional text description of the command specification. This description also displays in the Browse Command Specifications dialog to help you locate a particular saved command specification.

#### **Options panel**

When you create a command specification, you can also change the options for executing the commands on the distributed hosts. Use the following Options panel to view or change options.

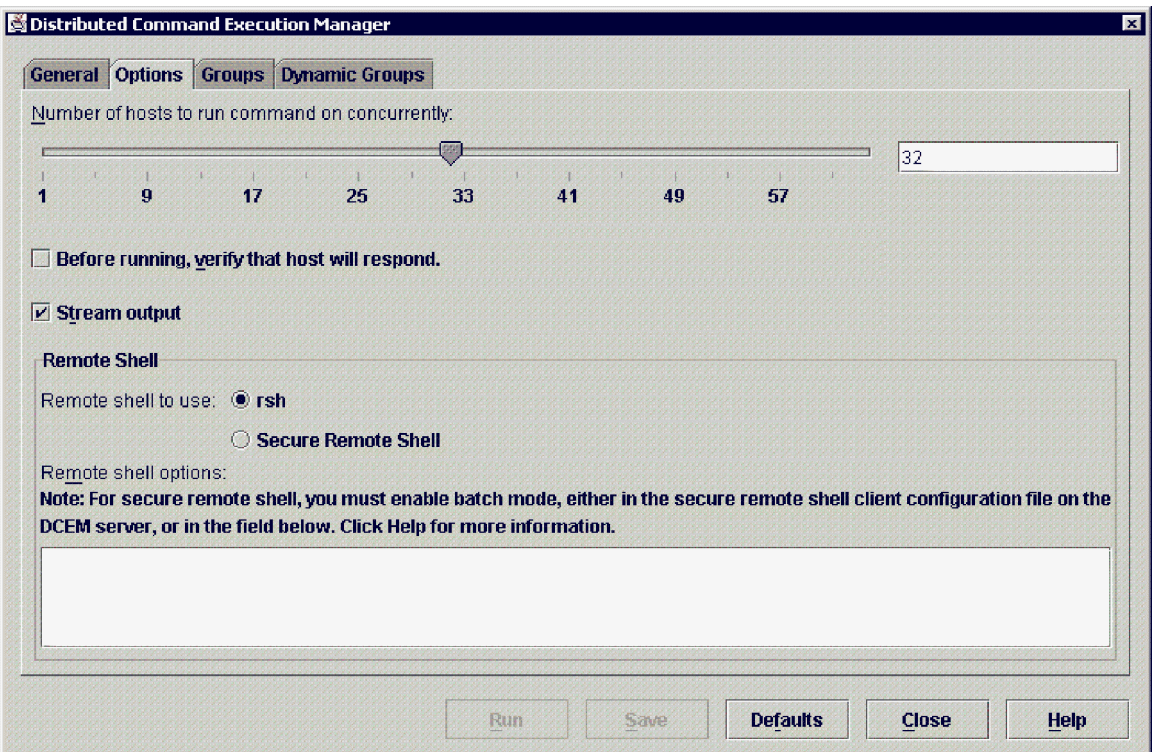

The Options panel displays the following options:

- v **Number of hosts to run commands on concurrently -** The slider and text box display the number of hosts on which the command will run at the same time. You can specify between 1 and 64 hosts, with a default value of 32. To change this value, either drag the slider to a new value or specify a value in the text box.
- v **Before running, verify that hosts will respond** Select this check box if you want to determine whether the hosts are online and responding before you run a command specification. By default, this check box is not selected, which allows commands to be sent to all hosts without checking whether they are available.
- **Stream Output -** Select this check box if you want to display output in the Execution Progress dialog as it is received. When this box is not selected, the output is collected and displayed only after command execution completes.
- v **Remote Shell -** Displays the remote shell under which distributed commands will be run. The remote shell options for **rsh** listed in this section are for the AIX platform. On Linux, these options could be different. The default shell on AIX is **rsh**, and if a secure remote shell is not installed, **rsh** will be the

<span id="page-29-0"></span>only option available. You can enter options for either **rsh** or a secure remote shell in the text box provided. Enter the options as you would enter them on the command line.

Because the DCEM application is not interactive, you must configure a secure remote shell to run in batch mode. If a secure remote shell is not configured properly and you are prompted for a password during authentication, the command that you attempted to run cannot execute. You must then click the **Stop** button at the bottom of the Execution Progress dialog to stop the execution.

Options for **rsh** include the following:

| |

- **-f** causes DCE credentials to be forwarded to remote hosts. This option is valid only if the underlying **rsh** uses Kerberos authentication and you have valid Kerberos credentials. It will be ignored if Kerberos 5 is not the current authentication method, and authentication will fail if the current DCE credentials are not marked forwardable.
- **-F** causes the credentials on the remote system to be marked forwardable (allowing them to be passed to another remote system). This setting will also be ignored if Kerberos 5 is not the current authentication method.
- DCEM supports a variety of secure remote shells and has been tested, to a limited basis, using RedHat OpenSSH, a secure remote shell. If a secure remote shell supports batch mode, you must enable the batch mode. You can do this either in the secure remote shell client configuration file on the CSM server or in the secure remote shell options in the DCEM Options panel. (If a secure remote shell is installed, you can select the **Secure Remote Shell** radio button, and in the field where the options for this selection display, you can type the flag that enables batch mode.) For detailed information about secure remote shell client configuration, see the specific secure remote shell documentation.

### **Saving a command specification**

When you have completed entering your command specification information, click the **Save** button to save it as a script. Command specifications that you save are stored as Perl scripts (see ["Example of a saved](#page-144-0) [command script" on page 137\)](#page-144-0). The saved script contains all the information on the DCEM General and Options panels. Saved command specifications are located in the following directory:

#### home/dcem/scripts/script file name.pl

home is the home directory of the user under whose name the distributed command is run. *script file* name.pl is the name of a Perl script file containing a saved command specification.

After you save a command specification, you can run it (see Running a Command on One or More Hosts "Running a command on one or more hosts"), view it, and select it from the Browse Command Specifications dialog.

### **Running a command on one or more hosts**

You can run commands on multiple hosts using any of the following methods.

### **From the DCEM dialog**

1. In the General panel, shown below, click the **Browse** button beside the **Name** text entry field.

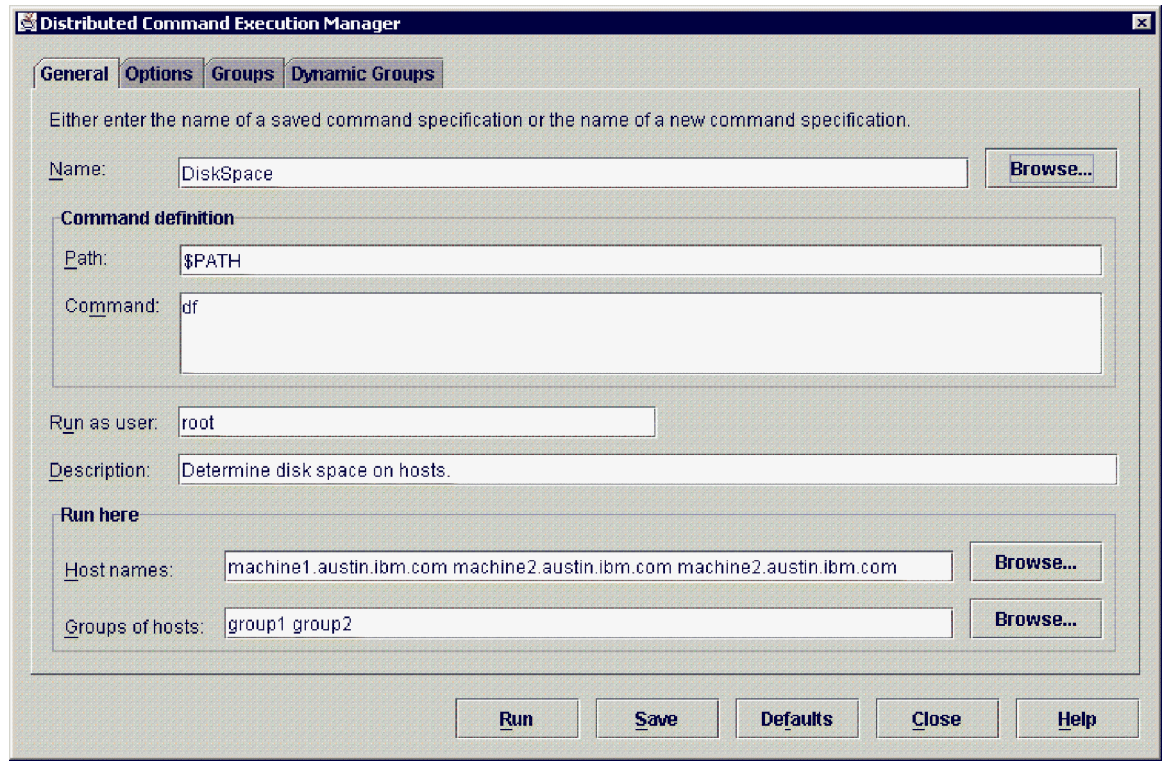

This displays the Browse Command Specifications dialog.

2. In the Browse Command Specifications dialog, shown below, select a command specification from the list of existing command specifications, then click the **OK** button to load the selected command specification into the General and Options panels.

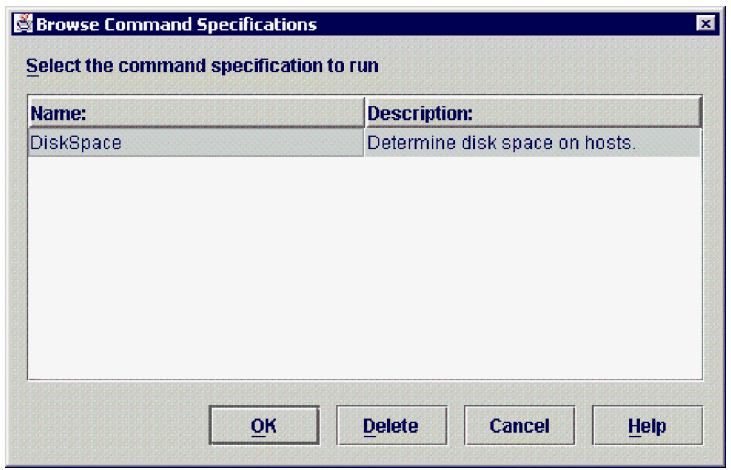

3. In the DCEM dialog, click the **Run** button to run the selected command specification on the specified hosts or groups of hosts.

From the DCEM dialog, you can also create a new command specification (see Creating Command Specifications ["Creating command specifications" on page 19\)](#page-26-0), then click the **Run** button to run the selected command specification on the specified hosts or groups of hosts.

#### **Load the command specification from the command line**

To load the command specification into the DCEM dialog directly from the command line, type the following:

/opt/csm/dcem/bin/dcem [<command\_specification\_name>]

Using the **dcem** command with the command\_specification\_name option causes DCEM to initialize the input fields in the General and Options panels of the DCEM dialog with specified command data. You can then click the **Run** button to send the command to the specified hosts.

### **Run the command specification script on the command line**

To run the command specification script directly on the command line, type the following:

<user\_home\_directory>/dcem/scripts/commandSpecificationName.pl [-debug] [-non\_interactive] [-format\_output]

- v **commandSpecificationName** The name used to save a command specification using the DCEM dialog.
- **debug** Verbose mode. Determines the actual execution string specified, for example, /opt/csm/bin/dsh -f 11 -s -l root -N sysmgt-testbed ″date″.
- **non interactive** Does not prompt on the command line to run the command. This option is useful when invoking the command script from another script.
- **format output** Formats stdout output from all hosts. Output is grouped by host name.

### **Using the Execution Progress Dialog**

After you click the **Run** button to run a valid command specification or command on valid hosts or groups of hosts, DCEM displays the following Execution Progress Dialog to show the status of the command execution on all of the hosts.

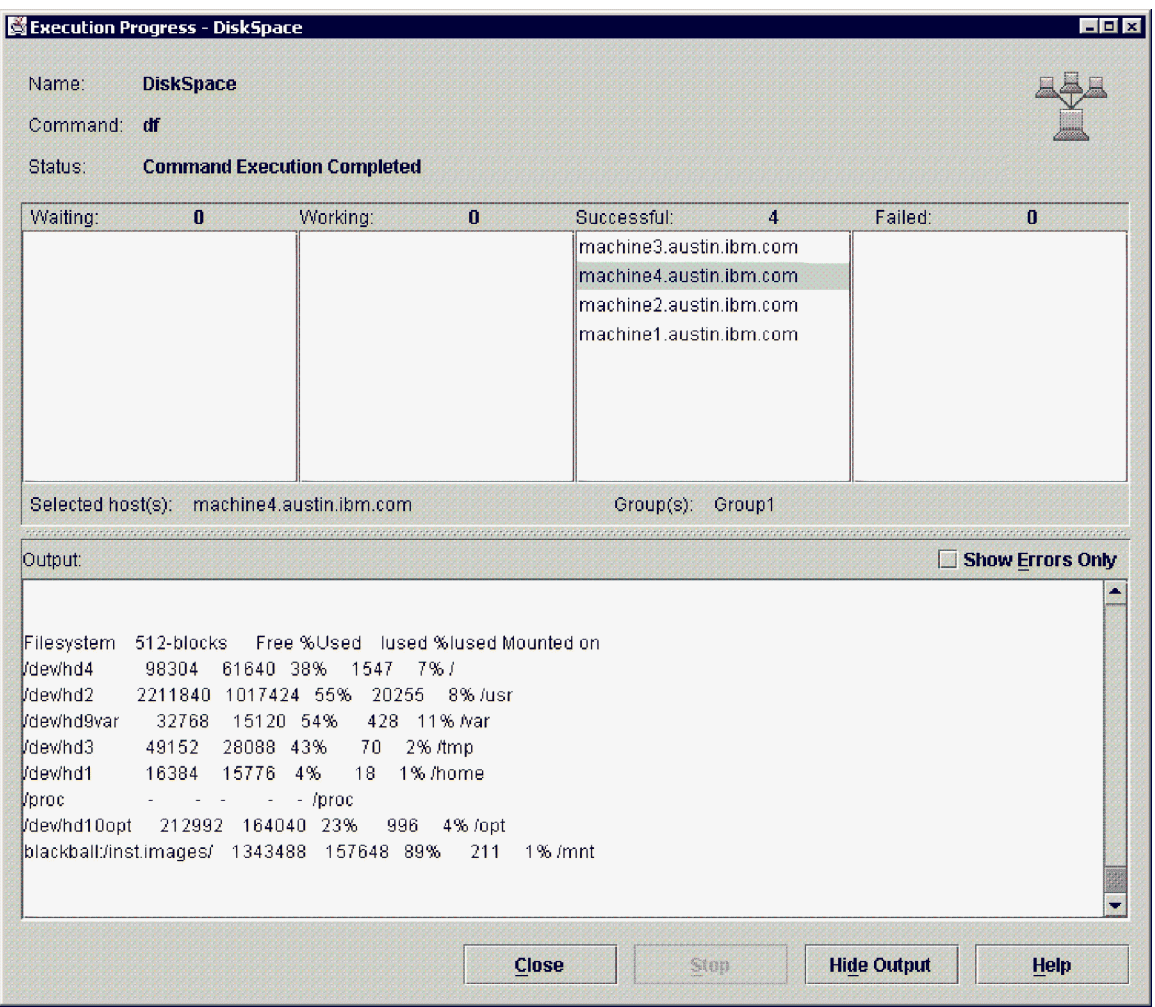

In this dialog, a series of lists show hosts on which command execution is in one of the following states:

- Waiting
- Working
- Successful
- Failed

The bottom of the window displays output from the command execution on selected hosts. To display output from a host, select its name from any of the lists. Multiple selections made from the Successful or Failed lists result in combined output in the output window. To view real-time output, select a host that is currently in the working state. The Waiting and Working lists do not support multiple selections.

To stop the distributed command execution on all hosts, click the **Stop** button. If a command has not been completed on a host, command execution for that host is terminated. Hosts that have been stopped move to the Failed list. Command that have already completed may appear in either the Successful or Failed lists.

When the **Show Errors Only** check box is selected, the output area displays error messages for the selected hosts. **Stdout** messages are not displayed.

Selecting the **Close** button hides the Execution Progress Dialog, but does not stop execution on any hosts. If the DCEM dialog is closed before these hosts have completed execution, then these hosts will be stopped.

### <span id="page-33-0"></span>**Fine-tuning run-time parameters**

You can adjust several run-time options for your command using the DCEM Options panel, shown in the following illustration.

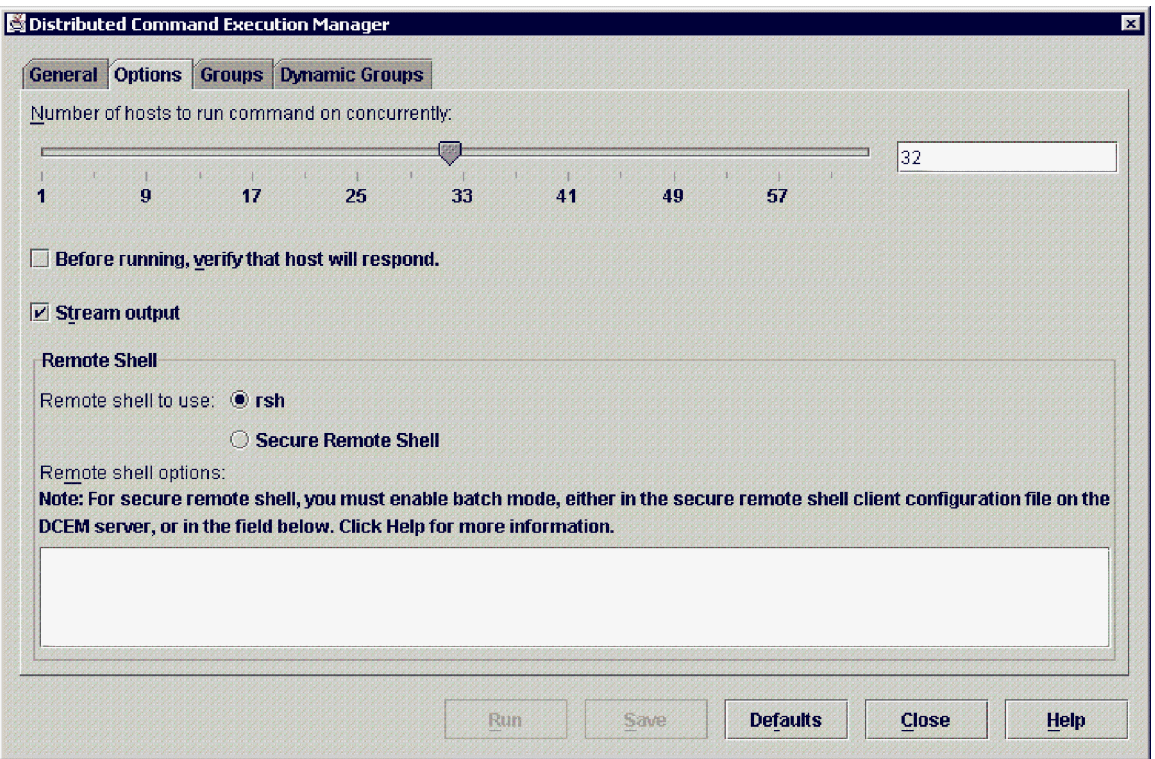

For example, if you are experiencing network problems and you want to improve performance, you can reduce the number of hosts on which the command specification will run at the same time. On the Options panel, the slider and the text box both display this value. The default is 32. Either of these can be modified with a new value between 1 and 64.

**Note**: When you change this value using the text field, the slider is only updated when the focus changes or the command is saved or run. It does not change as you type or when you press the **Enter** key.

You can also affect the amount of time it takes for commands to complete by selecting or deselecting the **Before running, verify that host will respond** check box. Selecting this check box allows you to invest the time to immediately check the host response. If there are problems, the wait time should be smaller than the minute typically taken for the remote shell command to time out.

You can change the default behavior of streaming the output (displaying it in the Execution Progress dialog as it is received) so that the output is collected and displayed for each host only after the command execution completes on that host and it is either in the successful or failed state.

You can also change the remote shell under which the commands run and specify options for that remote shell. The default remote shell is **rsh**.

# **Working with groups of hosts**

The ability to organize hosts into groups and to save these groups for later use can make it more convenient to run commands on the same groups of hosts repeatedly. Node groups can either be explicit lists of node host names, created by explicitly specifying each host, or they can be dynamic groups of hosts, created by specifying the desired selection criteria, such as ″Hostname like 'websrvr%'″. To create

<span id="page-34-0"></span>explicit groups of hosts for use in its command specifications, use the Groups panel in the DCEM dialog. To create dynamic host groups to use in its command specifications, use the Dynamic Groups panel.

**Note**: By default, the root user has the authority to create groups and a non-root user cannot create groups unless special permission is set for that user. The access authority is defined in the /var/ct/cfg/ctrmc.acls file. You can modify this file, then run the **refresh -s ctrmc** command to refresh the systems. For more information, see the Security Considerations section of this book.

#### **Groups panel**

Use the Groups panel to create explicit groups of hosts. This panel provides an interface for editing, deleting, and copying the groups that you have created. The **Group members** list box contains a list of hosts that are already in the group.

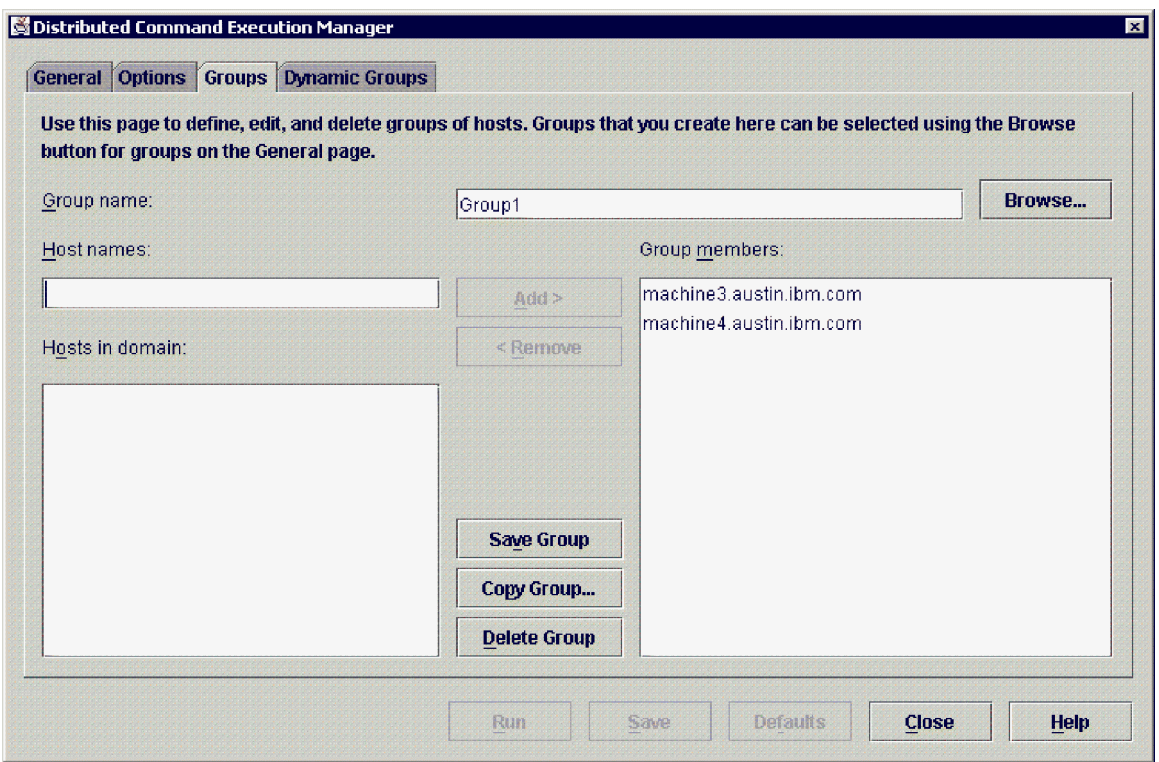

### **Creating groups of hosts**

Use the Groups panel to create a group of hosts. To create a group of hosts using the DCEM Groups panel, do the following:

- 1. Type the name of the group you are creating in the **Group name** field.
- 2. To add a host to the group, either type its name in the **Host names** field or select the host from the **Hosts in domain** list box, then click the **Add >** button. The hosts listed in the **Hosts in domain** list box are those hosts defined in CSM that have CSM client code installed.
- 3. To add hosts to the group that are not defined in CSM, type the host name in the **Host names** field, then click the **Add >** button.
- 4. To create the group of hosts, click the **Save Group** button.

### **Editing groups of hosts**

Use the Groups panel to edit an existing group of hosts. You can select group members to remove host names or add new host names. To edit a group of hosts, do the following:

- 1. In the **Groups** panel, click the **Browse** button beside the **Group name** box.
- 2. In the displayed **Browse Groups** dialog, select the group you want to edit.
- 3. To add a host to the selected group, either type a host name in the **Host names** field, or select a host from the **Hosts in domain** list box, then click the **Add >** button.
- 4. To delete a host from the selected group, select the hosts from the **Group members** list box, then click the **< Remove** button.
- 5. To save the changes, click the **Save Group** button.

### **Copying groups of hosts**

Use the **Copy Group** dialog to copy an existing group of hosts. When you copy a group, you can also add new hosts to the group or remove hosts from the group before you save the copy.

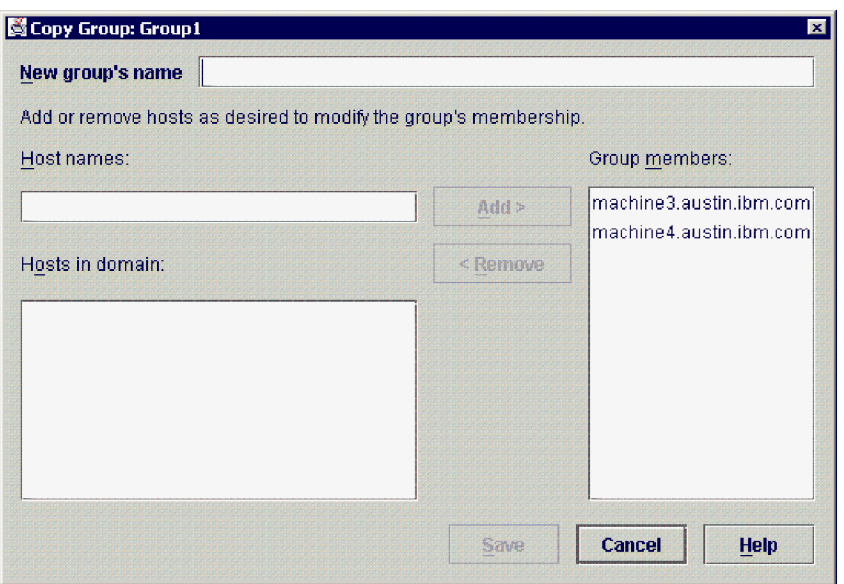

To copy a group, do the following:

- 1. In the **Groups** panel, select the group you want to copy, then click the **Copy Group...** button.
- 2. In the **Copy Group** dialog, type the name of the new group in the **New group's name** field.
- 3. To add a host to the new group, either type a host name in the **Host names** field, or select a host from the **Hosts in domain** list box. To delete a host from the new group, select the host from the **Group members** list box, then click the **< Remove** button.
- 4. To save and copy the group, click the **Save** button.

### **Deleting groups of hosts**

Use the Groups panel to delete existing groups of hosts. To delete a group of hosts, do the following:

- 1. In the **Groups** panel, select the group you want to delete, then click the **Delete Group** button.
- 2. To confirm, click the **Delete** button in the **Deleting Host Groups** confirmation dialog. To cancel, click the **Cancel** button.

#### **Dynamic Groups panel**

The Dynamic Groups panel, shown in the following illustration, allows you to create dynamic groups of hosts based on a select (SQL-like) string. This select string is used to search the hosts database to dynamically determine the list of hosts in the group.
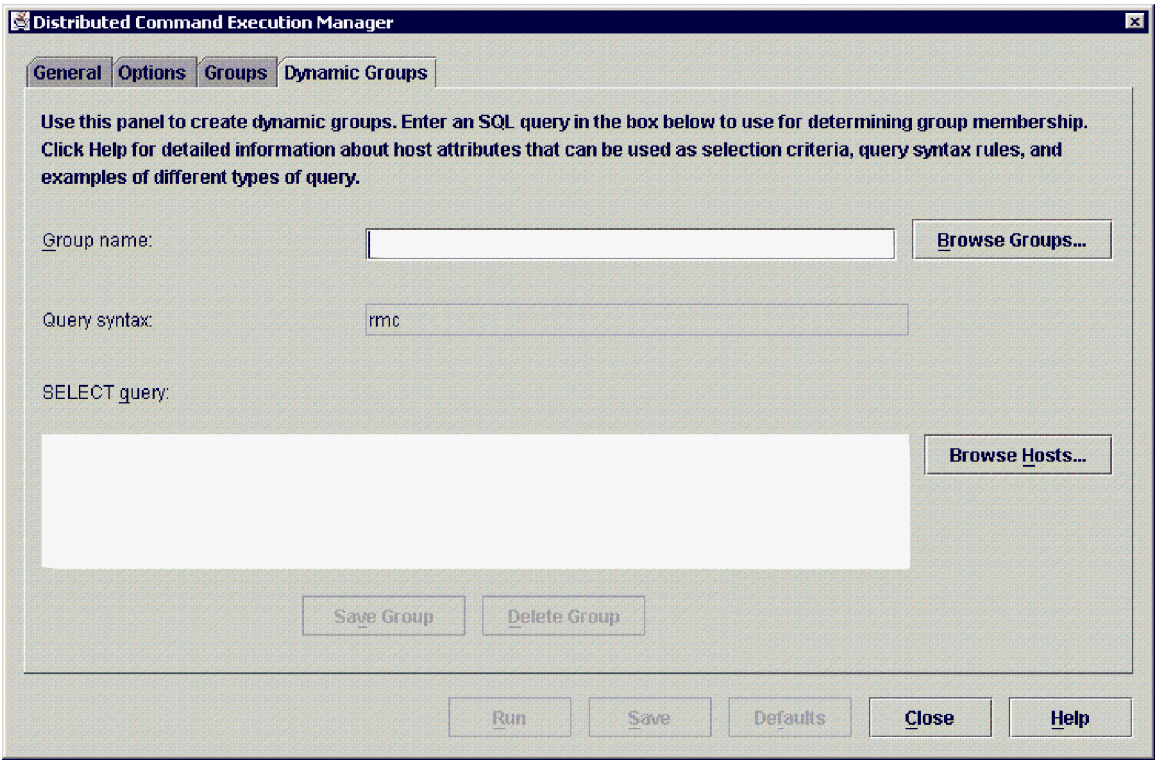

### **Creating a dynamic group of hosts**

| | | | | To create a dynamic group of hosts using the DCEM Dynamic Groups panel, do the following:

- 1. Type the name of the group that you are creating in the **Group Name** field. Alphanumeric characters are allowed.
- 2. Type the select string in the **SELECT Query** field. This is the select string that is used to dynamically determine which nodes belong to this group. The syntax for this select string is determined by the type of node database you are working with (as indicated in the **Query syntax** box on this panel). If your node database is of **rmc** type, use the syntax described in IBM RSCT for Linux: Guide and Reference .
- 3. To show the hosts that match your specified selection criteria after you specify a valid select string, click the **Browse Hosts** button.
- 4. To create the group of hosts, click the **Save Group** button.

### **Displaying dynamic group host Members**

To view host members of an existing dynamic group, do the following:

- 1. In the Dynamic Groups panel, click the **Browse Groups** button to display the **Browse Groups** dialog.
- 2. In the Browse Dynamic Groups dialog, select the dynamic group you want to view from the list of dynamic groups in the dialog. After you select the dynamic group, you are returned to the Dynamic Groups panel where the **Group name** field is filled in with the name of the selected group, and the **SELECT Query** field displays the chosen dynamic group's select string.
- 3. To view the hosts members of the selected dynamic group, click the **Browse Hosts** button beside the **SELECT Query** text field. The nodes that match the select string and that belong to the dynamic group are displayed.

You can also use this feature to view hosts that satisfy the **SELECT Query** before actually creating a group. To do this, type the select string you want to use, then click on the **Browse Hosts** button. To view hosts matching a select string, you do not need to provide a group name.

### **Editing a dynamic group**

Just as you cannot create a dynamic group by explicitly adding hosts to the group, you cannot edit a dynamic group by explicitly adding or removing hosts from the group. The only characteristic you can change about a dynamic group is its select string.

To edit an existing dynamic group, do the following:

- 1. In the Dynamic Groups panel, click the **Browse Groups** button to display the **Browse Groups** dialog.
- 2. In the Browse Groups dialog, select the dynamic group you want to edit.
- 3. In the **SELECT Query** field modify query. You can check the hosts members that will belong to the group, as defined by your select string, by clicking on the **Browse Hosts** button.
- 4. To save the selected dynamic group with its edited select string, click on the **Save Group** button.

### **Copying a dynamic group**

To copy a dynamic group, do the following:

- 1. In the Dynamic Groups panel, click the **Browse Groups** button to display the **Browse Groups** dialog.
- 2. Select the dynamic group you want to copy by selecting a dynamic group from the list in the **Browse Dynamic Groups** dialog.
- 3. In the Dynamic Groups panel, edit the **Group name** text field with the desired name of the new group.
- 4. To save the new group click on the **Save Group** button to finish copying the group.

### **Deleting a dynamic group**

To delete a dynamic group, do the following:

- 1. In the Dynamic Groups panel, click the **Browse Groups** button to display the **Browse Groups** dialog.
- 2. In the Browse Dynamic Groups dialog, select the dynamic group you want to delete.
- 3. In the Dynamic Groups panel, click on the **Delete Group** button to delete the chosen dynamic group.

## **Defining a SELECT query string**

You can write your own SQL queries to determine specific dynamic grouping criteria. By specifying the resource attribute in the SQL query, you can create a group on which a command can be run. For more information, see ["Setting up node group information" on page 2.](#page-9-0)

### **Command output and activity logs**

DCEM command output and activity are saved in log files. Log files are stored in the following directory:

### home/dcem/log/log file name

| | | |

> home is the home directory of the user under whose name the distributed command is run. log file name is the name of the log file containing the **dcem** command activity. All DCEM command activity of failures and successes are saved in this log file.

The default log file name is dcem1.log. The default maximum size for a log file is 10M. When dcem1.log is full, it is renamed to dcem2.log. New log entries are always written to dcem1.log.

The following is an example of DCEM log file contents:

TIME: Sep 20 18:55:57.076 INFO: Command Name:listing Command: ls -l Successful Machines: wsm14 wsm12 wsm06 wsm04 wsm15 wsm03 Failed Machines: wsm01 wsm00

TIME: Oct 08 11:32:10.868

INFO: Command Name:DiskSpace command: df Successful Machines: endive.austin.ibm.com Failed Machines: westwing.austin.ibm.com

**Chapter 4. CSM Commands**

### **cfmupdatenode Command**

### **Name**

| |

| | |

| | |

| | | | |

| | |

| | |

| | | | |

| |

| | | |

| | | |

| | | | | | | **cfmupdatenode** - Distributes configuration files across the cluster. The **cfmupdatenode** command is called by the **updatenode** command.

## **Synopsis**

**cfmupdatenode** [**−h**] [**−v | −V**] [−a | −N node\_group[,node\_group...]] [**−b**] [[**−y**]|[**−c**]] [**−q** [**−s**]] [**−r** remote\_shell\_path] [**−t** timeout] [**−M** max\_child\_process] [**−d** distfile\_location] [**−f** filename] [host[, host...]]

## **Description**

The **cfmupdatenode** command provides the major function of the Configuration File Manager (CFM) application. CFM provides a file repository on the management server (**/cfmroot**) to contain all the files that are shared among CFM managed nodes. The system administrator builds **/cfmroot** directory to be the repository of files or links to files of interest, in particular, configuration files.

The **cfmupdatenode** command is run on the management server and causes immediate distribution of the configuration files located in the server file repository (**/cfmroot**). The target nodes must be supplied to the **cfmupdatenode** command through the use of the **–a**, **–N**, or positional arguments.

Symbolic links can be placed in the \cfmroot directory, but cfmupdatenode will transfer the target of the symbolic link. If symbolic links need to be maintained throughout the cluster, they should be created with filename**.post** files.

A file in the server file repository can either be sent to all nodes, or to a defined node group. To associate a file with a specific group add a .\_GroupName extension to the file name. This file will now only be distributed to nodes in this CSM node group. During file transfer this . GroupName extension is removed. The .\_GroupName extension must come at the end of the directory or filename. In addition it cannot contain the ″**/**″ character.

**Note:** Adding a . *GroupName* extension to a file creates a persistent association between a CSM node group and the file. Please keep this in mind when you change node group definitions.

The default remote transfer protocol for **cfmupdatenode** is **rsh**. CFM can use any remote shell whose usage follows the syntax of **rsh** and allows remote automated login. The remote shell can be specified with the **-r** flag. If not specified, **cfmupdatenode** checks the **DSH\_REMOTE\_CMD** environment variable for a remote shell path, and if that fails, uses the default, **rsh**.

There is a query option on **cfmupdatenode** that displays which CFM files are out of date across the cluster. This can be invoked with the **-q** command line option. The query can also compare the last time CFM updated a node to the last modification time in **/cfmroot**. This quickly displays which nodes are out of date and can be invoked through the combination of the **-q** and **-s** command line options.

CFM allows file preprocessing and postprocessing; for example, to start and stop daemons. In cases where a filename**.pre** or filename**.post** script exists, the filename**.pre** script or executable is run on the destination node before the configuration file is copied, and filename**.post** script is run after the configuration file is copied. The scripts are run under the same user as **cfmupdatenode**. All stdout and stderr from these scripts is redirected by **cfmupdatenode** to both stdout and stderr on the management server (stdout is only displayed if **cfmupdatenode** is run with the **-v** verbose option). These scripts may be written in any shell-based scripting language.

**Note:** The filename**.pre** and filename**.post** scripts are retained on each node in the

**/var/opt/csm/cfmlocal/** directory. File permissions should be set so that these are not accessed by unauthorized users. The file permissions should be set in **/cfmroot** so they will be maintained throughout the cluster.

Files transferred by CFM retain their original modification time stamp from the management server. While the cluster does not need to have synchronized time clocks for the successful operation of CFM, the administrator should exercise caution when operating CFM in younger (**-y**) mode.

CFM is designed to facilitate in the distribution of individual configuration files across a cluster. It should not be used to distribute or maintain copies of entire file systems as this could result in extremely slow performance. CFM can transfer both text and binary files. However, it should be noted that CFM provides no support for Endian byte conversion between architectures.

### **Options**

| | | |

| | |

| | | |

|

| | | | |

 $\overline{1}$ 

||

 $\overline{\phantom{a}}$ 

| | | |

||

 $\overline{\phantom{a}}$ 

| | | | | | | | | | | | | | | | | | |

 $\overline{\phantom{a}}$ 

- **−a** Files are distributed to all the nodes in the ManagedNode class. This option cannot be used with the **–N** or host positional arguments.
- **−h** Writes the command's usage statement to standard output.
- **−v | −V**

Verbose mode.

**−b** Backup. Preserve existing configuration files (on nodes) as filename**.OLD**.

**−y** Younger mode. Files are normally updated if their modification times and sizes disagree with those of the master copy (located in **/cfmroot**). This option causes **cfmupdatenode** not to update files that are younger than the master copy. This option should only be used if the administrator is confidant that the time clocks on the client nodes are in sync with the time clock on the management server. A warning message is printed for files which are newer than the master copy.

- **−c** Perform binary comparison on files and transfer them if they differ.
- **−q** Queries which CFM files are out of date across the cluster. These files will be updated by the next normal execution of **cfmupdatenode**. If all files are current, nothing is reported.
- **−r** remote shell path

Path to use for remote commands. Can either point to rshell or secure remote command executable.

- **−s** Reports which ManagedNodes are up-to-date by comparing the last CFM update time with the modification time of files in the **/cfmroot** directory. Only for use with the **-q** flag.
- **−t** timeout

Set the timeout period (in seconds) for waiting for responses from a remote process. The default is 900 seconds.

**−M** max\_child\_processes

Set the number of nodes to update concurrently. The default is **32**. Please note that depending on the number of files that need to be transferred, **cfmupdatenode** can take a while to update a node and that this number should be set accordingly.

**−d** distfile location

Generates a distfile but does not call **Rdist** (the open source utility used for file transfer). This way the administrator can run **Rdist** with whatever options she chooses.

**−f** filename

Only updates the given filename. The filename should contain the absolute path name of the file and the file must reside in the **/cfmroot** directory.

### **cfmupdatenode**

**−N** node\_group[,node\_group...]

Resolves one or more node groups (separated by spaces or commas) and sends the resulting nodes their configuration files.

host[,host...]

| | | | |

| | | Specify hostnames (separated by spaces or commas) to which files should be distributed.

### **Exit Status**

Exit codes 1-4 mean that **cfmupdatenode** aborted file transfer when it received this error. Exit codes 10+ mean that **cfmupdatenode** tried to distribute as many files as possible.

- **0** All files transferred successfully.
- **1** Usage error.
- **2** Could not write distfile at **/tmp/cfm\_distfile** (on management server).
- **3** Another executing of **cfmupdatenode** is currently running.
- **4** Could not run **lsnodes** or **nodegrp**. CTRMC down.
- **10 Rdist** returned a non zero exit code. Some file distribution probably failed.
- **11 Clocal** reported an error on a remote node.
- **21** Hostname or node group name resolution error. The administrator should consider running the CTRMC probe and checking the input to the CFM command. |||||||| |
- **22** One or more nodes experienced severe errors (they probably did not receive any configuration files). This includes unreachable (Fping status  $= 0$ ) nodes. | |
- **23** There were errors concerning filenames in **/cfmroot**. Some files may not have been distributed. |

### **Examples**

- 1. To force **cfm** to run on all nodes, enter:
- cfmupdatenode -a
- 2. To run **cfm** on one particular managed node, in this case, a node with the host name of **puppy**, enter: cfmupdatenode puppy

### **Files**

| | | | |

|

| |

| |

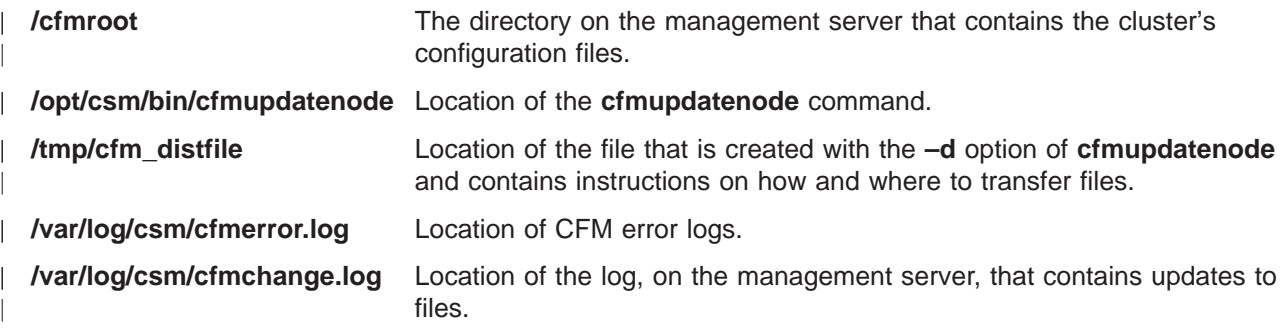

### **See Also**

The **updatenode** man page.

### **Author**

Jennifer Cranfill- cluster@us.ibm.com

## **chnode Command**

### **Name**

|

|

| |

||

| | | | | |

| | | |

||

 $\overline{1}$ 

**chnode** - Changes a node definition in the CSM database.

# **Synopsis**

**chnode** [**−a**] [**−h**] [**−v | −V**] {host | **−f** file | **−N** group |**−w** selectstr} Attr=value [Attr=value ...]

# **Description**

The **chnode** command changes a managed node definition in the CSM database by setting one or more attribute values. Attribute values can be set in the database for this node definition by specifying attribute/value pairs on the command line in the form Attr=value. If the value is a string that contains spaces or other special characters, the value must be enclosed in quotation marks. The host parameter can be specified by host name or by IP address. If **-w** selectstr is specified, **chnode** uses that string in the ″where″ part of an SQL select statement against the database of nodes and changes the nodes that are matched.

The **chnode** command can only be run from the management server to change a node definition in the CSM database on the management server.

**Note:** The **–P** option is no longer valid for this command. L |

# **Options**

- **−a** Change all the nodes.  $\overline{1}$ 
	- **−h** Writes the command's usage statement to standard output.
	- **−v | −V**

Writes the command's verbose messages to standard output.

**−f** file Specifies a file that contains a list of nodes names. If the file name is ″-″, then the list is read from stdin. The file can contain multiple lines and each line can have one or more node names, separated by spaces and/or commas.

### **−N** group

Changes the nodes that are in the node groups specified. The node group is evaluated by the **nodegrp** command. Multiple node groups can be separated by commas or spaces (if the list is quoted).

### **−w** selectstr

Changes the nodes that match the ″where″ part of the select string. It is easiest to put the whole string in double quotation marks, especially if you need to put attribute values in single quotation marks (when they are strings). As a convenience, ″\*″ means all nodes, as if a ″where″ string were not specified.

## **Exit Status**

**1** A combination of options and arguments has been entered that is not valid.

- **12** Node not found.
- 13 No nodes matched the specified string.  $\mathbf{I}$

If an error occurs in the RMC layer, the RMC return code will be returned as the exit status. |

### **chnode**

## **Examples**

1. To change the operating system version for **websvr** in the CSM database, type: chnode websvr InstallDistributionVersion='7.2'

## **Files**

| |

|

**/opt/csm/bin/chnode** Location of the **chnode** command

## **See Also**

The **definenode**, **lsnode**, **nodeattributes**, **nodegrp**, **rmnode** man pages.

See the **rmccli** man page for information on attr=value syntax. |

See the IBM RSCT for Linux: Guide and Reference for information on selection string syntax.

### **Author**

Bruce Potter - cluster@us.ibm.com

### **csmsetupks Command**

### **Name**

| |

> | |

| |

|

| | | | | | | | | | |

| |

 $\mathbf{L}$ 

| | | | | | | | | | | | **csmsetupks –** Configures Kickstart and defines the nodes to be installed to the CSM database.

## **Synopsis**

**csmsetupks** [−h]

**csmsetupks** [**−v | −V**] [**−p**path | **−x**] [**−P** | **−a** | [**−N**node\_groups][**−n** node\_list]]

## **Description**

The **csmsetupks** command collects configuration information and uses the Linux Kickstart configuration file template to generate a Kickstart configuration file for each node. The Linux Kickstart configuration template is located in **/opt/csm/install/kscfg.tmpl.**InstallDistributionNameInstallDistributionVersion**.** For example, **/opt/csm/install/kscfg.tmpl.RedHat7.1**. The generated configuration file contains the information that the **csmsetupks** command has collected. The generated configuration file on the node is called **/csminstall/csm**InstallCSMVersion**/kickstart.**InstallDistributionNameInstallDistributionVersion**/**nodeipaddr**−kickstart**. For example, **/csminstall/csm/1.2/kickstart.Linux7.1/9.117.241.32−kickstart**. For more details on the template and the generated file, particularly how and when to modify them, see ["kscfg.tmpl](#page-71-0) [File" on page 64,](#page-71-0) and see the sample annotated **kscfg.tmpl** file in IBM CSM for Linux: Software Planning and Installation Guide.

**Note:** For the current version of the template, see **/opt/csm/install/kscfg.tmpl.RedHat7.1** and **/opt/csm/install/kscfg.tmpl.RedHat7.2** on your system.

Specifically, **csmsetupks** performs these tasks:  $\mathbf{I}$ 

- v Copies the RPMs from the Red Hat CD-ROMs or from the directories specified by **-p**. Prompts for CD-ROMs as needed. If the −x flag is provided, no RPMs are copied. The RPMs are copied into **/csminstall/**InstallOSName**/**InstallDistributionName**/**InstallDistributionVersion**/**InstallPkgArchitecture**/RedHat /RPMS/\*.rpm**. For example, **/csminstall/Linux/RedHat/7.1/i386/RedHat/RPMS/\*.rpm**.
- Starts the DHCP, NFS and ATFTP daemons, if they are not already running.
- v Sets up the **/etc/dhcpd.conf** file for MAC address collection and for full install of the nodes. The first time **csmsetupks** runs, it replaces any existing **/etc/dhcpd.conf** file with its own, in a format that it can understand. From then on, csmsetupks just updates the existing file. The original file is saved to /etc/dhcpd.conf.precsm. After csmsetupks runs the first time, you may customize the /etc/dhcpd.conf file, as long as you do not alter the section marked with:

# CSM RANGE (DO NOT REMOVE THIS LINE)

### and

| |

| | | |

> | | |

- ### CSM STATIC ENTRIES (DO NOT ERASE THIS LINE) ###
- v Creates the files that are necessary for network boot in **/csminstall**.
	- v Creates a Kickstart configuration file for each node in **/csminstall**.
- v Gets the MAC addresses of all specified nodes by running **dsh**, if possible, or by running the **getmacs**command. The **getmacs** command may take a while to run, because it reboots all the nodes in parallel. If it has a problem getting MAC addresses, it times out after approximately 5 minutes.
- Sets the InstallMethod attribute to kickstart for each node provided.

| Attribute values can be set by specifying attribute/value pairs on the command line in the form Attr=value. If the value is a string that contains spaces or other special characters, the value must be enclosed in quotation marks. Valid attributes are:

• Netmask

### **csmsetupks**

• Gateway

| | | |

|

|||

 $\overline{\phantom{a}}$ 

| | | | | | |

||

| | | | | | | | | • Nameservers ( a comma-separated list of nameserver host names or IP addresses)

The default value for the attributes is the value that those attributes have on the management server. These values are used when creating the **/etc/dhpd.conf** file.

# **Options**

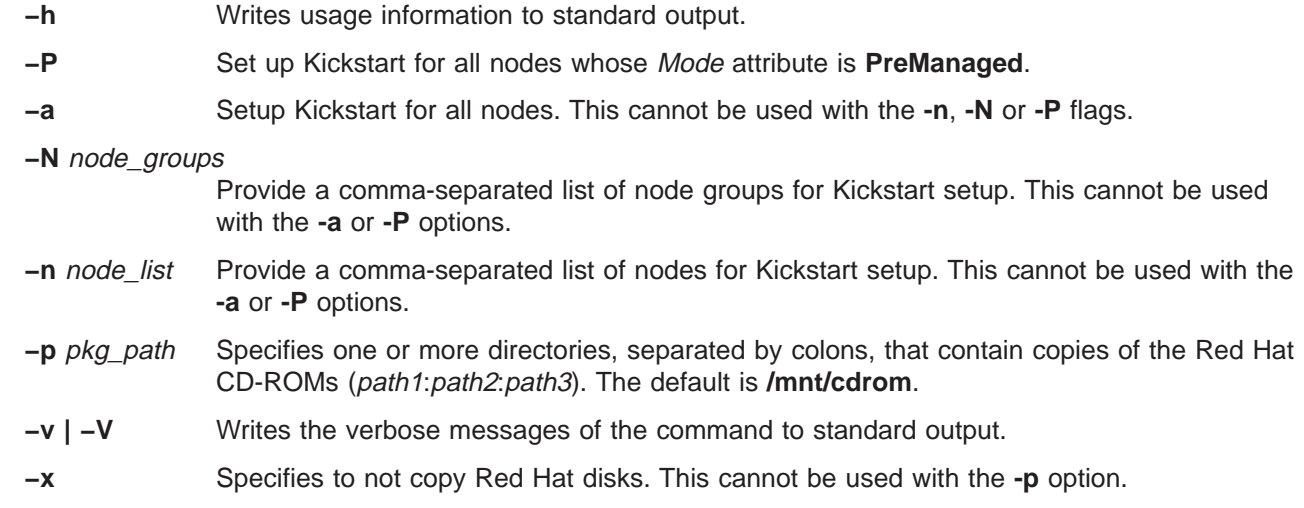

## **Examples**

- 1. To set up Kickstart for all premanaged nodes:
- csmsetupks -P
- 2. To set up Kickstart for all nodes in a node group named mynodes, plus one other node: csmsetupks -N mynodes -n clsnode14
- 3. To set up Kickstart for a single node and copy any Red Hat files: csmsetupks -n clsnode4 -p /images/disk1:/images/disk2
- 4. To set up Kickstart on a node, but not copy any Red Hat files: csmsetupks -n clsnode2 -x

## **Files**

|

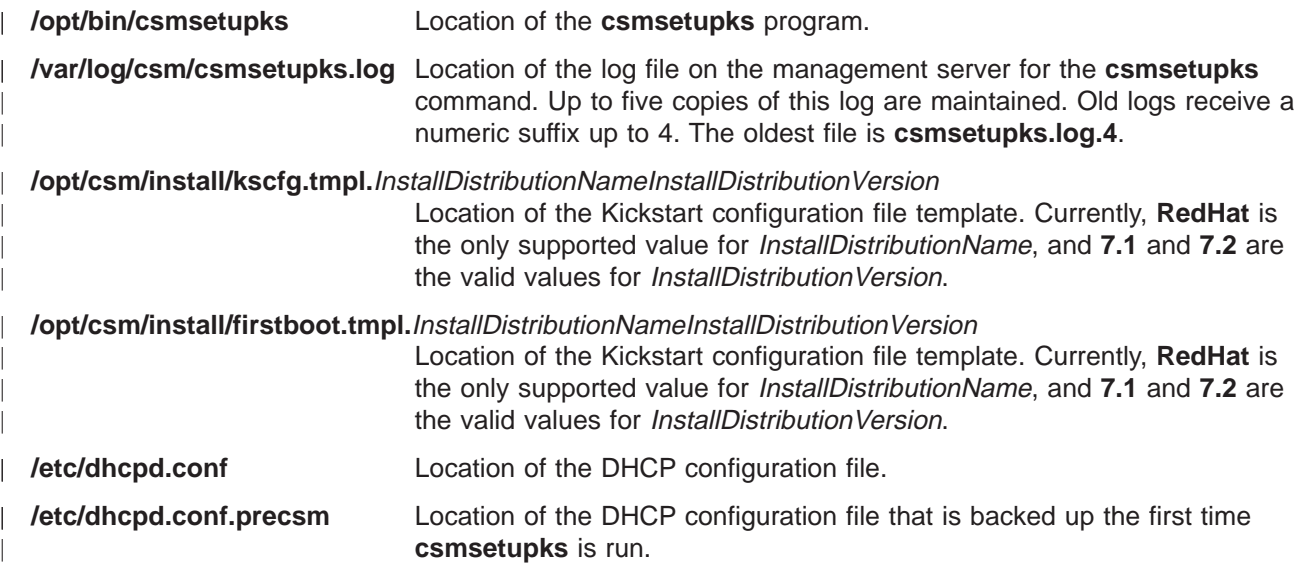

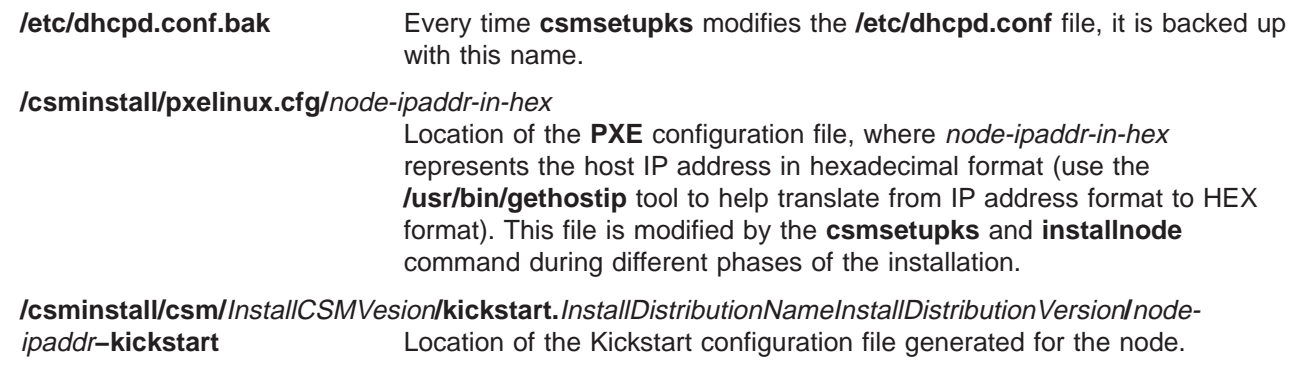

#### **See Also** |

| | | | | | | | | |

### The **definenode**, **getmacs**, **installms**, **installnode** man pages. |

- | . IBM CSM for Linux: Software Planning and Installation Guide for more information on the installation processes. |
- | . IBM CSM for Linux: Hardware Planning and Control Guide for information on hardware control.

### **Author**

| |

| Sean Safron - cluster@us.ibm.com

## **dcem Command**

### **Name**

**dcem** - Provides a graphical user interface (GUI) that allows you to run a command or script on multiple distributed nodes on a network at the same time.

## **Synopsis**

| | |

**dcem** [**−h** | **−−help**] [**−V** | **−−version**] [**−v** | **−−verbose**] [**−N** | **−−groups** [group,group,group,...]] [**−n** | **−−hosts** [host\_name,host\_name,host\_name,...]] [command\_specification\_name]

# **Description**

Distributed Command Execution Manager (DCEM) provides a GUI that allows you to run a command or script on multiple distributed machines on a network at the same time. You can specify a collection of individual nodes, or you can create groups of nodes and save them to use again. DCEM provides real-time command execution status on the individual nodes that you specify, showing them in a waiting, working, successful, or failed state. It helps you to create, save, and edit command specifications, and it also creates a log of all distributed command activity. DCEM provides the capability of saving command specifications as PERL scripts. These saved command specifications can be executed at the command line. The command specifications are saved under the user's home directory **/home/dcem/scripts**.

The *command\_specification\_name* parameter initializes the input fields with the specified command. This is the name that is used when the command is saved in the DCEM GUI.

For the first release, the **dsh** command provides the underlying function.

# **Options**

**−h | −−help**

Writes the command's usage message to standard output.

**−V | −−version**

Writes version information to standard output.

```
−v | −−verbose
```
Runs in debug mode and writes the command's verbose messages to standard output.

**−N | −−groups [**group, group,group,...**]**

Specifies the name of a group of hosts displayed in the **Groups of hosts** field in the DCEM dialog. If you use this option with the command specification name, the host names and groups that were saved with the command are ignored.

**−n | −−hosts [**host\_name,host\_name,host\_name,...**]**

Specifies the name of the hosts displayed in the **Host names** field of the DCEM dialog. If you use this option with the command specification name, the host names and groups that were saved with the command are ignored.

# **Examples**

The following are examples for specifying hosts and groups together with the command specification name parameter on the command line. Assume the **myCommand** command was saved with the following host names: **h1**, **h2**, **h3** and groups of hosts: **g1**, **g2**, **g3**.

1. To run DCEM, type:

dcem

|

- 2. To initialize the input fields with specified command name and groups, type:
	- dcem -N g4,g5 myCommand

This results in the following output in the following GUI fields: Host names:{empty} Groups of hosts: g4,g5

3. To initialize the input fields with specified command name, groups, and hosts, type:

```
dcem -N g4,g5 --hosts h4 myCommand
```
This results in the following output in the following GUI fields: Host names: h4 Groups of hosts: g4,g5

4. To display the version of DCEM that is running, type: dcem -V

## **Files**

|

**/home/dcem/scripts/**script\_filename**.pl**

Location of the DCEM command specification scripts

**/home/dcem/logs/**log\_filename

Location of DCEM log files

## **See Also**

The **dsh** man page.

## **Author**

 $\mathbb{L}$ |

Sandy Amin - cluster@us.ibm.com

### **definenode Command**

### **Name**

| |

| |

| |

|

| |

| | | |

| | | | | | | |

| | | | | | | | | | | | | | | | | | | | **definenode** - Defines the nodes in a cluster.

## **Synopsis**

**definenode** [**−h**]

**definenode** [**−v | −V**][**−s**] [**−U**] **−f** nodedef \_file

**definenode** [**−v | −V**][**−s**] [**−U**] [**−n** starting\_node] [**−c** count] [**−H** HWControlPoints ] [**−C** ConsoleServers ] [Attr=value [Attr=value...] ]

## **Description**

The **definenode** command runs on the management server and is used to define all of the nodes of a cluster. Before running this command, you must run the **installms** command to install the cluster management server. The **definenode** command creates node definitions in the CSM database.

This command provides several different techniques that may be used to create cluster node definitions. A user could:

- Create one definition at a time.
- Use the node definition file as input to the command to define multiple nodes.
- Use the starting\_node and count values to automatically generate a set of node definitions with consecutive IP addresses.
- v Use either of the previous two techniques to create a node definition file (use the **−s** option and redirect to a file) that could be easily modified and then used as input to the **definenode** command.

### **Defining a Single Node**

The basic information that is needed when defining a node is:

• The host name or IP address of the node.

To enable hardware control, the following information must be provided:

- v The HWControlPoint attribute, which is set with the **−H** flag.
- The PowerMethod attribute.
- The HWControlNodelD attribute.
- v The ConsoleServer attribute, which is set with the **−C** flag.
- The hostname of the ESP console server.
- The ConsoleMethod attribute.
- The ConsoleServerNumber attribute.
- The ConsolePortNumber.
- The *InstallCSMVersion* and *InstallOSName* attributes. The values for these attributes both default to whatever is installed on the management server. For information about the attributes that do not have defaults, see the nodeattributes man page or ["nodeattributes File" on page 72.](#page-79-0)

To define a node whose Hardware Control Point is an ASM adapter on a netfinity node, whose service processor is the short hostname of the node, and which uses an ESP console server:

```
definenode -n <node name> -H <asm_hostname> -C <esp_hostname>:<console_server_number>:
<esp_port> PowerMethod=netfinity ConsoleMethod=esp InstallCSMVersion=1.2.0
InstallDistributionVesion=7.2
```
### **Defining Multiple Nodes**

| | | | | | | | | | | | | |

| | | |

| |

|

| | | | | | | |

| | | | | | | | | | | | | | | | | | You can define multiple nodes by using the starting node and count method. The *starting node* and **count** technique of defining nodes will define the *starting\_node*, and the increment the node's IP address to determine the name of the next node. The IP addresses are incremented up to the count number of nodes. The nodes are *assigned* to hardware control points in order, up to the number of service processors for each hardware control point. In this example, there are 10 service processors connected to each hardware control point. So, the first hardware control point (**asm1**) is assigned to the first 10 nodes (**node1** - **node10**), the second hardware control point (**asm2**) is assigned to the next 10 nodes (**node11 node20**), and so on. The nodes are assigned to the console servers in order, up to the number of ports for each console server. For this method to work correctly the nodes to be defined must be set up with consecutive IP addresses. To define thirty nodes, starting with **node1**, you could issue the following:

```
definenode -n node1 -c 30 -H asm1:10,asm2:10,asm3:10 -C esp1:1:0:12,
esp2:2:0:12,esp3:3:0:12 -s PowerMethod=netfinity ConsoleMethod=esp
InstallCSMVersion=1.2.0 InstallOSName=Linux > nodedef
```
In this case the list of node definitions that would be created is displayed to standard out and is redirected to a node definition file. The definitions are not actually created in the CSM database. This is a good way to check the correctness of the definitions or to make modifications before actually creating the definition. Once the file is checked and edited if necessary it can be used as input to the **definenode** command.

When the node definition file is ready, rerun the **definenode** command as follows:

```
definenode -f nodedef
\mathbf{L}
```
L See the ["nodedef File" on page 76](#page-83-0) man page for a description of the node definition file format.

### **Options**

**−C** ConsoleServers

Specifies the list of console server definitions. Multiple console server definitions are separated by commas. The ConsoleMethod attribute must be specified when using this flag. This information will be used to set the ConsoleServerName, ConsoleServerNumber, and ConsolePortNum attributes of the node definition. The entries must have the following format:

```
-C console server name [::console server num [:starting port num
[:num console ports]]][, ...]
```
where:

console\_server\_name

Represents the host name or IP address of the console server.

console\_server\_num

Represents the console server number. The default is 1.

starting\_portnum

Represents the starting console port number. The default is 0.

```
num_console_ports
```
The total number of ports on the console server.

**−c** count

Specifies how many nodes to define. The IP addresses are determined by incrementing the starting node IP address by one. To use this option it is necessary to set up the nodes to define with consecutive IP addresses and to enter that in formation into the nameserver.

#### **−f** nodedef\_file

Represents the node definition file. A sample node definition file is supplied in **/opt/csm/install/nodedef.sample**. See the ["nodedef File" on page 76](#page-83-0) for more information.

#### **−H** HWControlPoints

Specifies the list of hardware control points. Multiple hardware control point definitions are

### **definenode**

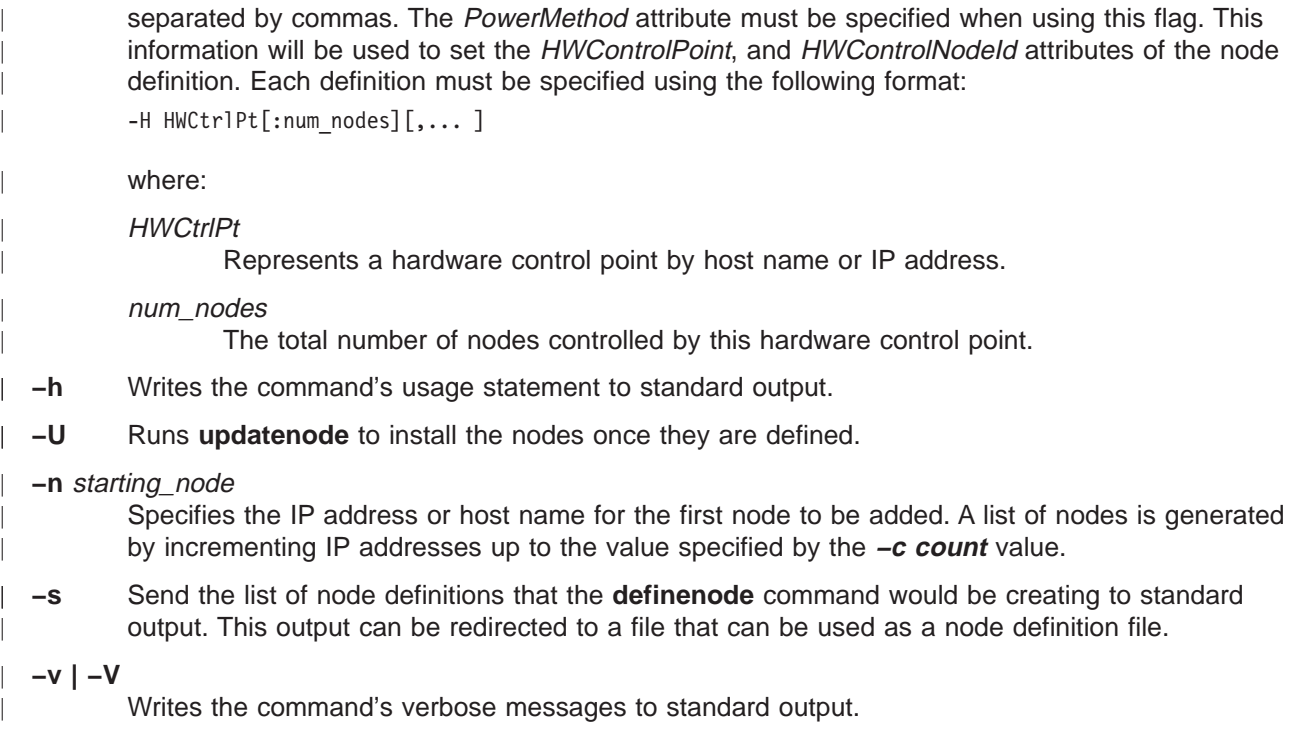

## **Examples**

| | | | | | | | | | | | | | | | | |

1. Create CSM node definitions for the 18 nodes that are controlled by the ASM adapters **asm06** and **asm07**. Set the InstallDistributionName attribute of all the node definitions to **RedHat** and the InstallCSMVersion to **1.2.0.**

definenode -n clsn01 -c 18 -H asm06:10,asm07:10 -C esp1:0:0:16,esp2:1:0:16 PowerMethod=netfinity ConsoleMethod=esp InstallDistributionName=RedHat InstallCSMVersion=1.2.0 InstallOSName=Linux

2. Add two nodes to the cluster that was defined in the previous example. The nodes use hardware control point **asm07** and console server **esp2**, ports 2 and 3. The InstallDistributionName, InstallCSMVersion, and InstallOSName values are taken from the management server. definenode -n clsn19 -c 2 -H asm07:10 -C esp2:1:2:16 PowerMethod=netfinity ConsoleMethod=esp

3. Create a node definition file by redirecting the output of the definenode command to a file: definenode -s -n clsn01 -n 10 -H asm06:10 -C esp1:0:0:16 PowerMethod=netfinity ConsoleMethod=esp InstallCSMVersion=1.2.0 > /tmp/mynodes

4. Create node definitions for each node described in a node definition file:

definenode -f /tmp/mynodes

5. Create four cluster node definitions:

```
definenode -n cls18 -c 4 -H asm04:10 -C esp02 PowerMethod=netfinity InstallDistributionName=RedHat
InstallCSMVersion=1.2.0 InstallOSName=Linux
```
## **Exit Status**

- **0** The command has run successfully.
- **1** An error has occurred. ||

### **Files**

|

| | | |

**/opt/csm/bin/definenode** Location of the **definenode** command.

**/opt/csm/install/nodedef.sample**

Location of sample node definition file.

## **See Also** |

- v The **chnode**, **installms**, **lsnode**, **nodeattributes**, **nodedefrmnode**, and **updatenode** man pages. |
- | IBM CSM for Linux: Software Planning and Installation Guide, IBM CSM for Linux: Hardware Planning and Control Guide |

## **Author** |

Sean Safron - cluster@us.ibm.com |

### **dmsctrl Command**

### **Name**

|

| | |

| |

|

| | | **dmsctrl** - Displays or changes certain parameters that affect the distributed management server of CSM.

# **Synopsis**

**dmsctrl** [**−h**] **−u** [**yes** | **no**]][**−v**]

## **Description**

The **dmsctrl** command, which is run on the management server, allows you to manipulate the parameters that CSM uses in the distributed management server.

One or more of the parameters can be set using the options that follow. If no option is specified, the value of all parameters is displayed.

**Note:** The **–i**, **–p**, and **–t** options are no longer valid for this command.

# **Options**

**−h** Writes the command's usage statement to standard output.

**−u yes | no**

Sets the AddUnrecognizedNodes attribute.

**−v** Writes the command's verbose messages to standard output.

## **Examples**

- 1. To show the values currently set for the ping interval and for the timeout, type: dmsctrl
- 2. To set the AddUnrecognizedNode attribute, type: dmsctrl -u yes

# **Files**

**/opt/csm/bin/dmsctrl** Location of the **dmsctrl** command.

## **See Also**

The **lsnode** man page. |

## **Author**

Bruce Potter - cluster@us.ibm.com

### **dsh Command**

### **Name**

**dsh** - Concurrently issues remote shell commands to multiple hosts and formats results.

# **Synopsis**

**dsh −q** |

|

| |

| |

|

**dsh** [ **−h**] [**−a**] [**−c**] [**−i** ] [**−m**] [**−v**] [**−z**] [**−l** login\_name] [**−n** host[,host...]] [**−N** node\_group[,node\_group...]] [**−w** {host[,host...] | – }] [**−o** ″remote\_shell\_options″] [**−r** remote\_shell\_path] [**−f** fanout\_value ] [**−s**] | [command]

# **Description**

The **dsh** command invokes commands on a set of nodes concurrently. It issues a remote shell command concurrently for each node that is specified and returns the output from all the nodes, formatted so that command results from all the nodes can be managed. **/bin/rsh** is the model for syntax and security. It is | assumed that the remote login shell of the user of **dsh** is the bash shell.

The set of nodes to which the commands are sent can be determined in two ways:

The first way is called the **node list**. The node list is obtained from the first existence of one of the following:

- 1. A list of host names is specified on the command line when the **-n** option is used. A list of node groups is specified on the command line when the **-N** option is used.
- 2. The contents of a file named by the **DSH\_LIST** environment variable. The node-list file format is one host name per line. Blank lines and comment lines beginning with **#** are ignored.

This is the preferred manner.

The second way is called the **working collective**. The working collective is obtained from the first existence of one of the following:

- 1. A list of host names is specified on the command line when the **-w** option is used. A list of node groups is specified on the command line when the **-N** option is used.
- 2. The contents of a file named by the **WCOLL** environment variable. The working collective file format is one host name per line. Blank lines and comment lines beginning with **#** are ignored.

If neither a node list nor a working collective exists when this approach is used, an error has occurred, and no commands are issued.

If nodes are specified in more than one way, only the highest priority specification is used, as follows:

- 1. **-n** option
- 2. **-w** option
- 3. DSH\_LIST
- 4. WCOLL

If the command parameter is not specified, **dsh** reads lines from the command line or standard input and issues each input as a command on each host in the node list or working collective. The commands use the syntax of the remote shell command.

To exit the **dsh** command line mode, type exit or press Enter at the **dsh** prompt.

#### **dsh**

When commands are resolved on the remote node, the path used is determined by the **DSH\_PATH** environment variable specified by the user. If **DSH\_PATH** is not set, the path used is the remote shell default path, **/usr/ucb:/bin:/usr/bin**. (For example, to set **DSH\_PATH** to the path set on the source node, use **DSH\_PATH=\$PATH**).

The maximum number of concurrent remote shell commands can be specified with the fanout (**-f**) option or by means of the **DSH\_FANOUT** environment variable. If desired, sequential invocation can be obtained by specifying a fanout value of 1. The fanout is kept at the fanout number that is specified. When one command is completed on a node, another command is started. If fanout is not specified by the **DSH\_FANOUT** environment variable or by the **-f** option, then a default fanout of 64 is used. Each remote shell command that **dsh** runs requires a reserved TCP/IP port, and only 512 such ports are available per node.

If the streaming mode is specified by the **-s** option instead of the fanout mode, then output is returned from each node as the command is completed on that node rather than waiting for the command to be completed on all nodes before the results are returned. This can improve performance but causes the output to be unsorted.

Exit values for the remote shell commands are displayed in messages from the **dsh** command if the exit values are nonzero. A nonzero return code from a remote shell indicates that the remote shell has failed. This has nothing to do with the exit code of the remotely issued command. If a remote shell fails, that node is removed from the current node list. Use the **-z** option to obtain the return code from the last command issued on the remote node.

The **dsh** exit value is 0 if no errors occurred in the **dsh** command and all remote shell commands finished with exit codes of 0. If internal errors occur or the remote shell commands fail, the **dsh** exit value is greater than 0. The exit value is increased by 1 for each remote shell failure.

No particular error recovery for command failure on remote hosts is provided. The application or user can examine the command results in the standard error and standard output of the **dsh** command and take appropriate action.

The **dsh** command waits until results are in for each command for all hosts and displays those results before reading more input commands. This is true only if the −**s** option is not specified on the **dsh** command line.

The **dsh** command does not work with interactive commands, including those read from standard input.

The **dsh** command output consists of the output (standard error and standard output) of the remotely issued commands. The **dsh** standard output is the standard output of the remote shell command. The **dsh** standard error is the standard error of the remote shell command. Each line is prefixed with the host name of the node which produced the output. The host name is followed by ″:″ and a line of the command output.

For example: a command was issued to a node list of host1, host2, and host3. When the command was issued on each of the hosts, the following lines were written by the remote commands:

For host1 stdout:  $h1$ <sub>ou</sub> $+1$ h1out2 For host2 stdout: h2out1  $h2$ <sub>out</sub> $2$ For host3 stdout: h3out1 For host3 stderr:

h3err1 h3err2 dsh stdout will be host1: h1out1 host1: h1out2 host2: h2out1 host2: h2out2 host3: h3out1 dsh stderr will be host3: h3err1 host3: h3err2

A filter to display identical outputs grouped by node is provided separately. See the **dshbak** command.

If a node is detected as down (for example, a remote shell command issues a nonzero return code), subsequent commands are not sent to this node on this invocation of **dsh** unless the **-c** option is specified.

An exclamation point (!) at the beginning of a command line causes the command to be passed directly to the local host in the current environment. The command is not sent to the node list.

Signal 2 (INT), Signal 3 (QUIT), and Signal 15 (TERM) are propagated to the remote commands.

Signal 19 (CONT), Signal 17 (STOP), and Signal 18 (TSTP) are defaulted. This means that the **dsh** command responds normally to these signals, but the signals do not have an effect on the remotely running commands. Other signals are caught by **dsh** and have their default effects on the **dsh** command. In the case of these other signals, all current child processes, and, by means of propagation, their remotely running commands, are terminated (SIGTERM).

- **Note:** The **–P** and **–B** options are no longer valid for this command.
- **Note:** The DSH\_REMOTE\_CMD environment variable can be used to specify a remote shell other than the default (**rsh**), for example, a secure remote command that conforms to the IETF (Internet Engineering Task Force) secure remote command protocol. Be aware, however of the following limitations:
	- 1. The **dsh** itself has no security configuration or obligations. All security issues are related to the remote execution environment enabled by the user and the security configuration level that the user has implemented. For example, if the remote shell requires public keys, it is the responsibility of the user to implement this.
	- 2. Use the fully qualified host name when you define a node for the remote shell. If the remote shell requires a list of nodes in its configuration, then the nodes must be defined by their fully qualified host names. This allows the **dsh** command to recognize the node. You can also use an alias to define a node. Aliases are permitted provided the fully qualified host name is also provided.
	- command Specifies a command to invoke on the node list. It is passed to remote shell. This command is specified by using the remote shell command syntax.

## **Options**

|

| | | | | | | | | | | | |

- **−a** Adds all nodes defined to IBM Cluster Systems Management for Linux (CSM) to the node list. |
	- **−c** Specifies that commands that failed continue to be sent to the remote nodes for execution.

**−f** fanout\_value

Specifies a fanout value. The default value is 64. It indicates the maximum number of concurrent

remote shell commands to issue. Sequential execution can be specified by indicating a fanout value of 1. The fanout value is taken from the **DSH\_FANOUT** environment variable if the **-f** option is not specified.

- **−h** Writes the command's usage statement to standard out.
- **−i** Informs the user that a node is not responding and prompts the user as to whether the node should be included in the node list.

#### **−l** login\_name

Specifies a remote user name under which to invoke the commands. If **-l** is not used, the remote user name is the same as the local user name. Use this option as you would with the remote shell command.

- **−m** Prints the results of monitoring for each node in the form of the starting and completion messages for each node.
- **−n {**host[,host...]|–}

Specifies a list of host names, separated by commas, to include in the node list. If "-" is specified, you enter standard input mode. You know that you are in standard input mode because a new line is provided that has no **dsh** prompt. Enter the host names a line at a time. When you are finished, press **<Ctrl+d>** to exit standard input mode and return to the **dsh** prompt. If **-n -** is used, commands cannot be read from standard input.

**Note:** Duplicate host names are included only once in the node list.

**−N** node\_group[, node\_group...]

Resolves one or more CSM-specified node groups, separated by commas, and adds the nodes to the node list or working collective.

**−o** ″remote\_shell\_options″

Forwards options for the remote shell. The information within the quotation marks is forwarded and included in the remote shell.

- **−q** Displays the current environment variable settings. For example, the list of nodes in the current node list or working collective file and the value of the **DSH\_FANOUT** environment variable are displayed.
	- **Note:** This option must exist on the **dsh** command line alone. It cannot be used in conjunction with any other **dsh** option or with the command argument.
- **−r** remote\_shell\_path

| | |

| | | | |

Provides the full path of the remote shell that is used to access the remote systems. The default remote shell is **rsh**.

- **−s** Specifies output in streaming mode. The output is unsorted, but performance is likely to improve, and memory utilization is reduced.
- **−v** Verifies a node before adding it to the node list. If a node is not responding, it is not included in the node list. If the **/opt/csm/bin/lsnode** command is installed, then it can be used to check the **ping** status of the node. If **lsnode** is not installed or if the status returned is not zero, then the command **/bin/ping** can be used to check the node. The **/bin/ping** command takes 10 seconds to check the node that is not responding, rather than the minute typically taken for the remote shell command to time out.
- **−w {**host[,host...]|–}

Specifies a list of host names, separated by commas, to include in the working collective. If "-" is specified, you enter standard input mode. You know that you are in standard input mode because a new line is provided that has no **dsh** prompt. Enter the host names a line at a time. When you are finished, press **<Ctrl+d>** to exit standard input mode and return to the **dsh** prompt. If **-w -** is used, commands cannot be read from standard input.

#### **dsh**

**Note:** Duplicate host names are included only once in the working collective.

**−z** Prints the return code of the last command that was run remotely. The return code is appended at the end of the output for each node.

## **Environment**

### **DSH\_PATH**

|

Sets the path that is used on the remote nodes. If DSH\_PATH is not set, the default path for the remote shell is used. For example, **DSH\_PATH=\$PATH** sets the path on the remote node to the same path that is used on the source node.

### **DSH\_REMOTE\_CMD**

Specifies the path of the remote shell executable to use instead of the default.

### **DSH\_REMOTE\_OPTS**

Includes the options specified in the remote command when the command is forwarded to the remote nodes.

#### **DSH\_FANOUT**

Sets the maximum number of concurrent remote shell commands. This can also be set by the **−f** option.

### **DSH\_LIST**

Specifies a file that contains definitions of the set of nodes that comprise the node list.

#### **WCOLL**

Specifies a file that contains definitions of the set of nodes that comprise the working collective.

### **Security**

Security considerations are the same as for the remote shell command.

### **Examples**

- 1. To issue the **ps** command on each host listed in the **dshhosts** file, enter: DSH LIST=./dshhosts dsh ps
- 2. To list the current node list file as specified by the **DSH\_LIST** environment variable, enter: dsh -q
- 3. To set the node list to three nodes and start reading commands from standard input, enter: dsh -n otherhost1,otherhost2,otherhost3
- 4. To set the current node list to three nodes and issue a command on those nodes while formatting the output, enter:

```
dsh -n host1,host2,host3 -a cat /etc/passwd | dshbak
```
5. To append the file **remotefile** on the node named **otherhost**, to the file named **otherremotefile**, which is located on **otherhost**, enter:

dsh -n otherhost cat remotefile '>>' otherremotefile

6. To run the **ps** command on the node list and filter results locally, enter:

dsh ps -ef | grep root

7. To run the **ps** command and filter results on the node list hosts (this can improve performance considerably), enter:

dsh 'ps -ef | grep root'

or

```
dsh ps -ef "|" grep root
```
8. To **cat** a file from **host1** to the local system, stripping off the preceding host name to preserve the file, enter:

dsh -n host1 cat /etc/passwd | cut -d: -f2- | cut -c2- >myetcpasswd

9. To run the **needs\_auth\_program** with the **−D** option specified on the remote shell, on all of the nodes in the cluster, enter:

dsh -a -o "-D" /usr/bin/needs\_auth\_program

10. To enter a list of host names in standard input mode by specifying **−n**– and then request the date from the specified nodes, enter:

dsh -n -

When you complete the list of host names, press **<Ctrl+d>** to return to the **dsh** prompt. At the **dsh** prompt, specify:

date

The output will be similar to the following:

```
# dsh -n -
host1
host2
host3
dsh> date
host1: Fri Mar 23 08:46:59 EST 2001
host2: Fri Mar 23 08:46:59 EST 2001
host3: Fri Mar 23 08:46:59 EST 2001
dsh> exit
#
```
### **Files**

#### **/opt/csm/bin/dsh**

Location of the **dsh** command.

#### **/opt/csm/bin/dshbak**

Location of the command that is supplied as the back-end formatting filter.

#### **node list file**

File that contains host names, one per line, that defines a set of nodes which comprise the node list. This file is specified by the **DSH\_LIST** environment variable.

### **working collective file**

File that contains host names, one per line, that defines a working collective. This file is specified by the **WCOLL** environment variable.

### **See Also**

The **dshbak** and **rsh** man pages.

### **Author**

|

Patrick Ladd - cluster@us.ibm.com

### **dsh**

### **dshbak Command**

### **Name**

**dshbak** - Presents formatted output from the **dsh** command.

## **Synopsis**

**dshbak** [**−c**]

## **Description**

The **dshbak** command is used to format output from the **dsh** command. The **dshbak** command takes lines in the following format:

```
host name: line of output from remote command
```
The **dshbak** command formats the lines as follows and writes them to standard output. Assume that the output from host\_name3 and host\_name4 is identical, and the **-c** option was specified:

```
HOSTS -------------------------------------------------------------
host name1
-------------------------------------------------------------------
.
.
lines from dsh with host names stripped off
.
.
HOSTS -------------------------------------------------------------
host_name2
-------------------------------------------------------------------
.
.
lines from dsh with host names stripped off
.
.
HOSTS -------------------------------------------------------------
host_name3 host_name4
     -------------------------------------------------------------------
.
.
lines from dsh with host names stripped off
.
.
```
When output is displayed from more than one node in collapsed form, the host names are displayed alphabetically.

When output is not collapsed, output is displayed sorted alphabetically by host name.

The **dshbak** command writes ″.″ for each 1000 lines of output filtered.

# **Options**

**−c** Collapses identical output from more than one node so that it is displayed only once.

## **Examples**

1. To display the results of a command issued on several nodes, in the format used in the **Description** section above, enter:

```
dsh -n node1,node2,node3 cat /etc/passwd | dshbak
```
### **dshbak**

2. To display the results of a command issued on several nodes with identical output displayed only once, enter:

dsh -w host1,host2,host3 pwd | dshbak -c

## **Diagnostics**

When the **dshbak** filter is used and standard error messages are generated, all error messages on standard error appear before all standard output messages. This is true with and without the **-c** option.

## **Files**

|

**/opt/csm/bin/dshbak** Location of the **dshbak** command.

## **See Also**

The **dsh** man page.

### **Author**

Patrick Ladd- cluster@us.ibm.com

### **getmacs Command**

### **Name**

|

|

| | | | | **getmacs** - Automatically gathers and stores MAC addresses in the CSM database.

## **Synopsis**

**getmacs** [**−h**] [**−v | −V** ] [node\_list ]

## **Description**

The **getmacs** command automatically gathers MAC addresses and stores them in the InstallAdapterMacaddr attribute of the PreManagedNode object in the CSM database. It is called by

**csmsetupks** to gather MAC addresses during installation, but it can also be used manually by an administrator to update the database, for example, when a network adapter card is changed manually for a node.

The following prerequisites must be met before running the **getmacs** command:

- 1. Set the node boot order to the following:
	- Floppy
- v CD-ROM
- Network
	- Hard disk
	- 2. The **definenode** command must be run with the HwControlPoint and ConsoleServer attributes provided before **getmacs** is run. This is because a node must have the service processor and remote console attributes defined in order for **getmacs** to gather its MAC address; that is, the **rpower** and the **rconsole** commands must already having been set up for all nodes.

See the **rpower** and **rconsole** man pages and the IBM CSM for Linux: Hardware Planning and Control Guide for more details on the remote power commands.

3. The **csmsetupks** command must be run before **getmacs** can be run manually.

The **getmacs** command reboots each node to gather its MAC address. If a Macaddr value is already defined for a node and **getmacs** is run, the original Macaddr value is overwritten with the new MAC address.

**Note:** When **getmacs** is called and run by **csmsetupks,** it does not overwrite an existing Macaddr value.

The node list parameter is a space-separated list of ManagedNode or PreManagedNode objects. If a MAC address already exists, it will be overwritten. After running **getmacs** manually, you should rerun **csmsetupks** so that the **/etc/dhcpd.conf** file gets updated with the correct MAC address.

## **Options**

**−h** Displays usage information to standard output.

**−v | −V**

|

|

| |

Writes the command's verbose messages to standard output.

### **Files**

**/opt/csm/bin/getmacs** Location of the **getmacs** command.

**/csminstall/pxelinux.cfg/HEX** Location of the pxelinux configuration file. HEX represents the node IP |address as a hexadecimal value. This file is created for each node by **csmsetupks**.

### **getmacs**

## **See Also**

- v The **definenode** and **csmsetupks** man pages.
- IBM CSM for Linux: Software Planning and Installation Guide for more information on the installation processes.
- IBM CSM for Linux: Hardware Planning and Control Guide for more information about the remote control commands.

## **Author**

Vallard Benincosa - cluster@us.ibm.com

## **installms Command**

### **Name**

|

|

|

| | | | | |

| | | |

| | |

| |

| |

| |

| |

**installms** - Installs CSM on a management server.

# **Synopsis**

**installms** [**−f**] [**−h**][ **−v | −V**] [[**−x** ]**−p** pkg\_path]

# **Description**

This **installms** command is used to install CSM on a Management Server. It can be used to automatically install both CSM and its prerequisite packages.

A supported level of the Linux operating system must already be installed on the system.

The **installms** command will copy the CSM packages and their required prerequisite packages to the correct CSM directory. The packages must be copied to the correct CSM directory so that they will be available when installing CSM on the nodes of the cluster. If **installms** cannot find the required Red Hat packages it will prompt you to insert the Red Hat CD-ROMs. If **installms** has been run before and all the correct levels of packages have been copied to the CSM directory, you can tell installms to not copy the packages again by supplying the **−x** flag.

The correct CSM directory for the CSM packages and open source prerequisites is

/csminstall/Linux/RedHat/csm/<InstallCSMVersion>/packages, where InstallCSMVersion is in the format: ″<version.release.mod>″. For example:

 $|1.2.0$ 

The CSM directory for the required packages from the Red Hat CD-ROMs is:

**/csminstall/Linux/RedHat/<**InstallDistributionVersion**>/RedHat/RPMS**. Where InstallDistributionVersion is either 7.1 or 7.2.

# **Options**

**−f** Forces installation regardless of the status of the existing installation.

**−h** Writes the command's usage statement to standard output.

```
−v | −V
```
Writes the command's verbose messages to standard output.

```
−x Do not copy packages.
```

```
−p pkg_path
```
Specifies one or more directories, separated by colons, where packages can be found. To copy from the CD-ROM, use **/mnt/cdrom**.

# **Examples**

1. To install CSM and copy CSM packages from the CD-ROM:

```
installms -p /mnt/cdrom
```
2. To create a CSM Management Server using the packages contained in the current directory, type:

```
installms -p .
```

```
3. To install a CSM Management Server node using the CSM 1.2.0 packages that were previously copied
      to the /csminstall/Linux/RedHat/csm/1.2.0/packages directory.
      installms -x
|
```
### **installms**

## **Exit Status**

- **0** The command has run successfully.
- **1** An error has occurred.

## **Files**

| | |

| | **/var/log/csm/installms.log** Location of the log file on the management server for the **installms** command. Up to five copies of this log are maintained. Old logs receive a numeric suffix up to 4. The oldest file is **installms.log.4**.

## **See Also**

- v The **definenode**, **installnode**, **monitorinstall**, **csmsetupks**, and **updatenode** man pages.
- IBM CSM for Linux: Software Planning and Installation Guide.

## **Author**

Sean Safron - cluster@us.ibm.com

## **installnode Command**

### **Name**

| | | | |

|

| |

| |

| | **installnode** - Installs the operating system and CSM on all the nodes in a cluster.

# **Synopsis**

**installnode** [**−h**] [**−v** | **−V**] [**−P** | **−a** | [ **−N** node\_groups] [node\_list]]

# **Description**

The **installnode** command runs on the management server and performs a full installation on each node that is specified. The **installnode** command installs the operating system along with CSM on the nodes.

If given no arguments, the **installnode** command will display its usage statement. This prevents an unintended install of all the nodes. To install all the nodes whose Mode attribute is **PreManaged**, use the **−P** flag. To install all the nodes, use the **−a** flag. To install a specific set of nodes or node groups, specify the **−N** flag or give a list of nodes. Both a list of node groups and a list of nodes may be provided in the same invocation of **installnode**.

The installnode command only installs Linux nodes whose InstallMethod attribute is set to **kickstart**. All other nodes are skipped and a warning is displayed. The InstallMethod attribute is set to **kickstart** by **csmsetupks**, or can be changed with **chnode**.

The following logs provide a history of the installation process. The installnode.log is located on the management server in **/var/log/csm**. This log records the verbose output of the **installnode** command. A log is also created on each node in **/var/log/csm/install.log**. This log records the details of what happened to the node as it was installed. The **monitorinstall** command also displays install status.

As each node is installed, it is added to the cluster and becomes a managed node.

Before **installnode** can be run, the following prerequisites are needed:

- 1. NFS must be available on the management server for mounting **/csminstall** and **/tftpboot** to the nodes.
- 2. The **installms**, **definenode** and **csmsetupks** commands must have already been run.
- 3. Before running a full installation, set each node's boot order to the following:
	- Floppy
	- v CD-ROM
	- Network
	- Hard disk

During a Kickstart install, **installnode** does the following:

- 1. Sets up the **/tftpboot/pxelinux.cfg/<node-ip-addr-in-hex>** file for each node so that when the node reboots, it does a Kickstart install.
- 2. Reboots the node.
- 3. As the node reboots, broadcasts its MAC address.
- 4. The **dhcp** server on the management server accepts the node's **dhcp** request and **pxelinux** is used to initiate a Kickstart install.
- 5. Kickstart installs the Operating System on each node.
- 6. After the Kickstart install of the OS is complete, the Kickstart post-install script (found in **/csminstall/csm<**InstallCSMVersion**>kickstart.<**InstallDistributionName**> <**InstallDistributionVersion**>/<**node-ipaddr**>−kickstart**) is run on the node. After some additional configuration, the Kickstart post-install script adds the **csmfirstboot** script

### **installnode**

| |

| |

| | | | |

||

 $\overline{1}$ 

| | | | | | (**/csminstall/csm/<**InstallCSMVersion**>/csmfirstboot**) to **/etc/inittab**. It then modifies the **pxelinux** configuration file on the management server (**/tftboot/pxelinux.cfg/<**node-ip-addr-in-hex>) so the next reboot of the node reboots from the local hard drive.

- 7. The node reboots to the local hard drive.
- 8. As the reboot completes, the **csmfirstboot** script (which was listed in **/etc/inittab**) is run on the node.
	- 9. The **csmfirstboot** script runs **makenode** (which installs CSM and its dependencies and sets its management server), and then removes itself from **/etc/inittab**.
- 10. When the Mode attribute for this node is changed to **Managed**, the node is installed and ready for use in the cluster.

### **Options**

**−a** Install all nodes whose InstallMethod attribute is **kickstart**. This flag cannot be used with the **−P** or **−N** flags, or node\_list.

**−v | −V**

```
Writes command's verbose messages to standard output.
```
- **−h** Display this usage information.
- **−P** Installs all nodes whose Mode attribute is **PreManaged** and whose InstallMethod attribute is **kickstart**. This flag cannot be used with the **−a** or **−N** flags or node\_list.

#### **−N [node\_groups]**

Provide a comma-separated list of node groups to install. This cannot be used with the **−a** or **−P** flags.

#### **node\_list**

Space-separated list containing a list of nodes. This cannot be used with the **−a** or **−P** flags.

### **Environment**

### **CSM\_FANOUT**

Sets the maximum number of concurrent reboots. If this is not set, 16 nodes are rebooted concurrently. If set to 0, all nodes are rebooted concurrently.

#### **CSM\_FANOUT\_DELAY**

Sets the delay in seconds between rebooting groups of nodes. If this is not set, the delay is 10 seconds.

### **Examples**

1. Install the operating system and CSM on all the ManagedNodes defined in the cluster whose InstallMethod attribute is **kickstart**:

installnode -a

2. Install all the nodes in the cluster whose Mode is **PreManaged**:

installnode -P

3. Install a list of nodes:

installnode clsnode5 clsnode6 clsnode14 clsnode16

4. Install all the nodes in nodegroup **mynodes**:

installnode -N mynodes

### **Files**

| |

#### **/csminstall/csm/status/<**node-hostname**>**

Location of the installation status file. Used by **monitorinstall**.

**/opt/csm/bin/installnode** Location of the **installnode** command.

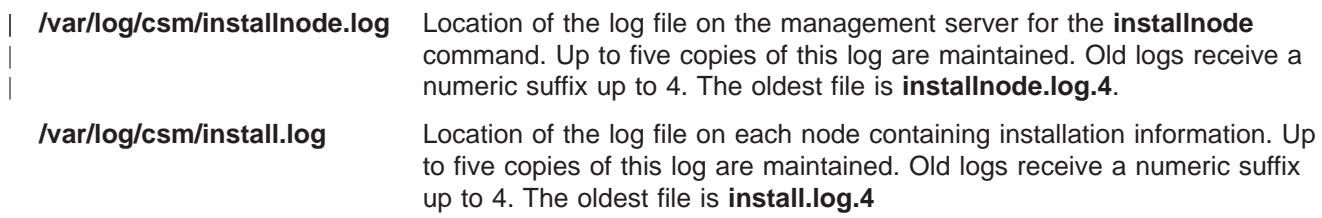

## **See Also**

- v The **definenode**, **csmsetupks**, **makenode**, **monitorinstall**, and **csmprereboot** man pages. |
	- v The **kscfg.tmpl** File
- | IBM CSM for Linux: Software Planning and Installation Guide.
	- IBM CSM for Linux: Hardware Planning and Control Guide.

### **Author**

Sean Safron - cluster@us.ibm.com

## <span id="page-71-0"></span>**kscfg.tmpl File**

### **Name**

|

| | | |

| | | |

| | | | | | | | | | | | | | | | |

| | |

| | | | **kscfg.tmpl** - Linux operating system configuration file template used by **csmsetupks**.

## **Description**

This file is the template that is used by **csmsetupks** to create a Kickstart configuration file for each node. The template can be found at

**/opt/csm/install/kscfg.tmpl.<InstallDistributionName><InstallDistributionVersion>**. The Kickstart

configuration file that is generated by **csmsetupks** from this template contains configuration information

that is gathered by Kickstart during the installation of the Linux operating system. This file can be used as |

is, or it can be modified by the user. See an annotated sample template in the Appendix of IBM CSM for |

Linux: Software Planning and Installation Guide for instructions on how to properly modify the template. |

To affect the settings of all the nodes in the cluster, modify the Kickstart configuration file template. Do this before running **csmsetupks**.

To change node-specific settings, modify the generated Kickstart configuration file for a specific node. The generated node-specific configuration files are called

**/csminstall/csm/**<InstallCSMVersion>**/kickstart.**<InstallDistributionName><InstallDistributionVersion>**/** <node-ipaddr>**-kickstart**. Modify the generated node-specific configuration file after running **csmsetupks**.

Note that there are variables in the format #VARIABLE# that must not be deleted. These variables are automatically customized with the appropriate values during the process of generating the Kickstart configuration file. For example, the following are some of the variables that are automatically customized:

#### **#MGMTSVR\_HOSTNAME#**

Replaced with the host name of the management server.

#### **#NODE\_HOSTNAME#**

Filled in with the hostname of the node. This is the hostname by which the management server knows the node.

### **#NFS\_HOSTNAME#**

Replaced with the host name of the management server.

#### **#NFS\_DIR#**

Replaced with the directory on the management server that contains the Red Hat installation images; for example, **/csminstall/Linux/RedHat/7.1/i386**.

#### **#TIMEZONE#**

Filled in with the timezone of the management server (in **/etc/sysconfig/clock**).

### **#TIMEZONE\_UTC#**

Filled in with the timezone UTC flag of the management server (in **/etc/sysconfig/clock**).

The netmask, gateway, and nameserver values are represented by attributes that can be specified on the **csmsetupks** command line. The default values for these attributes are the same as the values for these attributes on the management server.

If you modify the **kscfg.tmpl** file or a generated Kickstart configuration file for a node, be careful not to alter sections that are surrounded by the following text:

################# DO NOT ERASE THIS SECTION (begin)############### ################# DO NOT ERASE THIS SECTION (end) ################
#### **Files** |

|

 $\blacksquare$ 

**/opt/csm/install/kscfg.tmpl.RedHat.**Version |

Location of the Kickstart configuration file template.

- **/csminstall/csm/**InstallCSMVersion**/kickstart.**InstallDistributionNameInstallDistributionVersion**/**node-|
	- ipaddr**-kickstart** Location of node-specific Kickstart configuration file, for example:

**/csminstall/csm/1.2.0/kickstart.RedHat7.1/9.117.241.32-kickstart**

# **See Also**

- | The definenode, rconsole, rpower, csmsetupks man pages.
- | IBM CSM for Linux: Software Planning and Installation Guide.
- | IBM CSM for Linux: Hardware Planning and Control Guide.
	- The Official Red Hat Customization Guide for the Kickstart file format.

# **Author**

Sean Safron - cluster@us.ibm.com

# **lsnode Command**

## **Name**

|

| |

| | | | **lsnode** - Lists the node definitions in the CSM database.

# **Synopsis**

```
lsnode [−h] [−i | −s | −p | −a attr,attr... | −A ] [−l | −d delim | −D delim][ −f file][ −F][ −H][−x] [ −v | −V] [ −S
]{host ... | −w ″where select string″ | −N nodegroup}
```
# **Description**

The **lsnode** command lists attributes for one or all of the nodes in the CSM cluster. If host, **−w** and **−n** are not specified, then **lsnode** will list the attributes of all of the nodes in the cluster. For a complete list of the attributes that the **lsnode** command can display, see the **nodeattributes** man page or ["nodeattributes File"](#page-79-0) [on page 72.](#page-79-0)

If **-w** selectstr is specified, **lsnode** uses that string in the ″where″ part of an SQL select statement against the database of nodes and displays information about the nodes that are matched. If no options are specified, all the nodes known to IBM Cluster Systems Management for Linux are displayed. Most of the options specify the information that is displayed for each node.

The **lsnode** command can retrieve the node information from several different places. |

**Note:** The **–P** and **–B** options are no longer valid for this command. |

# **Options**

**−a** attr Displays the specified attribute.

- **−A** Displays all attributes.
- **−d** delim

| |

| | | | | |

||

| | | Specifies the delimiter used to separate items within rows and between rows.

**−D** delim

Specifies the delimiter that should be used to separate items within a row. The default is a comma  $($ , $).$ 

- **−f** file Specifies a file that contains a list of nodes. If the file name is ″-″, then the list is read from stdin. The file can contain multiple lines and each line can have one or more node names, separated by spaces and/or commas.
- **−F** Display in a format suitable for redirecting into a **nodedef** file that can be used as input to **definenode -f**. This feature can be used to save the definition of one or more nodes so that they can be restored at a later time.
- **−h** Writes the command's usage statement to standard output.
- **−H** Show attributes from the IBM.Host resource class on each node instead of from the IBM.ManagedNode resource class. The attributes from the IBM.Host class represent the actual values currently on the node. In some cases, the corresponding attributes in the IBM.ManagedNode class represent the value requested by the administrator.
	- **−i** Displays IP addresses.
	- **−l** Displays output in long format. The **−x** option has no effect when this option is specified.
	- **−N** nodegroup

Displays the nodes that are in the specified node group. The node group is evaluated by the **nodegrp** command.

- **−p** Displays the status of the nodes.
- **−s** Displays the short host name.
- **−S** Sort the output by the first attribute displayed in each row. This option implies **-x** and cannot be used with **-i**, **-s** or **-l**.

```
−v | −V
```
| | | | | | | | | |

Writes the command's verbose messages to standard output.

### **−w** selectstr

Displays the nodes that match the ″where″ part of the select string. It is easiest to put the whole string in double quotation marks, especially if you need to put attribute values in single quotation marks (when they are strings). As a convenience, ″\*″ means all nodes, as if a ″where″ string were not specified.

**−x** Specifies not to display the name of the node at the beginning of each row that is returned. The **−x** option has no effect when the **−l** option is specified.

## **Exit Status**

- **1** A combination of options and arguments has been entered that is not valid.
- $\overline{1}$ **12** Node or node group not found. |
- **13** The node list file specified could not be opened.  $\overline{1}$ |

If an error occurs in the RMC layer, the RMC return code will be returned as the exit status. |

# **Examples**

- 1. To list the names of all nodes, type: lsnode
- 2. To list the Status of all nodes, type:
	- lsnode -p

| |

 $\mathbf{L}$ 

|

- 3. To list all of the attributes for node **websvr**, type:
- lsnode -l websvr |
	- 4. To list all nodes whose host name is in the range between **clsn01** and **clsn09**, type; lsnode -w "Hostname like 'clsn0%'"

## **Files**

**/opt/csm/bin/lsnode** Location of the **lsnode** command.

## **See Also**

The **chnode**, **nodeattributes**, **nodegrp**, and **rmnode** man pages.

## **Author**

Bruce Potter - cluster@us.ibm.com

## **mgmtsvr Command**

## **Name**

|

|

| | |

| |

| | | | | | | | | **mgmtsvr −** Displays the management server entry for this managed node.

# **Synopsis**

**mgmtsvr** [**−h**] [**−k**][**−v | −V**] [**−n** nodename] [**−d** | **−N** | host]

# **Description**

The **mgmtsvr** command is run on the managed node and displays the management server that will manage this node in the CSM cluster. If this command is run on the management server, the command will acknowledge that.

If hostname or ipaddr is not specified, the current management server is displayed.

**Note:** The **−N**, hostname, and ipaddr arguments should not be issued by the user. Instead, the user should run the **updatenode** command from the management server.

# **Options**

- **−d** Deletes the management server entry.
- **−h** Writes the command's usage statement to standard output.
- **−k** Exchange RSCT public keys, host name, and node identifier between the node and the management server. Only use this option if the host name, node identifier, or public key of either machines has changed. At the time this option is used, you must trust your network to ensure that a rogue machine is not going to insert its public key in place of the public key of the real node.
- **−n** nodename

Host name by which the CSM management server knows this node. Normally you do not need to specify this option because it is used internally by **installnode** to ensure correct operation even when the host name value on the node resolves to a different name from that by which the management server knows the node. Defaults to the output of **/bin/hostname**.

- **−N** Displays the value for the local node name along with that of the management server. This argument is only valid when a host name or IP address for the management server is not specified.
- **−v | −V**

| |

Writes the command's verbose messages to standard output.

## **Exit Status**

- **0** Command has run successfully.
- **1** You have entered a combination of options that is not valid. |
- **11** The management server is not set for this node.
- **21** This node is the management server for itself.
- **22** This node is also a management server for other nodes.
- **23** This machine is a CSM management server and a node, but the node does not currently have a management server set for it. |<br>|<br>|<br>| |
- **31** This machine is a CSM management server. ||
- **101** This machine is neither a CSM management server or node.

# **Examples**

- 1. To query the current CSM management server for this node, type: mgmtsvr
- 2. To set the management server for this node to **csmsvr.com:** mgmtsvr csmsvr.com

# **Files**

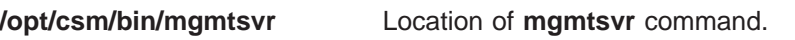

**/var/log/csm/makenode.log** Location of the log output by the **makenode** command.

# **See Also**

- | The **Isnode**, **nodegrp** man pages.
- | . IBM CSM for Linux: Administration Guide for information on editing the RMC ACL file.

# **Author**

Bruce Potter - cluster@us.ibm.com

## **monitorinstall Command**

### **Name**

|

**monitorinstall** - Displays the status of the CSM installation on each of the nodes.

# **Synopsis**

**monitorinstall** [**−h**] [**−v | −V**] [**−e**] [**−i**] [**−l**] [**−u**]

# **Description**

The **monitorinstall** command displays the status of the CSM installation on each of the nodes. A filtering scheme can be used to display only nodes of interest. By default, all of the PreManagedNodes and ManagedNodes that are defined in the cluster are displayed in the installation monitor. You can choose to display all nodes, only the installed nodes, only the not-installed nodes, or only the nodes that failed to install. By default, if an option is not specified, all nodes are displayed. To run the **monitorinstall** command at specified intervals, use the **watch** command.

# **Options**

- **−e** Shows only the nodes that had an error during the installation process. Can be used with the **−i** or **−u** option to display different types of nodes. Note that some errors are undetectable by **monitorinstall**. If none of the options are specified, then all of the nodes are displayed.
- **−h** Writes the command's usage statement to standard output.
- **−i** Shows only the nodes that are installed. Can be used with the **−e** or **−u** option to display different types of nodes. Note that some errors are undetectable by **monitorinstall**. If none of the options are specified, then all of the nodes are displayed.
- **−l** Displays output in long format.
- **−u** Shows only the nodes that are not installed and nodes that are in the process of installing. Can be used with the **−e** or **−i** option to display different types of nodes. Note that some errors are undetectable by **monitorinstall**. If none of the options are specified, then all of the nodes are displayed.

```
−v | −V
```
| |

Writes the command's verbose messages to standard output.

## **Examples**

1. To display the progress of the installation, type:

```
monitorinstall
```
Output similar to the following is displayed:

```
Node Status
---------------------------------------------------------
clsn02.ppd.pok.ibm.com Installed
clsn03.ppd.pok.ibm.com Rebooting to Install Node
clsn04.ppd.pok.ibm.com Starting Kickstart Post-Install
clsn05.ppd.pok.ibm.com Installed
clsn06.ppd.pok.ibm.com Installed
clsn07.ppd.pok.ibm.com Starting Firstboot
clsn08.ppd.pok.ibm.com Not Installed
```
2. To display expanded details on the progress of the installation, type: monitorinstall -l

Output similar to the following is displayed:

#### **monitorinstall**

```
Node clsn02.ppd.pok.ibm.com
    ----------------------------
    No status file.
    Node clsn03.ppd.pok.ibm.com
    ----------------------------
    Thu Oct 18 15:45:19 EDT 2001: Full Install Initiated
    Thu Oct 18 15:45:21 EDT 2001: Rebooting to Install Node
    Node clsn04.ppd.pok.ibm.com
    ----------------------------
    Mon Oct 22 12:40:41 EDT 2001: Full Install Initiated
    Mon Oct 22 12:40:42 EDT 2001: Rebooting to Install Node
    Mon Oct 22 08:55:24 EDT 2001: Kickstart RPM Installation Complete.
    Mon Oct 22 08:55:24 EDT 2001: Starting Kickstart Post-Install.
    Node clsn05.ppd.pok.ibm.com
    ----------------------------
    Mon Oct 22 12:40:41 EDT 2001: Full Install Initiated
    Mon Oct 22 12:40:42 EDT 2001: Rebooting to Install Node
    Mon Oct 22 08:55:24 EDT 2001: Kickstart RPM Installation Complete.
    Mon Oct 22 08:55:24 EDT 2001: Starting Kickstart Post-Install.
    Mon Oct 22 08:55:25 EDT 2001: Kickstart Post-Install Complete.
    Mon Oct 22 08:55:25 EDT 2001: Rebooting to hard disk.
    Mon Oct 22 08:57:41 EDT 2001: Starting Firstboot
    Mon Oct 22 08:57:41 EDT 2001: Starting makenode to install CSM RPMs
    Mon Oct 22 08:59:51 EDT 2001: makenode complete: status=0
    Mon Oct 22 08:59:52 EDT 2001: Firstboot complete.: status=0
    Mon Oct 22 08:59:52 EDT 2001: Installed
3. To continuously display the output of monitorinstall, type:
```

```
watch monitorinstall
```
### **Files**

| |

 $\mathbf{L}$  $\overline{1}$ 

|

| | **/opt/csm/bin/monitorinstall** Location of **monitorinstall** command.

 $\mathbb{L}$ **/csminstall/csm/status/<**node\_hostname**>**

Location of the node's install status file.

## **See Also**

- v The **installnode**, and **watch** man pages.
- IBM CSM for Linux: Software Planning and Installation Guide for more information on the installation processes. |

## **Author**

Vallard Benincosa - cluster@us.ibm.com

### **nodeattributes File**

### **Name**

<span id="page-79-0"></span>| |

| | |

| | | | | | | | | | | | | | | | | | | | | | | | | | | | | | | | | | | | | | | | **nodeattributes** - Provides a list of all the attributes available for nodes in the CSM Database. **nodeattributes is not a command — it is for reference only**.

## **Description**

The following describes all the available node attributes:

### **AllowManageRequest**

Allow a request to manage the node. The valid values are:

**0** (do not allow manage request from the node)

**1** (allow manage request from the node)

This attribute is editable (Read/Write). It is optional when defining a resource.

#### **ConsoleMethod**

Console method used to open node console. Valid values are: **esp**, **els**, **conserver**, **computone** and **cps**.

This attribute is editable (Read/Write). It is optional when defining a resource.

#### **ConsolePortNum**

The number associated with the console port for this node. The console port numbers are **0**, **1**, **2**, **3**, **4**, **5**, **6**, **7**, **8**, **9**, **a**, **b**, **c**, **d**, **e**, and **f**.

This attribute is editable (Read/Write). It is optional when defining a resource.

#### **ConsoleServerName**

Hostname of the network adapter for the console server. This attribute is editable (Read/Write). It is optional when defining a resource.

#### **ConsoleServerNumber**

Number associated with the ESP console server. This attribute is editable (Read/Write). It is optional when defining a resource.

#### **CSMVersion**

The version of the CSM client software currently installed on this node. You should not update this attribute.

#### **HWControlNodeId**

Identifier associated with the node power control. The value is dependent on the PowerMethod in use:

• Text ID of the Service Processor for netfinity.

This attribute is editable (Read/Write). It is optional when defining a resource. This attribute must be defined to enable hardware control.

### **HWControlPoint**

Hostname of the network adapter for the hardware control point. This attribute is editable (Read/Write). It is optional when defining a resource. This attribute must be defined to enable hardware control.

#### **HWType**

Hardware type. You should not update this attribute.

#### **HWModel**

Hardware model number. You should not update this attribute.

#### **HWSerialNum**

Hardware serial number. You should not update this attribute.

#### **Hostname**

| | | | | | | | | | | | | | | | | | | |

The hostname associated with the node's network interface as known by the management server. This is the network interface used to install and manage the node.

This attribute is editable (Read/Write). It is required when defining a resource.

#### **InstallAdapterDuplex**

The duplex value of the adapter which will be used during the network installation of the node. This attribute is editable (Read/Write). It is optional when defining a resource.

#### **InstallAdapterMacaddr**

The machine address of the network adapter used for installation. This attribute is editable (Read/Write). It is optional when defining a resource.

#### **InstallAdapterSpeed**

The speed of the adapter that will be used during the network installation of the node. This attribute is editable (Read/Write). It is optional when defining a resource.

#### **InstallAdapterType**

The type of the adapter that will be used during the network installation of the node. This attribute is editable (Read/Write). It is optional when defining a resource.

#### **InstallCSMVersion**

The CSM version to be installed on the node. This is specified as: version.release.modification for example:

**1.2.0** or **1.3.0**

The expected value is **1.2.0**. The default is to use the same version of CSM as that of the management server.

This attribute is editable (Read/Write). It is optional when defining a resource.

#### **InstallDisk**

| |

| | | | | | | | | | | | | | | |

| | | | | | Disk to be used for node installation. The *InstallDisk* attribute is currently not being used - it **is reserved for future use**.

This attribute is editable (Read/Write). It is optional when defining a resource.

#### **InstallDiskType**

The type of disk to be used for node installation. **The** InstallDiskType **attribute is currently not being used — it is reserved for future use**.

This attribute is editable (Read/Write). It is optional when defining a resource.

#### **InstallDistributionName**

Distribution name to be installed. The expected value is **RedHat**. The default is to use the same distribution as that of the management server.

This attribute is editable (Read/Write). It is optional when defining a resource.

#### **InstallDistributionVersion**

Distribution version to be installed. The format for the values is version.release. For example,

7.1

This attribute is editable (Read/Write). It is optional when defining a resource.

#### **InstallKernelVersion**

Kernel version to be installed. The *InstallKernelVersion* attribute is currently not being used, it **is reserved for future use.**

This attribute is editable (Read/Write). It is optional when defining a resource.

#### **InstallMethod**

Installation method. The valid values are: |

### **nodeattributes**

#### **kickstart**

This attribute is editable (Read/Write). It is optional when defining a resource.

#### **InstallOSName**

|

| | | | | | | | | | | | | | | | | | | | | | | | | | | | | | | | | | | | |

Operating system to be installed. The expected value is **Linux**. The default is to use the same operating system as that of the management server.

This attribute is editable (Read/Write). It is optional when defining a resource.

#### **InstallPkgArchitecture**

The machine architecture of the node. This attribute is used to determine the package to be installed on the node. The expected value is **i386**. The default is to use the same architecture as that of the management server. The value **i386** represents any machine whose architecture is **i386**, **i486**, **i586** or **i686**.

This attribute is editable (Read/Write). It is optional when defining a resource.

#### **LastCFMUpdateTime**

Time at which CFM updated the managed node (is seconds, since the epoch). This attribute is editable (Read/Write). It is optional when defining a resource.

#### **LParID**

Logical partition identifier. You should not update this attribute. This attribute is optional when defining a resource.

#### **ManagementServer**

Hostname of the management server machine as known by the managed node. This attribute is editable (Read/Write). It is optional when defining a resource.

**Mode** Mode. It will be set by the installation tools to one of: **PreManaged**, **Installing** or **Managed**, depending on the current installation state of the node. The user should not update this attribute.

This attribute is editable (Read/Write). It is optional when defining a resource.

**Name** Same as hostname of the node. This attribute is not editable (Read Only). It is not valid when defining a resource.

#### **PowerMethod**

Power method used to perform hardware control. The only valid value is **netfinity**.

This attribute is editable (Read/Write). It is optional when defining a resource. This attribute must be defined to enable hardware control.

#### **UniversalId**

Unique node identifier. The user should not update this attribute.

This attribute is editable (Read/Write). It is optional when defining a resource.

#### **UpdatenodeFailed**

Status of the last execution of the **updatenode** command on this node. This attribute will be set to **0** if **updatenode** was successful. Any other value means that a failure occurred. The user should not update this attribute.

This attribute is editable (Read/Write). It is optional when defining a resource.

The following describes the dynamic **class** attributes that can be monitored for the IBM.ManagedNode class:

#### **ResourceDefined**

| | | | | |

Indicates that a new ManagedNode resource was created. This is a dynamic class attribute.

#### **ResourceUndefined**

Indicates that a ManagedNode resource was deleted.

The following describes the dynamic **resource** attributes that can be monitored for the IBM.ManagedNode class:

#### **PowerStatus**

Represents the current power status of the node. The valid states are ON (1), OFF (0), and UNKNOWN (127).

#### **Status**

| | | | | | | | |

Represents the current accessibility status of the node. Accessibility is defined as the ability to successfully communicate with the RMC subsystem on the node. The valid states are ALIVE (1), UNREACHABLE (0), UNKNOWN (127), and HARDWARE CONTROL NOT CONFIGURED (128).

#### **See Also** |

- v The **chnode**, **definenode**, and **lsnode** man pages. |
- IBM CSM for Linux: Hardware Planning and Control Guide, IBM CSM for Linux: Software Planning and Installation Guide |

### **Author** |

|

|

Keshav Ranganathan- cluster@us.ibm.com  $\mathbb{L}$ 

## **nodedef File**

### **Name**

| |

| |

| | |

| | | | | | | | | | | | | | | | | | | | | **nodedef** - CSM node definition file.

## **Description**

The **nodedef** (node definition) file is a text file that contains node attributes that may be used to create CSM node definitions. It is used as input to the **definenode** command.

The **nodedef** file is structured in stanza format, where each stanza contains information for a unique node. The following rules must be followed when creating a **nodedef** file:

- A stanza header consists of the node name followed by a colon (:).
- Attribute lines must take the form of Attribute=Value.
- v A warning message is issued for attributes that are not valid, but the code continues.
- Each line of the file may have only one header or attribute definition.
- Only one stanza may exist for each node.
- v If the header keyword is **default**, the attribute values in the stanza are considered default values for subsequent node definitions.
- v Default stanzas may be specified multiple times and at any point in a definition file. The values apply to all definitions following the default stanzas in a file. The default values are cumulative. In other words, a default attribute value will stay set until it is explicitly unset or changed.
- To turn off a default value, set the attribute to nothing (blank).
- When a specific value for an attribute is provided in the node stanza, it takes priority over any default value that had been set.
- Comments beginning with the pound sign  $(H)$  may be added to the file. A comment must be on a separate line.
- When parsing the file, tab characters and spaces are ignored.
- v By default, some attribute values will be set by the **definenode** command when the **nodedef** file is used as input.

For information about the node definition attributes, see the ["nodeattributes File" on page 72.](#page-79-0)

## **Examples**

- 1. A sample node definition file is available in: **/opt/csm/install/nodedef.sample**.
- 2. A sample filled-in node-attribute table is available in IBM CSM for Linux: Hardware Planning and Control Guide.

## **Files**

| | | |

| | |

| | | |

| | **/opt/csm/install/nodedef.sample**

Location of a sample node definition file.

## **See Also**

- v The **definenode**, **rconsole**, and **rpower** man pages.
- IBM CSM for Linux: Hardware Planning and Control Guide.
- IBM CSM for Linux: Software Planning and Installation Guide.

## **Author**

Sean Safron - cluster@us.ibm.com

## **nodegrp Command**

## **Name**

**nodegrp** - Manages node group definitions in the IBM Cluster Systems Management for Linux (CSM) database.

## **Synopsis**

| |

|

| |

|

| |

| | | | |

|

| |

- **nodegrp** {**−h** | **−f** file | **−g** |**−L** | **−p | −a** nodelist **| −x** nodelist **| −D | −l | −w** selectstr | **−W** | **−s** node}
- **nodegrp** [**−v | −V**] [**−I**] [**−S**group1 group2] [**−d** delim] [group]

# **Description**

The **nodegrp** command can be run on any node, including the management server. It lists and updates the node groups that are defined to IBM Cluster Systems Management for Linux (CSM). Node groups can be either explicit lists of node host names created with the **-a** option or a dynamic group that uses a select string specified with the **-w** option. When **−w** selectstr is specified, the **nodegrp** command uses that string to apply against the node database each time the **nodegrp** command is invoked to display the members of the group.

Options can also be used to list all node groups, delete a node group, or remove nodes from a node group. The group specified as the input to the command is the group that is to be acted on for all options specified.

The *host* parameter can be specified by either a host name or an IP address.

The *group* parameter is the name of the node group to be acted on. You can only specify multiple groups with the **–p** option or no option.

**Note:** The **–P** and **–B** options are no longer valid for this command.

# **Options**

**−a** nodelist

Adds host names to a group, creating a group if necessary. A node list consists of one or more comma-separated host names.

**−d** delim

- Specifies the delimiter used to separate the items returned.
- **−D** Deletes a group.
- **−f** file Specifies a file that contains a list of groups to be defined. If the file name is ″-″, then the list is read from stdin. Each line of the file should contain the group name followed by a colon, then the following three fields separated by commas: type (**static** or **dynamic**), the validation setting (**validated** or **not validated**), and the definition of the group contents (either a select string or the unexpanded member list). This is same format that is output by the **-L** option.
- **−g** The names in the group just represent generic names, they do not have to be actual node names in the CSM cluster. This option can only be used with **-a** when creating a group. |
	- **−h** Writes the command's usage statement to standard output.
	- **−I** Take the intersection of the two groups specified and display the results. Neither group is modified. Type as an uppercase i.
	- **−l** Lists all defined node groups.
- List the definition of all groups. Each line of output will represent one group and will display its  $| \cdot | - | \cdot |$

#### **nodegrp**

| |

| | | | | |

| | | name, the type (**static** or **dynamic**), the validation setting (**-g**), and the definition of the group contents (either a select string or the unexpanded member list).

**−p** Prints a group. If no option is specified, this is the default.

**−s** host

Displays all the group names (static and dynamic) that contain the node represented by this host name or IP address.

- **−S** Subtract the membership of the second group from the first group and display the members that are left. Neither group is modified.
- **−v | V** Writes the command's verbose messages to standard output.

**−w** selectstr

Specifies the "where" clause of a select string to be used to search the nodes table in the database to dynamically determine the list of nodes in the group. The group is created if it does not already exist.

**−W** Displays the ″where″ clause of the select string set for this node group.

**−x** nodelist

Removes nodes from a group.

## **Exit Status**

- **1** A combination of options and arguments has been entered that is not valid.
- **12** Group not found.
- **13** Did not specify two groups required for the operation.
- **14** ″where″ string set in attempt to add nodes to group.
- **15** ″where″ string set in attempt to remove nodes from group.
- **16** Member list set in attempt to set the ″where″ string.
- **17** ″where″ string not set in attempt to display the ″where″ string.
- **18** Error opening file to read group definitions. ||||
- **19** Improper format in group file.

### **Examples**

- 1. To list all of the node groups, type: nodegrp
- 2. To create a node group called g1 that contains websvr1 and websvr2, type: nodegrp -a websvr1,websvr2 g1
- 3. To list the members of g1, type: nodegrp g1
- 4. To add a node (websvr3) to g1, type: nodegrp -a websvr3 g1
- 5. To remove websvr2 from g1, type: nodegrp -x websvr2 g1
- 6. To create a node group called ws that contains all the nodes that start with websvr, type: nodegrp -w "Hostname like 'websvr%'" ws

### **Files**

**/opt/csm/bin/nodegrp** Location of the **nodegrp** command.

# **See Also**

The **chnode**, **lsnode**, and **rmnode** man pages. |

## **Author**

Bruce Potter - cluster@us.ibm.com

## **predefined-condresp Command**

### **Name**

|

| |

| | |

||

|

| |

|

**predefined-condresp −** Defines default conditions and responses for monitoring.

## **Synopsis**

predefined-condresp [ **−h**] [[ **−r**] [**−d**]|[**−m**]] [**−v | −V**]

# **Description**

The **predefined-condresp** command defines some conditions and responses that are useful to many administrators for monitoring. These conditions and responses are used by the Event Response resource manager (ERRM) to monitor the cluster for conditions of interest. When the conditions occur, ERRM runs the corresponding responses. The **predefined-condresp** command is run automatically when **csm.server** is installed. This command can also be run again to restore the conditions and responses to their initial definitions. If run with no arguments, **predefined-condresp** removes the conditions and responses first and then defines them again. The options can be used only to define or only to remove the conditions and responses. | |

For the predefined conditions and predefined responses for the Managed Node Resource Class, the Node |

Group resource class, the Hardware Control resource class, and the Hardware Control Point resource class, see ["Domain Management Server Resource Manager" on page 13](#page-20-0) (if you are viewing this as a man

page, refer to the IBM CSM for Linux: Administration Guide).

# **Options**

**−d** Defines conditions and responses.

- **−h** Writes command's usage statement to standard output.
- **−m** Migration mode define only the conditions and responses that are not defined already. This is the default. This option can not be used with **-d** or **-r**.
	- **−r** Removes the conditions and responses.

```
−v | − V
```
Writes the command's verbose messages to standard output.

## **Exit Status**

- **0** Command has run successfully.
- **1** You have entered a combination of options and arguments that are not valid.
- **n** The highest exit code that was returned by any of the ERRM commands.

## **Examples**

- 1. To remove the current predefined conditions and responses and create them again, type: predefined-condresp
- 2. To define the predefined conditions and responses, type: predefined-condresp -d

# **Files**

### **/opt/csm/bin/predefined-condresp**

Location of **predefined-condresp** command.

# **See Also**

- **1** The mkcondition, mkcondresp, and mkresponse man pages.
- I IBM CSM for Linux: Administration Guide for information on ERRM and on the predefined conditions and responses that are available for monitoring. |

# **Author**

Bruce Potter - cluster@us.ibm.com

## **predefined-nodegroups Command**

### **Name**

| |

| |

| |

| | | |

|

|||

| | | |

|

|||

| | | | |

| | |

| | | |

| | **predefined-nodegroups –** Restores predefined node groups to their initial states.

## **Synopsis**

predefined-nodegroups [ **−h**] [[ **−r**] [**−d**]|[**−m**] [**−v | −V**]

## **Description**

The **predefined-nodegroups** command is run during installation by CSM, but can be run again by the administrator to restore the predefined node groups to their initial state. If run with no arguments, removes the nodegroups first and then defines them again.

# **Options**

**−d** Defines node groups.

- **−h** Writes command's usage statement to standard output.
- **−m** Migration mode define only the conditions and responses that are not defined already. This is the default. This option can not be used with **-d** or **-r**.
- **−r** Removes the node groups.
- **−v | − V**

Writes the command's verbose messages to standard output.

## **Exit Status**

- **0** Command has run successfully.
- **1** You have entered a combination of options and arguments that are not valid.
- **n** The highest exit code that was returned by any of the ERRM commands.  $\mathbf{I}$

## **Examples**

- 1. To remove the current predefined node groups and create them again, type:
- predefined-nodegroups
- 2. To define the predefined node groups, type:
	- predefined-nodegroups -d

## **Files**

**/opt/csm/bin/predefined-nodegroups** Location of **predefined-nodegroups** command.

## **See Also**

- The **nodegrp** man page.
- IBM CSM for Linux: Administration Guide for information on ERRM and on the predefined conditions and responses that are available for monitoring.

# **Author**

Bruce Potter - cluster@us.ibm.com

## **rconsole Command**

## **Name**

|

|

||

 $\mathbf{I}$ 

|

 $\mathsf{I}$ 

**rconsole –** provides remote console support for Cluster Systems Management (CSM) nodes.

# **Synopsis**

**rconsole** [**−a**][[**−h**] [**−t**] [**−n** host[,host...]] [**−N** Node\_group[,Node\_group...]]

# **Description**

The **rconsole** command provides remote console support for the nodes in a cluster. The command uses the CSM database to determine the nodes and their service processor information. The **−a** option causes the **rconsole** command to display a console for each node defined in the cluster. The **−n** and **−N** options cause the command to display a console for each node defined by these options. You can also define an environment variable RCONSOLE\_LIST, which is the name of a file that contains a list of nodes to manage. The host names used must be the names specified when the nodes are defined in the CSM database.

**Note:** The **–P** and **–B** options are no longer valid for this command.

The **rconsole** command provides an **xterm** window for each node specified unless **−t** is specified. The font used depends on the number of nodes specified:

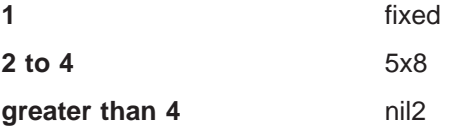

**Note:** The nil2 font that is the default font when more that five systems are specified is not intended to be readable. Rather, it is intended to give a general idea of whether the node is up. Use RCONSOLE\_FONT to override this default if you intend to read the information provided on these consoles.

# **Options**

**−a** Runs the command on all of the nodes in the cluster.

**−h** Writes usage information to standard output.

```
−n Host[,Host...]
```
Specifies a list of nodes on which to run the command.

**−N** Node\_group[,Node\_group...]

Specifies one or more node groups on which to run the command.

**−t** Specifies text mode. Shows the contents of the remote console in the current **xterm** session. This option is allowed only when one node is specified.

# **Environment**

### **RCONSOLE\_FONT**

Specifies the font to use for the remote console. This overrides the default.

### **RCONSOLE\_LIST**

Specifies a file that contains a list of nodes, one host name per line.

### **rconsole**

## **Exit Status**

- **0** Command has run successfully.
- **1** Error occurred with one or more of the remote console commands.

## **Examples**

- 1. To open a remote console to one system, type: rconsole -n clsn02
- 2. To open a remote console to a group of nodes defined in the CSM database as the node group **clients**, type: rconsole -N clients
- 3. To open consoles for a group of nodes with a specific font, type:
	- export RCONSOLE FONT=fixed10; rconsole -n clsn02,clsn03

# **Files**

|

| |

|

**/opt/csm/bin/rconsole** Location of the **rconsole** command.

## **See Also**

- v The **espcfg**, **espdiag**, **esptty**, and **lsnode** man pages.
	- IBM CSM for Linux: Hardware Planning and Control Guide.

## **Author**

John Simpson – cluster@us.ibm.com

## **rmnode Command**

## **Name**

|

|

| | |

| |

|

| | | |

| | | |

||

|

**rmnode** - Removes a node definition from the CSM database.

# **Synopsis**

**rmnode** [**−h**] [**−f** file ] [**−N** group ][**−v | −V** [ host [host ...]] |

# **Description**

The **rmnode** command is run on the management server and deletes a managed node definition from the CSM database. The managed node is represented by the *host* parameter, which can be specified by either host name or IP address. Removing a node from a cluster does not uninstall CSM and its prerequisites from the node. Rather, it disassociates the node from its management server. It removes the node from the database of the management server, and it informs the node that it is no longer attached to the management server. |

**Note:** The **–P** option is no longer valid for this command.

# **Options**

**−h** Writes the command's usage statement to standard output.

- **−f** file Specifies a file that contains a list of nodes names. If the file name is ″-″, then the list is read from stdin. The file can contain multiple lines and each line can have one or more node names, separated by spaces and/or commas.
- **−v | −V**

Writes the command's verbose messages to standard output.

**−N** group

Remove the nodes that are in the node groups specified. The node group is evaluated by the **nodegrp** command. Multiple node groups can be separated by commas or spaces (if the list is quoted).

# **Exit Status**

**1** A combination of options and arguments has been entered that is not valid.

- **12** Node not found.
- **13** No nodes were specified.  $\mathbf{I}$

If an error occurs in the RMC layer, the RMC return code will be returned as the exit status.

# **Examples**

- 1. To remove the node named **websvr** from the CSM database, type: rmnode websvr
- 2. To remove the node with the IP address 9.117.10.51 from the database, type: rmnode 9.117.10.51

## **Files**

**/opt/cms/bin/rmnode** Location of **rmnode** command.

### **rmnode**

## **See Also**

- **•** The **chnode, Isnode,** and **nodegrp** man pages.
- | The **rmccli** man page.

## **Author**

Bruce Potter - cluster@us.ibm.com

### **rpower Command**

### **Name**

| |

|

||

 $\overline{1}$ 

| | **rpower –** Controls remote power for Cluster Systems Management (CSM) nodes.

# **Synopsis**

**rpower** [**–a**] [**–h**] [**–n** host[,host...]] [**–N** Node\_group[,Node\_group...]] [**–v | –V**] **on | off | reboot | query | resetsp\_hcp | resetsp\_host**

## **Description**

The **rpower** command allows remote power control for the nodes in a cluster. The command uses the CSM database to determine the nodes and their service processor information. The **–a** option causes the **rpower** command to run on all of the nodes defined in the cluster. The **–n** and **–N** options cause the command to run on the set of nodes defined by these options. In addition to these options, you can define an environment variable, RPOWER\_LIST, which is the name of a file that contains a list of nodes to manage. The host names used must be the names specified when defining the nodes in the CSM database.

The **query** option prints an **on** or **off** status response for each of the nodes specified. The **on**, **off**, **reboot**, and **resetsp** options print the node name with the command specified and the return code of the command.

**Note:** The **–P** and **–B** options are no longer valid for this command.

# **Options**

- **−a** Runs the command on all of the nodes in the cluster.
- **−h** Writes usage information to standard output.
- **–n** host[,host...]

Specifies a list of nodes on which to run the command.

**–N** Node\_group[,Node\_group...]

Specifies one or more node groups on which to run the command.

- **−v** | −**V** Specifies to turn tracing on. Note that when you specify this option, tracing in turned on for the duration of the command only. After the command is run, tracing is restored to the state it was in before the command was executed.
- **on** Powers the node or nodes on.
- **off** Requests a shutdown and schedules a power off based on the ISP timer.
- **reboot** Reboots the power on the node or nodes.
- **query** Reports the power status of the node or nodes.
- **resetsp hcp** Resets the service processor for the hcp or hcps.
- **resetsp\_host** Resets the service processor for the node or nodes. ||

### **Environment**

### **RPOWER\_LIST**

Specifies a file that contains definitions of the set of hosts, one per line, that comprise the node list.

#### **rpower**

## **Exit Status**

- **0** Command has run successfully.
- **1** Error occurred with one or more of the remote power commands.

# **Security**

| | | |

While the **rpower** command currently only supports the Netfinity hardware, the architecture is designed to allow future enhancements for other hardware support. For Netfinity hardware, the **rpower** command requires that the **systemid** command be run first, in order to establish the user ID and password that is necessary to access the remote hardware.

**Note:** If you change the ID and password on the service processor, then you must run the **systemid** command and specify the new ID and password. For information on using the **systemid** command, see the man page.

# **Examples**

1. To query one node, type: rpower -n clsn04 query

> The output is: clsn04 on

2. To query all nodes, type:

rpower -a query

The output is similar to:

clsn05.ppd.pok.ibm.com on clsn04.ppd.pok.ibm.com on clsn03.ppd.pok.ibm.com on clsn02.ppd.pok.ibm.com on clsn01.ppd.pok.ibm.com on

3. To power off a node, type:

rpower -n clsn04 off

The output is: clsn04 off complete rc=0

- 4. To power on a node, enter: rpower -n clsn04 on
- 5. To display a list of the nodes in a node group, type: nodegrp -p test

The output is similar to:

clsn01.ppd.pok.ibm.com clsn02.ppd.pok.ibm.com clsn05.ppd.pok.ibm.com

6. To query the power status of the nodes in a node group, type: rpower -N test query

The output is similar to:

```
rpower
```

```
clsn01.ppd.pok.ibm.com on
clsn02.ppd.pok.ibm.com on
clsn05.ppd.pok.ibm.com on
```
## **Files**

| |

```
/etc/opt/csm/system_config/<node ID>
                              The file containing the id and encrypted password.
```

```
Location of the rpower command.
| /opt/csm/bin/rpower
```
# **See Also**

- | The **Isnode** and systemid man pages.
- | IBM CSM for Linux: Hardware Planning and Control Guide.

# **Author**

John Simpson – cluster@us.ibm.com

## **savenodedata1.1 Command**

### **Name**

| |

| | | |

| |

| | | | | | | | | | | | The **savenodedata1.1** command is used to dump the CSM Version 1.1 ManagedNode table to a file that can be used later as input to the **definenode** command. This will ease the transfer of some of the node data to the new release.

## **Synopsis**

**savenodedata1.1**

## **Description**

The **savenodedata1.1** command will print out all the ManagedNode and PreManagedNode objects in a format compatible with the **nodedef** file format of CSM Version 1.2. Any attributes that have changed names or been deleted between CSM Version 1.1 and 1.2 will be correctly output in the format needed for CSM Version 1.2. Attributes that were not present in CSM Version 1.1 will not be displayed. When the resulting **nodedef** file is run with the CSM Version 1.2 **definenode**, these missing attributes will be filled in with defaults from the management server or left blank as needed. See the **definenode** man page for which attributes will get defaults. Follow these instructions to use **savenodedata1.1**:

### **Step 1**

Mount the CSM 1.2 CD-ROM and run the **savenodedata1.1** command, as follows:

mount /dev/cdrom /mnt/cdrom /mnt/cdrom/savenodedata1.1 > /tmp/nodedef.migrate

The **savenodedata1.1** command generates the definitions for the nodes that are currently in your cluster and redirects them to a file called **nodedef.migrate**. Later in this procedure, you will use the **nodedef.migrate** file to provide your current node definitions to the new level of CSM.

### **Step 2**

| | | | | | | | |

| | | | | | | | | | | | | | | | Remove all CSM 1.1 RPMs from the nodes as follows:

rpm -e csm.client csm.core rsct.core rsct.core.utils src

### **Step 3**

Uninstall all of the CSM 1.1 and RSCT code as follows:

rpm -e csm.gui.dcem csm.dsh csm.server csm.core rsct.core rsct.core.utils src

**Note:** cfengine was used by CSM 1.1, but its function is replaced in CSM 1.2 with rdist. Note that because you might be using cfengine for other things, cfengine was not removed when you uninstalled CSM. However, you can manually remove cfengine if you don't plan on using it.

### **Step 4**

Create a partition called **/csminstall**. See IBM CSM for Linux: Software Planning and Installation Guide for information on how to do this.

### **Step 5**

Install the new version of the **csm.core** package from the CSM 1.2 CD-ROM. See IBM CSM for Linux: Software Planning and Installation Guide for information on how to do this.

### **Step 6**

Install the remainder of CSM 1.2 and RSCT by running the **installms** command. See IBM CSM for Linux: Software Planning and Installation Guide for information on how to do this.

### **Step 7**

Redefine the nodes of your cluster for CSM 1.2, using the **definenode** command and the **nodedef.migrate** file, as follows:

definenode -f /tmp/nodedef.migrate

### **savenodedata1.1**

Note that some of the node attributes that are used in CSM 1.2 were not present in CSM 1.1. When you run the **definenode** command, above, the missing attributes are filled in with defaults from the management server or left blank, as needed.

#### **Step 8**

| | | | | | |

For CSM-only installations, upgrade to the latest level of CSM and RSCT, using the **updatenode** command, as follows:

updatenode -P

#### **Author** |

Sean Safron - cluster@us.ibm.com |

## **systemid Command**

### **Name**

| |

| | |

| |

| | | | |

| | | | |

| | | | | | | |

| | |

|

**systemid** - This command is used to store the user ID and password for internal programs to access the remote hardware.

# **Synopsis**

systemid [-h] [host\_name | ip\_address [user\_id]]

## **Description**

This command is used to store the user ID and password for remote hardware. The system is identified by its IP address or by its host name. If the host name is resolveable, the password file is stored as an IP address. If the host name is not resolveable, the password file is stored as the host name that was entered.

When running the **savenodedata1.1** command, you will be prompted for the password to be stored with the specified user ID. If the command is run with no user ID, the command will return the IP address and user ID for the specified IP address, if one has been stored. If the command is run with no IP address, it will return all IP addresses and user IDs that have been previously saved. To change an existing saved user ID or password value, run the command again with new values.

# **Options**

**−h** Writes the command's usage statement to standard output.

[host\_name

Specifies the hostname of the system where the ID resides.

```
ip_address
```
Specifies the IP address of the system where the ID resides.

```
user_id
```
Specifies the user name which will be defined.

## **Examples**

1. To store a system ID for user **admin** on host **clsn04.pok.ibm.com**:

systemid clsn04.pok.ibm.com admin

## **Author**

John Simpson- cluster@us.ibm.com |

# **updatenode Command**

### **Name**

| |

> | |

| |  $\mathbb{L}$ 

| |  $\blacksquare$ 

> | | | |

> | |

> | | | |

> | | | | | |

> | | |

 $\mathbb{L}$ 

|

| |

|<br>|<br>|<br>|

 $\mathbf{I}$  $\overline{\phantom{a}}$ 

 $\mathsf{I}$ 

| | | **updatenode** - Updates or installs CSM packages and CFM configuration files across the cluster.

# **Synopsis**

**updatenode** [**−h** ] [**−v | −V**] [**−a** | **−P** | **−M**] [**−f** ][**−k**] [**−t** | **−−test**] [**−I** | **−−installcsm**] [**−F** | **−−cfm**] [**−−cfmoptions** ″Options to pass to CFM″] [**−N** Node\_group [, Node\_group ...]] [ host [host...]]

#### **Description** |

The **updatenode** command runs on the management server and updates/installs all CSM software and files on the target nodes. Currently, the **updatenode** command updates/installs CSM packages and user-defined CFM configuration files.

The **updatenode** command can be used to install CSM on a premanaged node. During this process the premanaged node is added to the CSM cluster (and converted to a ManagedNode). For convenience, **updatenode** may also be initiated through the definenode -U command. This will call **updatenode** when **definenode** has completed. L

The **updatenode** command can also be used to update existing CSM nodes. It will only install/update CSM packages and CFM configuration files that are outdated or nonexistent on the target machines.

Since the **updatenode** command calls both the **dsh** and **cfmupdatenode** commands, it utilizes their respective default scaling fanouts. The **dsh** fanout can be set with the DSH\_FANOUT environment L variable. The **––cfmoptions –M max\_child\_process** flag should be specified on the **updatenode**  $\mathbb{L}$ command line to specify the **cfmupdatenode** fanout. L

By default, **updatenode** performs both CSM installation and configuration file distribution (through CFM).  $\mathbb{L}$ However, **updatenode** can be instructed to only perform some of these tasks with command line options. If called with only the [**−I** | **−−installcsm**] flags, **updatenode** will only perform installation/updates of CSM packages. If called with either the [**−F | −−cfm**] or [**−−cfmoptions**] flags, **updatenode** will only distribute configuration files. Calling **updatenode** with both the [**−I** | **−−installcsm**] and [**−F** | **−−cfm**] flags results in the default behavior: updatenode performs both CSM installation and CFM file distribution. L

The UpdatenodeFailed node attribute is set for each target node at the conclusion of the **updatenode** command. If **updatenode** was successful, the UpdatenodeFailed value is set to zero. Any other value means that **updatenode** encountered significant errors during execution to the given node.

# **Options**

- **−h** Shows usage information. |
- **−v | −V**

Verbose Mode.

- **−a** Performs updates on all nodes.
- **−P** Performs updates on all nodes whose Mode is **PreManaged**.
- **−M** Performs updates on all nodes whose Mode is **Managed**.
- **−f** Forces the updates of CSM packages. Performs a binary check on configuration files (this is the equivalent of running cfmupdatenode -c).
- **−k** Exchanges RSCT public keys, host name, and node identifier between the node and the management server. Only use this option if the host name, node identifier, or public key of either

#### **updatenode**

machines has changed. At the time this option is used, you must trust your network to ensure that a rogue machine is not going to insert its public key in place of the public key of the real node.

#### **−t | −−test**

| | | | | | | | | | | | | | | | | | | | | | |

Only reports what would be done by the command. Does not perform any updates.

#### **−I | −−installcsm**

Installs/updates the CSM code sets. If neither **–I** nor **–F** are specified, both operations are performed. When individual command line options are used, **updatenode** only performs the actions specified by the given options. Note that the **–I** option is typed as an uppercase i.

#### **−F | −−cfm**

Updates the configuration files from /cfmroot. If neither **–I** nor **–F** are specified, both operations are performed. When individual command line options are used, **updatenode** only performs the actions specified by the given options through the use of the **cfmupdatenode** command.

#### **−−cfmoptions** ″options to pass to CFM″

Forwards options to the **cfmupdatenode** command. This flag implies the [**−−F** | **−−cfm**] flag. All options following the **−−cfmoptions** operand must be enclosed within double quotes. These options are allowed: [**−b**], [[**−y**] |[**−c**]], [**−r** 'remote\_shell\_path'], [**−t** timeout], [**−M** 'max\_child\_process'], [ **−d** 'distfile\_location'], [**−F** filename].

### **−N** Node\_group **[,** Node\_group **...].**

Specifies one or more node groups on which to run the command. This flag may not be used with either of the **−a**, **−P**, or **−M** options.

#### **host ...**

| | | | | | | | Specifies a list of node hostnames (or IP addresses) on which to run the command. Hostnames may not be specified with either of the **−a**, **−P**, or **−M** options.

### **Examples**

1. To install all premanaged nodes, enter:

updatenode -P

- 2. To update all managed nodes automatically every weekday morning at 0800, add this line to your **crontab** file:
	- 0 8 \* \* \* /opt/csm/bin/updatenode -M
- 3. To test what **updatenode** will do on the **FTP\_server** node group, type:
	- updatenode -t -N FTP\_server

### **Files**

|

| |

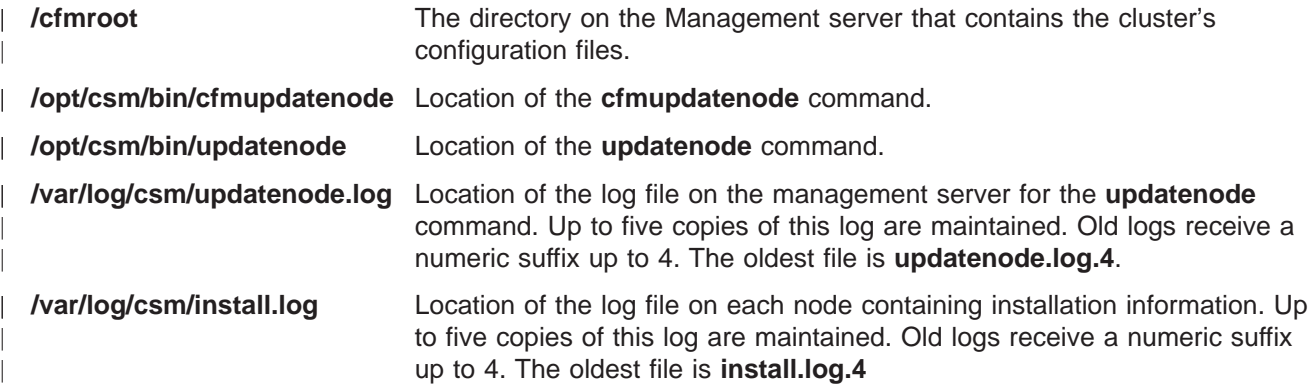

### **See Also**

The **definenode**, **dsh**, and **cfmupdatenode** man pages.

# **Author** |

Jennifer Cranfill - cluster@us.ibm.com |

**updatenode**

# **Chapter 5. CSM messages and diagnostics**

This chapter contains the following message identifiers for CSM messages. It is organized in numerical order by message identifier. |

**2651–nnn**: Hardware control, node commands, and Configuration File Manager messages issued from the | management server |

**2652–nnn**: Configuration File Manager messages issued from a node |

**2653–nnn**: Installation messages |

| |

|

| | | **2655–nnn**: Domain Management Server messages

### **Node command messages**

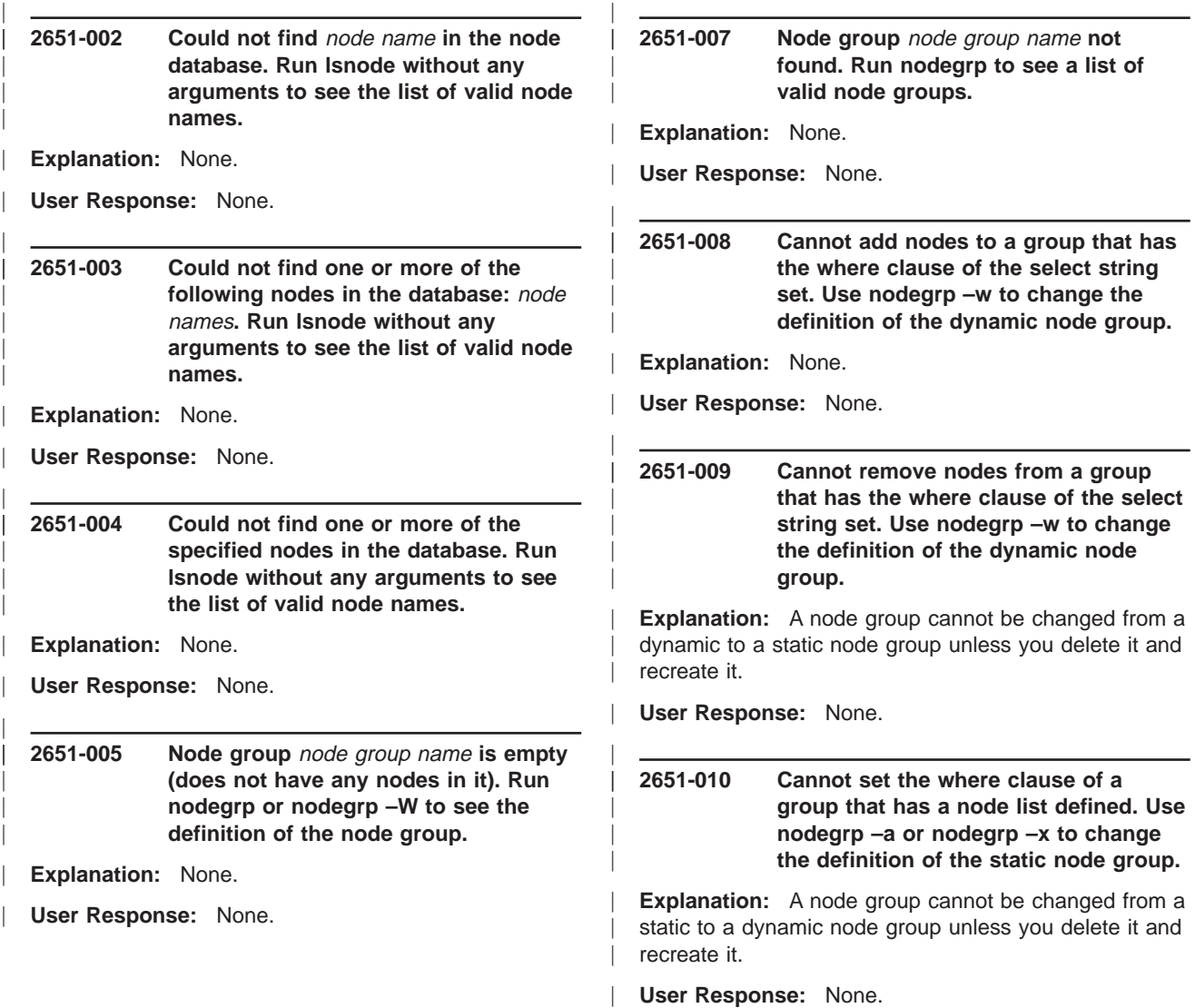

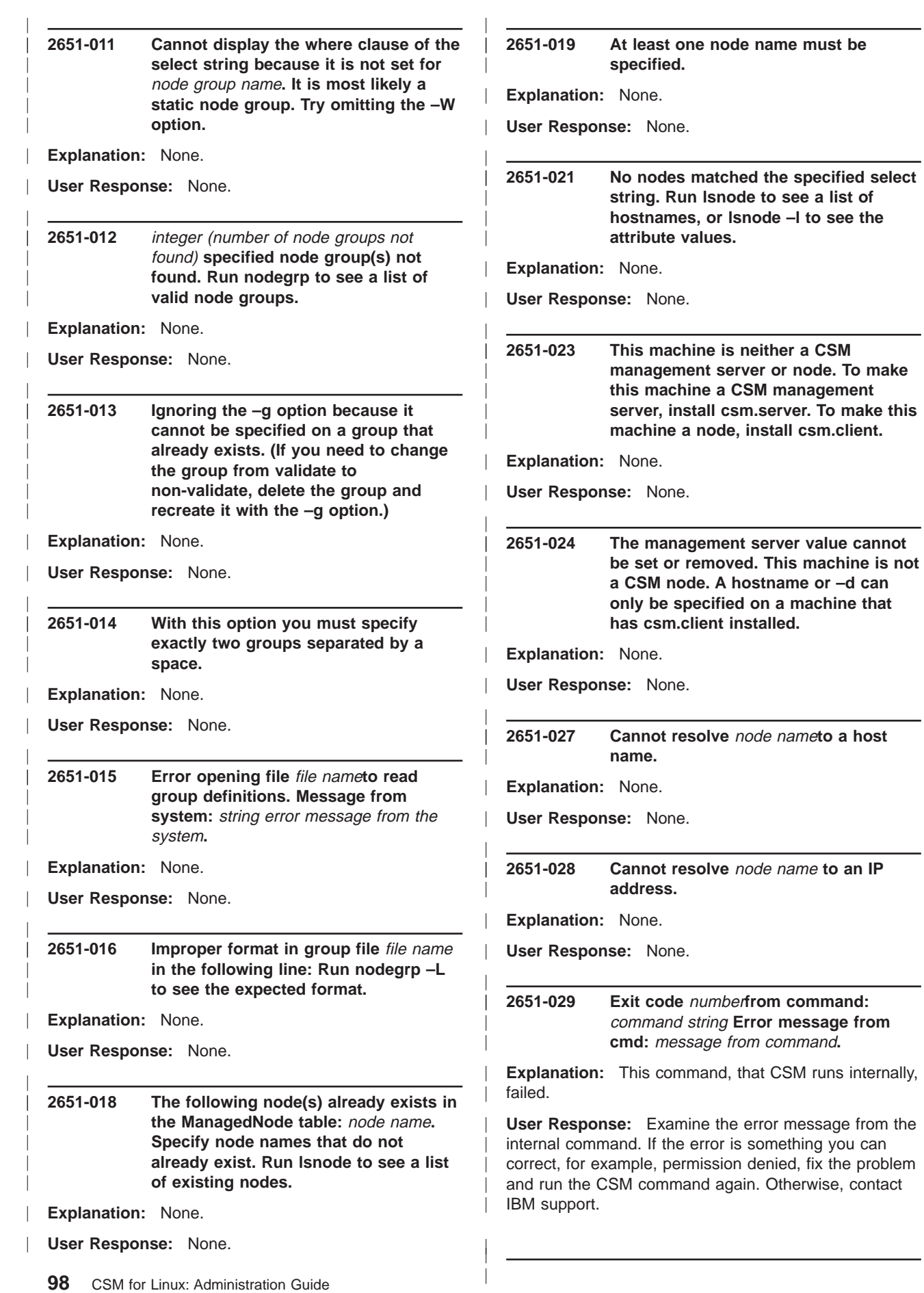

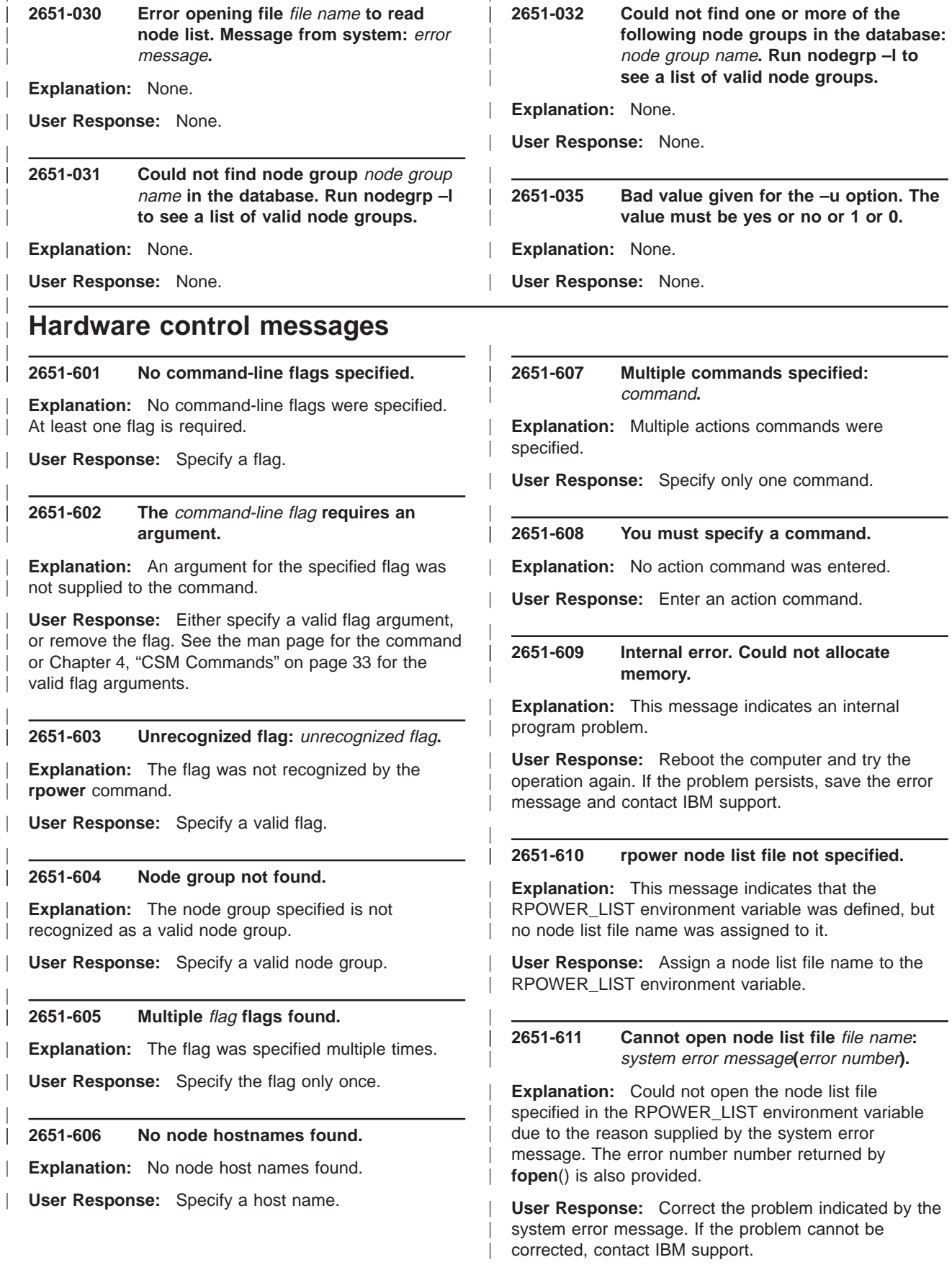

|

|

 $\overline{a}$ 

#### **2651-676 [**partition hostname**] No node name specified.**

| | | | | | | | | | | | | | | | | | | | | | | | | | | | | | | | | | | | | | | | | | | | | | |

**Explanation:** The target node name was not supplied.

**User Response:** Make sure the node name is provided and try again.

**2651-677 [**partition hostname**] Cannot get pointer to Java object** Java object**.**

**Explanation:** This message indicates an internal program problem.

**User Response:** Reboot the computer and try the operation again. If the problem persists, save the error message and contact the the IBM Support Center Center.

**2651-678 [**partition hostname**] Internal error. Could not allocate memory.**

**Explanation:** This message indicates an internal program problem.

**User Response:** Reboot the computer and try the operation again. If the problem persists, save the error message and contact the IBM Support Center.

**2651-679 [**partition hostname**] Cannot access Java method for** method name**.**

**Explanation:** This message indicates that the version of this library is probably incompatible with the version of the Java class it is invoking.

**User Response:** Reinstall this software package.

#### **2651-680 [**partition hostname**] Unable to get pointer to function in decryption library** decryption library name**.**

**Explanation:** This message indicates that the version of this library is probably incompatible with the version of the decryption library it is invoking.

**User Response:** Reinstall the software package.

#### **2651-681 [**partition hostname**] Could not load Java class** class name**, or one of its components.**

**Explanation:** This message indicates that the class specified, or one of the dependent classes or libraries required for the class to load, is not persistent.

**User Response:** Verify that the class and the dependent classes and libraries are present.

#### **2651-682 [**partition hostname**] Exception occurred while attempting to access Java method** method name**.**

**Explanation:** This message indicates an internal program problem.

| | | | | | | | | | | | | | | | | | | | | | | | | | | | | | | | | | | | | | | | | | | | | |

| | | **User Response:** Save the error message and contact the IBM Support Center.

**2651-683 [**partition hostname**] Invalid hardware control point address specified** hostname**.**

**Explanation:** The hardware control point supplied is invalid.

**User Response:** Make sure a valid hardware control point address is provided and try again.

**2651-684 [**partition hostname**] Unknown return code from Java interface for method** method name**.**

**Explanation:** This method indicates that the version of this library is probably incompatible with the version of the Java class it is invoking.

**User Response:** Reinstall the software package.

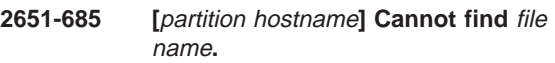

**Explanation:** Could not locate the file specified.

**User Response:** Make sure the file is in the correct location.

#### **2651-686 [**partition hostname**] No hardware control point specified.**

**Explanation:** The hardware control point host name/IP address was not supplied.

**User Response:** Make sure the hardware control point is provided and try again.

#### **2651-687 [**partition hostname**] Java interface error for method** method name**: UninitializedLogException.**

**Explanation:** This message indicates that an attempt has been made to read the next entries from a log when the first entry has not been read.

**User Response:** Save the error message and contact the IBM Support Center.

|
# **2651-688 [**partition hostname**] Unable to attach thread to Java Virtual Machine.**

| | | | | | | | | | | | | | | | | | | | | | | | | | | | | | | | | | | | | | | | | | | | | | | | | |

**Explanation:** This message indicates an internal program problem.

**User Response:** Try the operation again. If the problem persists, save the error message and contact the IBM Support Center.

# **2651-689 [**partition hostname**] Java interface error for method** method name**: SPException.**

**Explanation:** This message indicates an internal program problem.

**User Response:** Save the error message and contact the IBM Support Center.

#### **2651-690 [**partition hostname**] Java interface error for method** method name**: userid/password file not found.**

**Explanation:** The password file, which specifies the user name and password to login to the hardware control point, as well as the node, is missing.

**User Response:** Create the password file with the **systemid** command.

#### **2651-691 [**partition hostname**] Java interface error for method** method name**: java.net.UnknownHostException.**

**Explanation:** This message indicates that an error occurred while attempting to connect to the hardware control point.

**User Response:** Verify that the host name and user name/password are correct.

**2651-692 [**partition hostname**] Java interface error for method** method name**: userid/password not found.**

**Explanation:** The password file, which specifies the user name and password to login to the hardware control point, as well as the node, is invalid.

**User Response:** Recreate the password file with the **systemid** command.

**2651-693 [**partition hostname**] Java interface error for method** method name**: IOException.**

**Explanation:** This message signals that an error has occurred due to a failed or interrupted I/O operation.

**User Response:** Try the operation again. If the error persists, save the error message and contact the IBM Support Center.

|

# **2651-694 [**partition hostname**] Java interface error for method** method name**: Exception.**

**Explanation:** This message indicates a generic exception in the associated Java class.

| | | | | | | | | | | | | | | | | | | | | | | | | | | | | | | | | | | | | | | | | | | | | | |

| | |

**User Response:** Save the error message and contact the IBM Support Center.

# **2651-695 [**partition hostname**] Java interface error for method** method name**: driver startup failure.**

**Explanation:** This message indicates an internal program problem.

**User Response:** Save the error message and contact the IBM Support Center.

## **2651-696 [**partition hostname**] Internal error. Could not allocate Java object.**

**Explanation:** This message indicates an internal memory allocation problem.

**User Response:** Reboot the computer and try the operation again. If the problem persists, save the error message and contact the IBM Support Center.

# **2651-697 [**partition hostname**] Java virtual machine not initialized.**

**Explanation:** This message indicates an internal program problem.

**User Response:** Save the error message and contact the IBM Support Center.

# **2651-698 [**partition hostname**] Java interface error for method** method name**: node not found.**

**Explanation:** This message indicates that the node specified was not found to be controlled by the hardware control point specified.

**User Response:** Try the operation on another node.

**2651-699 [**partition hostname**] Java interface error for method** method name**: unknown power state.**

**Explanation:** This message indicates that the node was queried for its power state, and an undefined value was returned.

**User Response:** Save the error message and contact the IBM Support Center.

# **2651-700 [**partition hostname**] Java interface error for method** method name**: operation failed.**

**Explanation:** This message indicates an internal program problem.

| | | | | | | | | | | | | | | | | | | | | | | | | | | | | | | | | | | | | | | | | | | | | | | | | | |

**User Response:** Save the error message and contact the IBM Support Center.

# **2651-701 [**partition hostname**] Java interface error for method** method name**: component not installed.**

**Explanation:** This message indicates that the query for the information about a particular system component failed because the component is not installed.

**User Response:** Save the error message and contact the IBM Support Center.

#### **2651-702 [**partition hostname**] Java interface error for method** method name**: LightPathException.**

**Explanation:** This message indicates an internal program problem.

**User Response:** Save the error message and contact the IBM Support Center.

## **2651-703 [**partition hostname**] Java interface error for method** method name**: device not available.**

**Explanation:** This message indicates that a device is not available.

**User Response:** Save the error message and contact the IBM Support Center.

**2651-704 [**partition hostname**] Java interface error for method** method name**: command failed.**

**Explanation:** This message indicates that a command issued to the SP failed.

**User Response:** Save the error message and contact the IBM Support Center.

# **2651-705 [**partition hostname**] Java interface error for method** method name**: invalid command data.**

**Explanation:** This message indicates that a CommandFormatter was asked to parse data from a dot-command that is not the correct type for the data requested.

**User Response:** Save the error message and contact the IBM Support Center.

# **2651-706 [**partition hostname**] Java interface error for method** method name**: command mismatch.**

| | | | | | | | | | | | | | | | | | | | | | | | | | | | | | | | | | | | | | | | | | | | | | | | | | | |

**Explanation:** This message indicates that a CommandFormatter was asked to parse data from a dot-command that is not the correct type for the data requested.

**User Response:** Save the error message and contact the IBM Support Center.

```
2651-707 [partition hostname] Java interface error
for method method name: unsupported
command.
```
**Explanation:** This message indicates that the action command specified is not supported. The target hardware is not able to perform this operation.

**User Response:** Do not issue this command.

## **2651-708 [**partition hostname**] Java interface error for method** method name**: connection already established.**

**Explanation:** This message indicates that an attempt was made to open a connection that has already been established.

**User Response:** The connection is available.

# **2651-709 [**partition hostname**] Java interface error for method** method name**: communication buffer invalid.**

**Explanation:** This message indicates that the send or receive communication buffer is invalid.

**User Response:** Save the error message and contact the IBM Support Center.

# **2651-710 [**partition hostname**] Java interface error for method** method name**: communication buffer overflow.**

**Explanation:** This message indicates that the command buffer sent to the service processor is too large.

**User Response:** Save the error and contact the IBM Support Center.

# **2651-711 [**partition hostname**] Java interface error for method** method name**: no connection to service processor.**

**Explanation:** This message indicates that a connection to the service processor does not exist. This might be the result of another program having a connection open to the service processor. Only one connection to a service processor is allowed at a time.

**User Response:** Make sure no other programs have a connection open to this service processor.

| | | | | | | | | | | | | | | | | | | | | | | | | | | | | | | | | | | | | | | | | | | | | | | | | | |

#### **2651-712 [**partition hostname**] Java interface error for method** method name**: OS resource missing.**

**Explanation:** This message indicates that some required OS resource is missing.

**User Response:** Save the error message and contact the IBM Support Center.

# **2651-713 [**partition hostname**] Java interface error for method** method name**: login retry attempts exceeded.**

**Explanation:** This message indicates that the threshold for login attempts has been exceeded.

**User Response:** Save the error message and contact the IBM Support Center.

#### **2651-714 [**partition hostname**] Java interface error for method** method name**: communication session invalid.**

**Explanation:** This message indicates that an attempt was made to perform an operation on a communication session that is not valid for its current state.

**User Response:** Save the error message and contact the IBM Support Center.

# **2651-715 [**partition hostname**] Java interface error for method** method name**: communication timeout.**

**Explanation:** This message indicates that a communication timeout has occurred.

**User Response:** Save the error message and contact the IBM Support Center.

## **2651-716 [**partition hostname**] Java interface error for method** method name**: invalid service processor hostname**

**Explanation:** This message indicates that the parameter(s) for establishing a connection to an SP does not specify a valid destination.

**User Response:** Save the error message and contact the IBM Support Center.

**2651-717 [**partition hostname**] Java interface error for method** method name**: data invalid.**

**Explanation:** This message indicates an internal program problem.

**User Response:** Save the error and contact the IBM Support Center.

# **2651-718 [**partition hostname**] Java interface error for method** method name**: command buffer length error.**

| | | | | | | | | | | | | | | | | | | | | | | | | | | | | | | | | | | | | | | | | | | | | | | | | |

**Explanation:** This message indicates that the data length of the command buffer does not match the actual length of the valid data.

**User Response:** Save the error message and contact the IBM Support Center.

# **2651-719 [**partition hostname**] Java interface error for method** method name**: ResultFormatException.**

**Explanation:** This message indicates that an attempt to convert an input or output parameter from a byte[] to another object or value failed.

**User Response:** Save the error message and contact the IBM Support Center.

**2651-720 [**partition hostname**] Buffer length exceeded for reply to method** method name**.**

**Explanation:** This message indicates that an attempt to convert an input or output parameter from a byte[] to another object of value failed.

**User Response:** Save the error message and contact the IBM Support Center.

# **2651-721 [**partition hostname**] No node hostname/IP address specified.**

**Explanation:** The target node host name/IP address was not supplied.

**User Response:** Make sure the node host name/IP address is provided and try again.

# **2651-722 [**partition hostname**] Unable to load decryption library** decryption library name**.**

**Explanation:** This message indicates that the decryption library specified, or one of the dependent libraries required for the library to load, is not present.

**User Response:** Verify that the library and dependent libraries are present.

# **2651-723 [**partition hostname**] No connection to hardware control point.**

**Explanation:** This message indicates that a connection to the hardware control point does not exist.

**User Response:** Save the error message and contact the IBM Support Center.

| | |

## **2651-724 [**partition hostname**] Java interface error for method** method name**: invalid userid/password file.**

**Explanation:** The password file, which specifies the user name and password to use for logging to the hardware control point as well as the node, is invalid.

**User Response:** Recreate the password file with the **systemid** command.

#### **2651-736 Entry not found.**

| | | | | | | | | | | | | | | | | | | | | | | | | | | | | | | | | | | | | | | | | | | | | | | |

**Explanation:** The entry specified does not exist.

**User Response:** Reissue the command with the correct host name or IP address.

**2651-737 Host name/IP address** host name **cannot be resolved.**

**Explanation:** The input host name or IP address cannot be resolved by the name services used by the system.

**User Response:** Make sure the host name/IP address is valid and the name services are running, and try again.

#### **2651-738 Incorrect number of arguments entered.**

**Explanation:** There was a syntax error.

**User Response:** Refer to the man page for the command and try again.

#### **2651-739 Unrecognized flag** unrecognized flag**.**

**Explanation:** The flag was not recognized by **systemid**.

**User Response:** Specify a valid flag.

#### **2651-740 Unable to store entry.**

**Explanation:** There is a system problem which prevents a file from being saved.

**User Response:** Resolve the system problem and try again.

#### **2651-741 File access permissions for file name violated.**

**Explanation:** The permission bits of the specified file have been altered from the original settings.

**User Response:** Check to see if data is compromised and change the permission bits back to the original settings.

## **2651-742 Unable to set terminal echo state.**

| | | | | | | | | | | | | | | | | | | | | | | | | | | | | | | | | | | | | | | | | | | | | | | | | | |

**Explanation:** Unable to set the terminal echo state to off while a password is being entered.

**User Response:** Resolve the system problem and try again

#### **2651-743 Error generating encryption key.**

**Explanation:** This message indicates an internal program problem.

**User Response:** Save the error message and contact the IBM Support Center.

#### **2651-744 Error encrypting password.**

**Explanation:** This message indicates an internal program problem.

**User Response:** Save the error message and contact the IBM Support Center.

#### **2651-761 Internal error. Error message** message **index not valid.**

**Explanation:** This message indicates an internal program problem.

**User Response:** Save the error message and contact the IBM Support Center.

## **2651-762 Incorrect number of arguments remaining.**

**Explanation:** This is a syntax error.

**User Response:** Refer to the man page for the command and try again.

#### **2651-763 The environment variable S1ESC is not properly defined.**

**Explanation:** The S1ESC environment variable can be used to specify the termination character for the named command. It must be set to an octal, decimal, or hexadecimal value, from 0 through 255 (the value of the terminal character). For example, if the termination character is Control-X, set S1ESC to 0030, 24, or 0x18.

**User Response:** Either remove the variable S1ESC from your environment, or set it to a correct value.

#### **2651-764 Unable to load** library path **:** dlopen( ) **error.**

**Explanation:** The named command was unable to load the library indicated by the library path. The reason for the error is indicated by the *dlopen()* error.

**User Response:** Correct the error indicated by the dlopen() error and retry the command. If the problem persists, contact the IBM Support Center.

|

# **2651-765 Unable to get pointer to function** library function name **:** dlsym( ) **error.**

| | | | | | | | | | | | | | | | | | | | | | | | | | | | | | | | | | | | | | | | | | | | | | | | | | | |

**Explanation:** The named command was unable to get a handle to the function named by the library function name. This means that although the library loaded successfully, the library function name cannot be invoked. The reason for the error is indicated by the dlsym() error.

**User Response:** Correct the error indicated by the dlopen( ) error and retry the command. If the problem persists, contact the IBM Support Center.

#### **2651-766 tcgetattr( ) was unsuccessful:** system error message **(**error number**).**

**Explanation:** This message indicates a system program problem.

**User Response:** Save the error message and error number, and contact the IBM Support Center.

#### **2651-767 tcsetattr( ) was unsuccessful:** system error message **(**error number**).**

**Explanation:** This message indicates a system program problem.

**User Response:** Save the error message and error number, and contact the IBM Support Center.

#### **2651-768 Internal program error. Select mask too small.**

**Explanation:** This message indicates an internal program problem. A core file should be generated in **/var/log/csm/core**.

**User Response:** Save the core file and contact the IBM Support Center.

#### **2651-769 select( ) was unsuccessful:** system error message **(**error number**).**

**Explanation:** The named command could not determine whether any of its open file descriptors held data due to the reason supplied by the system error message and error number.

**User Response:** Correct the error indicated by the system error message and restart the command. If the problem persists, contact the IBM Support Center.

**2651-770 Library function error** library function name **:** cu\_error**.**

**Explanation:** The named command received an error as a result of a call to the named library function. The error returned by the library is in cu\_error.

**User Response:** Correct the error indicated by cu\_error and retry the command. If the problem

persists, contact the IBM Support Center.

| | | | | | | | | | | | | | | | | | | | | | | | | | | | | | | | | | | | | | | | | | | | |

**2651-771 write( ) to serial port was unsuccessful:** system error message **(**error number**). Explanation:** The message indicates a system program problem. **User Response:** Save the error message and error number, and contact the IBM Support Center. **2651-772 read( ) from serial port was unsuccessful:** system error message **(**error number**). Explanation:** The message indicates a system program problem.

**User Response:** Save the error message and error number, and contact the IBM Support Center.

**2651-773 write( ) to stdout was unsuccessful:** system error message **(**error number**).**

**Explanation:** The message indicates a system program problem.

**User Response:** Save the error message and error number, and contact the IBM Support Center.

#### **2651-774 read( ) from stdin was unsuccessful:** system error message **(**error number**).**

**Explanation:** The message indicates a system program problem.

**User Response:** Save the error message and error number, and contact the IBM Support Center.

#### **2651-775 Could not create Java Virtual Machine instance.**

**Explanation:** The message indicates a system program problem.

**User Response:** Save the error message and error number, and contact the IBM Support Center.

**2651-792 The adapter type specified with the –t flag must be one of** ent**,** tok **or** fddi**.**

**Explanation:** The user has specified a value other than *ent*, tok or fddi as the adapter type.

**User Response:** Run the command again with the correct arguments.

| | |

# **2651-796 Unable to acquire adapter information for node** node name**. The command will continue.**

**Explanation:** The command could not obtain the adapter information for the indicated node.

| | | | | | | | | | | | | | | | | | | | | | | | | | | | | | | | | | | | | | | | | | | | | | | | | |

**User Response:** Check the **getadapters** log and the **errpt** for errors if the –f flag is not specified. If the –f flag is specified, check the input file for errors. If the problem cannot be resolved, record the above information and contact the IBM Support Center.

# **2651-799 Was not successful network booting node** hostname**. Refer to the log file for error information.**

**Explanation:** The network boot of the specified node failed.

**User Response:** Check the netboot log and and **errpt** for errors. If the problem cannot be resolved, record the above information and contact the IBM Support Center.

# **2651-821 [**target hostname**] Internal error. Could not allocate memory.**

**Explanation:** This message indicates an internal program problem.

**User Response:** Save the error message and contact the IBM Support Center.

#### **2651-822 [**target hostname**] No hardware control point specified.**

**Explanation:** No hardware control point address or host name was specified.

**User Response:** Make sure the address or host name is provided and try again.

#### **2651-823 [**target hostname**] Invalid hardware control point hostname specified** hardware control point address**.**

**Explanation:** The hardware control point host name specified could not be resolved.

**User Response:** Make sure the host name provided is correct and try again.

## **2651-824 [**target hostname**] Hardware control ID is out of range for hardware control point** hardware control point**.**

**Explanation:** The given hardware control point ID is not valid for the specified hardware control point.

**User Response:** Verify the hardware control ID and try the command again.

# **2651-825 [**target hostname**] Internal error. Could not open trace file** log name**.**

**Explanation:** This message indicates an internal program problem.

| | | | | | | | | | | | | | | | | | | | | | | | | | | | | | | | | | | | | | | | | | | | | | |

| | |

**User Response:** Save the error message and contact the IBM Support Center.

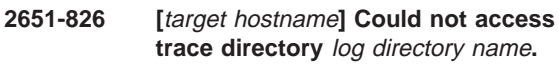

**Explanation:** The given trace directory could not be accessed.

**User Response:** Verify that the directory exists and try the command again.

# **2651-827 [**target hostname**] Could not write log messages.**

**Explanation:** The program could not write messages to its log file.

**User Response:** Be sure there is space available in **/var**, or check the error log for disk errors.

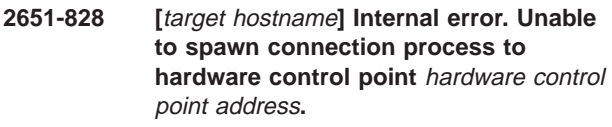

**Explanation:** This message indicates an internal program problem.

**User Response:** Verify that the telnet executable exists. Otherwise, save the error message and contact the IBM Support Center.

# **2651-829 [**target hostname**] Timed out waiting for a response from hardware control point** hardware control point address**.**

**Explanation:** Did not receive the expected response within the allowed time.

**User Response:** Check the network connection to the hardware control point and try again.

# **2651-830 [**target hostname**] Incorrect login for for hardware control point** hardware control point address**.**

**Explanation:** The supplied user ID and password are not correct for the hardware control point.

**User Response:** Correct the user ID and password for the hardware control point and try again.

|

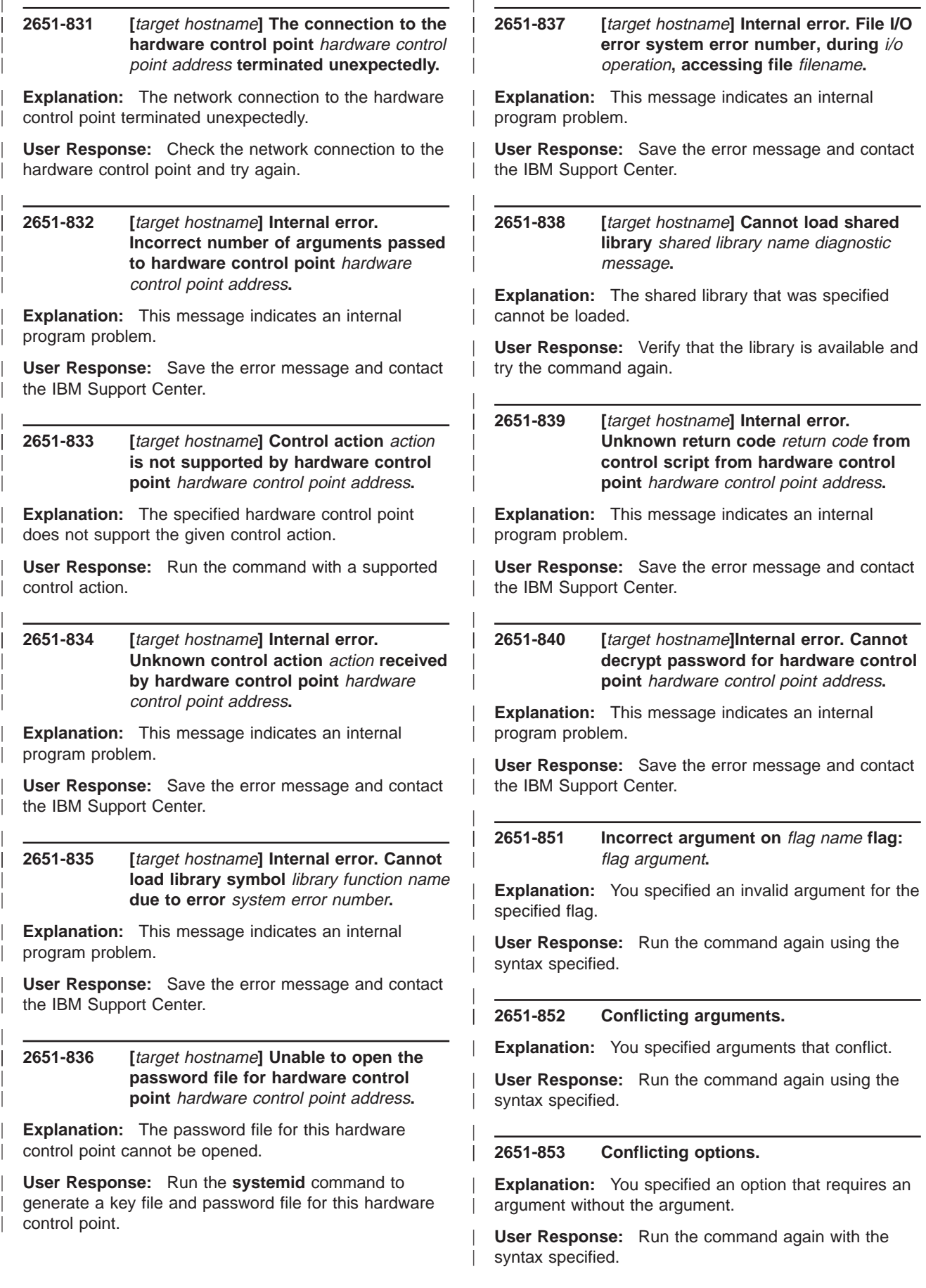

|

|

#### **2651-854 Missing option.**

| | | | | | | | | | | | | | | | | | | | | | | | | | | | | | | | | | | | | | | | | | | | | |

**Explanation:** You omitted an option on the program command.

**User Response:** Run the command again with the syntax specified.

**2651-855 Cluster System Management** command name **command could not resolve node group** node group**.**

**Explanation:** Specified CSM node group could not be resolved.

**User Response:** Use the CSM **nglist** command to see if the desired node group exists.

#### **2651-856 Too many arguments specified.**

**Explanation:** You specified too many arguments.

**User Response:** Run the command again using the syntax specified.

#### **2651-857 Cannot open node list file** node list filename**:** error message**.**

**Explanation:** The host file specified could not be opened.

**User Response:** Check to see if the host file name has been specified properly and that is has read permission. If it has read permission, contact system support. If it does not have read permission, correct it and run the command again.

#### **2651-858 Cluster System Management (csm.core) lsnodes command not installed.**

**Explanation:** The **lsnodes** command, used to acquire node attribute information, is not installed.

**User Response: lsnodes** is a program in the **csm.core** package. Contact your system administrator to resolve this problem.

#### **2651-859 Cluster System Management** command name **command error.**

**Explanation:** The Cluster Systems Management**lsnodes** command returned an error.

**User Response:** Resolve the **lsnodes** Cluster Systems Management problem and issue the **rconsole** command again.

# |

# **2651-860 rconsole node list environment variable, RCONSOLE\_LIST not set.**

| | | | | | | | | | | | | | | | | | | | | | | | | | | | | | | | | | | | | | | | | | | | | | | | | | | |

**Explanation:** There were no nodes specified and the **rconsole** node list environment variable, RCONSOLE\_LIST, was not set.

**User Response:** Either specify an RCONSOLE\_LIST environment with a file containing the list of hosts, or specify an argument that contains the hosts.

# **2651-861 Could not resolve hostname** hostname**.**

**Explanation:** The host name specified could not be found by the program command.

**User Response:** Check to see if the host name has been specified correctly. If it has been specified correctly, contact system support. If it has not been specified correctly, correct it and run the program command again.

#### **2651-862 node** node name **ConsoleMethod attribute is missing in the CSM database.**

**Explanation:** The ConsoleMethod attribute for the node specified could not be found by the program command.

**User Response:** Check to see if the ConsoleMethod attribute for the node has been specified correctly. You can list the node attributes with the **lsnode** command and the  $-1$  flags.

**2651-863** console command **does not exist. Verify that the CSM attribute ConsoleMethod for node** node name **matches the intended console method** console method **and that there is a console method in the** csm bin directory name **directory.**

**Explanation:** The ConsoleMethod attribute for the host name specified did not resolve to a command that was installed on the system.

**User Response:** Either verify that the ConsoleMethod attribute for this host is valid, or move the program used to define this console to the CSM bin directory.

# **2651-864 Remote console xinit command** command name **failed for node** node name**.**

**Explanation:** The **xinit** command failed to open the console for this host.

**User Response:** Attempt to resolve the problems with **xinit**, based on any additional error messages that were provided by this failure.

| | |

#### **2651-871 Incorrect number of arguments.**

| | | | | | | | | | | | | | | | | | | | | | | | | | | | | | | | | | | | | | | | | | | | | | | |

**Explanation:** You specified an invalid number of arguments.

**User Response:** Run the command again with the specified number of arguments.

**2651-872 The** attribute name**attribute is not defined in the CSM database for node** node name**.**

**Explanation:** A required attribute has not been defined in the CSM database for the specified node.

**User Response:** Use the **chnode** command to define the missing attribute.

**2651-873 The Cluster Systems Management command** command name**failed with error**error code**.**

**Explanation:** The specified command failed with the given return code.

**User Response:** Determine the cause of the failure and run the command again.

#### **2651-980 Missing option.**

**Explanation:** You omitted an option on the program command.

**User Response:** Run the command again using the syntax specified.

#### **2651-981 Incorrect number of arguments.**

**Explanation:** You specified an invalid number of arguments.

**User Response:** Run the command again with a valid number of arguments.

#### **2651-982 Too many arguments specified.**

**Explanation:** You specified too many arguments.

**User Response:** Run the command again using the syntax specified.

#### **2651-983 Cluster System Management (csm.core)** command name**command not installed.**

**Explanation:** The command specified, used to acquire node attribute information, is not installed.

**User Response:** The command is a program in the **csm.core** package. Contact your system administrator to resolve this problem.

|

# **2651-984 Cluster System Management** command name **command error.**

**Explanation:** The Cluster Systems Management command that you specified returned an error.

| | | | | | | | | | | | | | | | | | | | | | | | | | | | | | | | | | | | | | | | | | | | | | | | |

**User Response:** Resolve the Cluster Systems Management command problem and issue the command again.

**2651-985 Cluster System Management** command name**command could not resolve node group** node group**.**

**Explanation:** The specified CSM node group could not be resolved.

**User Response:** Use the CSM **nglist** command to see if the desired node group exists.

**2651-986 Invalid argument specified** argument name**.**

**Explanation:** You specified an invalid argument.

**User Response:** Run the command again with a valid argument.

#### **2651-987 No nodes found.**

**Explanation:** No nodes exist on which to perform the command.

**User Response:** Run the command again with a valid node name.

**2651-988 You must specify exactly one of the –a flag, the –f flag, and the –n or –N flag.**

**Explanation:** You must specify at least one, and no more than one of the –a, –f and –n or –N flag.

**User Response:** Run the command again with the correct arguments.

**2651-989 The nodegroup(s) specified with the –N flag is in an incorrect format.**

**Explanation:** The command has detected an error in the way node groups are specified with the –N flag.

**User Response:** Run the command again with the correct arguments.

#### **2651-990 The hostname(s) specified with the –n flag is in an incorrect format.**

**Explanation:** The command has detected an error in the way hostnames are specified with the –n flag.

**User Response:** Run the command again with the correct arguments.

| | |

#### **2651-991 An error was encountered while opening this file:** file name**.**

**Explanation:** Failed to open the specified file.

| | | | | | | | | | | |

| | | | | | | | | | | | | | | | | | | | | | | | | | | | | | | | | | | | | **User Response:** Verify that the file exists and is readable before running the command again.

**2651-992 An error was encountered while opening the log file:** file name**. Will skip processing node** hostname**.**

**Explanation:** Failed to open the specified log file.

**User Response:** Verify that there is sufficient disk

# **Configuration File Manager messages**

**2652-511 Error: file** file **type does not match type of CFM file.** file **will not be updated.**

**Explanation:** The file types are different: perhaps one is a directory and the other is a file.

**User Response:** Ensure that both files are of the same type (both directories or both files).

#### **2652-512 Error: Unable to make destination directory** directory**.**

**Explanation:** None.

**User Response:** Check the permissions on the parent directory.

# **2652-513 Error: Cannot close directory** directory**.**

**Explanation:** None.

**User Response:** None.

**2652-514 Copy** copy command **reported exit code** exit code **and gave this error:** error message**.**

**Explanation:** Command failed.

**User Response:** None.

**2652-515 This command** command name **reported this exit status:** exit code**, and this error:** error message**.**

**Explanation:** Command failed.

**User Response:** None.

## **2652-516 Error: cannot transfer file:** file**. It does not have the same owner or group as the version on the management server.**

**Explanation:** The user and group are not consistent with the version of the file on the management server. space for opening the log file before running the command again.

**2651-993 Issuing the command** command**gave a return code of** return code**. The routine will continue.**

**Explanation:** The program issued the specified command which returned a non-zero code.

**User Response:** Refer to the error messages produced by the command to determine the cause of problem before running the command again.

**User Response:** None.

| | | | | | | | | | |

| | | | | | | | | | | | | | | | | | | | | | | | | | | | | | | | | | | | |

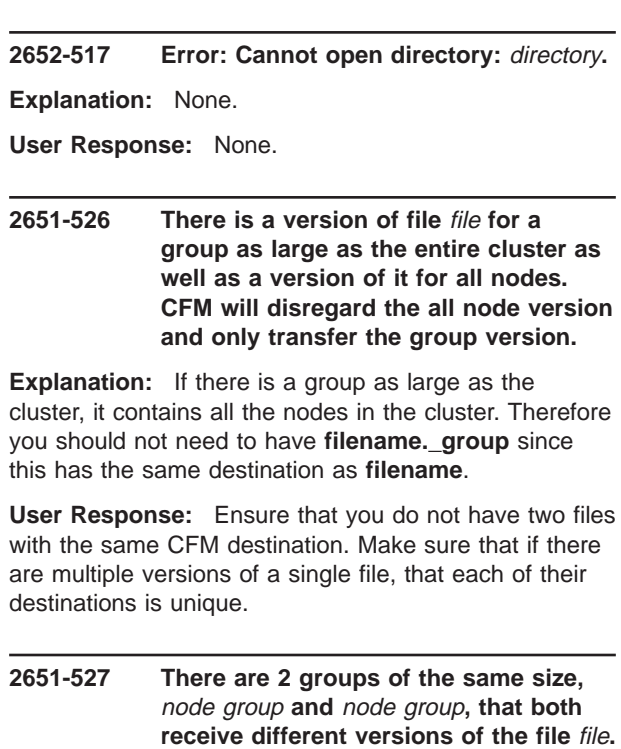

**Any nodes common to both groups will receive the** node group**version. Explanation:** Since both groups are the same size, CFM does not know which to consider more specific

and, therefore, it arbitrarily chooses a group in which to include the common nodes.

**User Response:** None.

## **2651-528 File** file**does not have a Group Name extension.**

**Explanation:** The filename includes a .\_ but the text following it does not match a defined group name. This file will be sent to all nodes, and no extension will be removed.

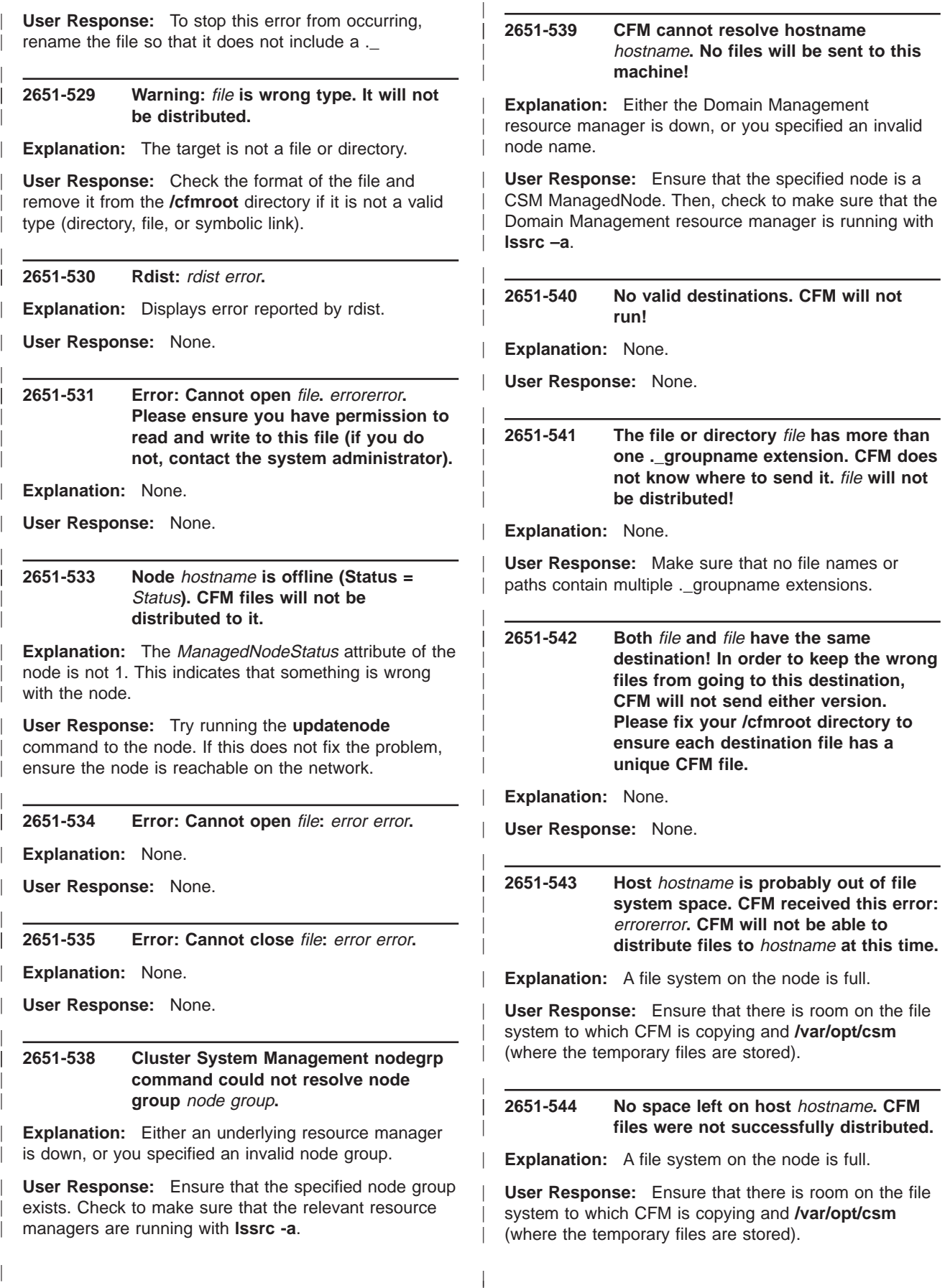

| | **2651-545 File** file name **failed to transfer to** hostname**.** command name **will retry distribution of this file one time.**

**Explanation:** None.

| | | | | | | | | | | | | | | | | | | | | | | | | | | | | | | | | | | | | | | | | | | | | | | | | | |

**User Response:** None.

**2651-546 There is a current execution of** command name**. Please wait until this existing process exits before trying to run** command name**. Otherwise remove the file** file name**.**

**Explanation:** The **/tmp** file that corresponds to the command is locked.

**User Response:** Remove the file, if no other execution of **cfmupdatenode** is running.

**2651-547 Cannot run /usr/bin/rdist:** error codeexit code**.**

**Explanation:** An error occurred while running **/usr/bin/rdist**.

**User Response:** None.

**2651-548 The dsh command returned this exit code:** exit code**. It probably failed to reach some nodes.**

**Explanation:** None.

**User Response:** Ensure that you can run the **dsh** command to all nodes. Run a command similar to **/opt/csm/bin/dsh -a hostname**.

**2651-549 Rdist returned this exit code:** rdist exit code**. Some files may not have been distributed to all nodes!**

**Explanation:** There was a problem distributing the files.

**User Response:** Run cfmupdatenode again to ensure that all files transfer.

**2651-550 There is no target for the cfmupdatenode command. Please specify a target with the -a, -N or host positional arguments.**

**Explanation:** None.

**User Response:** None.

**2651-551 Deletion of temporary CFM files failed on node** hostname**. No file transfer to this node will take place.**

**Explanation:** CFM distributes temporary files to the **/var/opt/csm/cfmlocal** directory on each destination

machine. When the corresponding files are removed from **/cfmroot** on the management server, CFM tries to delete them from the **/var/opt/csm/cfmlocal** directory.

**User Response:** Manually delete all files from the **/var/opt/csm/cfmlocal** directory on the specified node.

#### **2651-552 The file** file **is either not a file or it does not reside in the /cfmroot directory. It will not be distributed.**

**Explanation:** You ran **cfmupdatenode -f** filename with an invalid file.

**User Response:** Ensure that the file exists in the **/cfmroot** directory, and is a valid file type (directory, file, or symbolic link).

**2651-553 CSM: :CLOG call** subroutine name **failed with return code** return code**.**

**Explanation:** Problem with the CSM CLOG component. It is possible that logging the sys/audit logs was unsuccessful.

**User Response:** None.

| | | | | | | | | | | | | | | | | | | | | | | | | | | | | | | | | | | | | | | | | |

**2651-554 Command** child command **failed with error** error message**.**

**Explanation:** None.

**User Response:** None.

**2651-556 The user group** numeric user of or group id **does not exist on some target nodes. Files owned by this user or group will not be distributed.**

**Explanation:** Users and groups of files in **/cfmroot** must exist on all machine in the cluster (with the same user and group identifier).

**User Response:** Ensure that the user or group exists on all target nodes with the same numeric identifier.

#### **2651-557 clocal reported exit code** exit code**on node** hostname**. File transfer may have failed on that node.**

**Explanation:** None.

**User Response:** None.

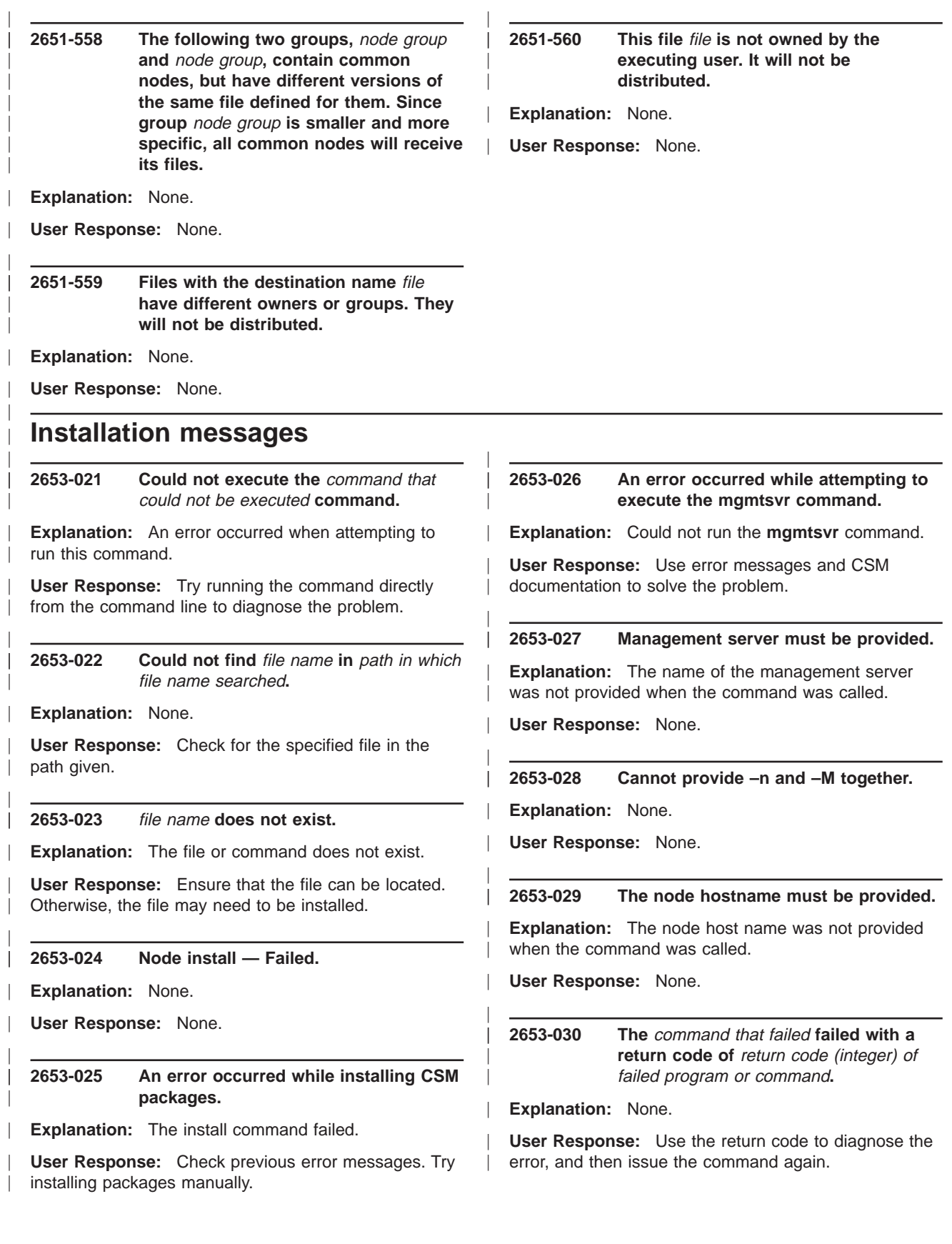

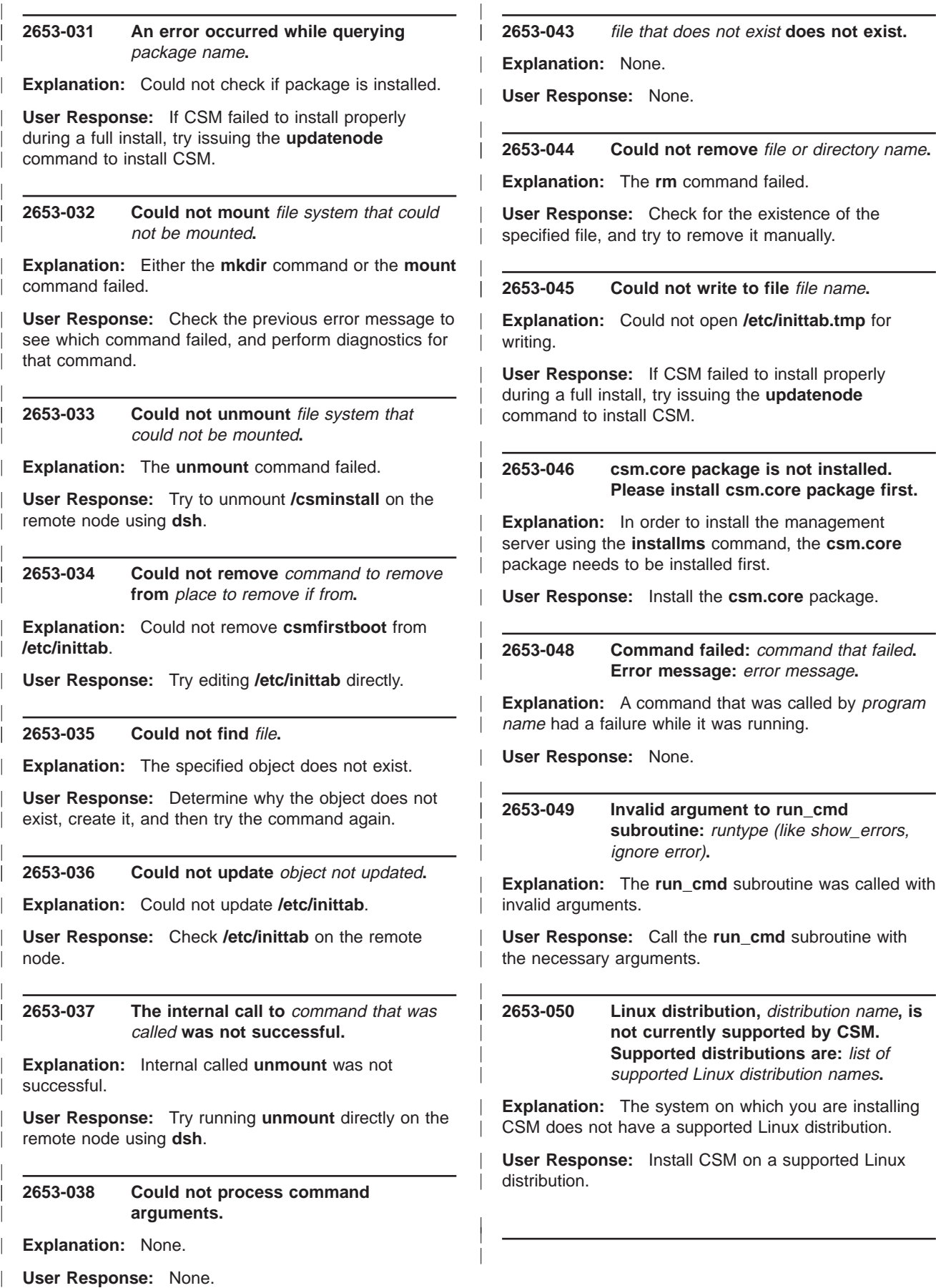

|

## **2653-051 rpm command package is not installed. Please install rpm command package first to get the rpm command.**

**Explanation:** The package or installp image that has the rpm command is not installed on the system.

**User Response:** Install the **rpm.rte** package.

**2653-052 Trouble comparing** version and release numbers that are being compared**. Eval message:** Eval message**.**

**Explanation:** None.

| | | | | | | | | | | | | | | | | | | | | | | | | | | | | | | | | | | | | | | | | | | | | |

|

**User Response:** None.

**2653-053 Cannot find a version of the** rpm name **rpm with the condition** operator (like>=)rpm version, rpm name**. (This is required by** first rpm is required to install second rpm**).**

**Explanation:** None.

**User Response:** None.

#### **2653-054 Improper attr=value form.**

**Explanation:** The attribute=value operands provided on the command line were not correct. There might be a missing equals (=) sign, or a flag might have been mistaken for an attribute. All flags must come before the attributes on the command line.

**User Response:** Check the command's man page for the correct syntax and then rerun the command.

#### **2653-055 Invalid attribute:** attribute**.**

**Explanation:** The attribute provided on the command line is not a valid attribute for this command. See the **nodeattributes** man page for the list of valid attributes.

**User Response:** Check the command's man page for the correct syntax and then rerun the command.

## **2653-056 Cannot provide –c, –C, –H, –m, or –n with –f.**

**Explanation:** The combination of flags provided on the command line cannot be used together. If a nodedef file name is provided via the –f flag, then the flags listed in the the message cannot be provided.

**User Response:** Check the command's man page for the correct syntax and then rerun the command.

# **2653-057 Cannot provide –c, –f, –H, –n or the HWControlPoint, HWControlNodeId or PowerMethod attributes with –M.**

| | | | | | | | | | | | | | | | | | | | | | | | | | | | | | | | | | | | | | | | | | | | | | | | | |

**Explanation:** The combination of attributes and flags provided on the command line cannot be used together. If the –M flag is provided, the flags and attributes listed in the message cannot be provided.

**User Response:** Check the command's man page for the correct syntax and then rerun the command.

# **2653-058 PowerMethod attribute must be provided when using the –H flags.**

**Explanation:** The –H flag defines the hardware control attributes of a node. Hardware control requires that the PowerMethod attribute is set correctly.

**User Response:** Rerun the command with both the –H flag and the PowerMethod=attribute.

## **2653-059 ConsoleMethod attribute must be provided when using –C flag.**

**Explanation:** The –C flag defines the remote console attributes of a node. Remote console requires that the ConsoleMethod attribute is set correctly.

**User Response:** Rerun the command with both the –C flag and the ConsoleMethod=value attribute.

# **2653-060 There is no group with name** node group name**.**

**Explanation:** None.

| | | **User Response:** None.

# **2653-061 Cannot determine the operating system name on the Management Server.**

**Explanation:** There was a problem determining the running operating system, probably because it is not Linux.

**User Response:** Ensure that you are running a supported operating system.

#### **2653-062 Cannot determine the version of the distribution installed on the Management Server.**

**Explanation:** There was a problem determining the version of the running operating system, probably because it is not Linux. On Linux, this version is taken from the **/etc/redhat-release** file.

**User Response:** Ensure that you are running a supported operating system.

## **2653-063 Cannot determine the name of the distribution installed on the Management server.**

| | | | | | | | | | | | | | | | | | | | | | | | | | | | | | | | | | | | | | | | | | | | | | | | | | |

**Explanation:** There was a problem determining the name of the distribution of the running operating system, probably because it is not Linux. On Linux, this version is taken from the **/etc/redhat-release** file.

**User Response:** Ensure that you are running a supported operating system.

#### **2653-064 Cannot determine the architecture of the Management Server.**

**Explanation:** There was a problem determining the architecture of the machine. Probably because the machine is not running Linux . On Linux, the name command is run to obtain the architecture.

**User Response:** Ensure that you are running a supported operating system.

#### **2653-065 Cannot determine the CSM version installed on the Management Server.**

**Explanation:** There was a problem determining the version of **csm.core** that is installed on the system.

**User Response:** Ensure that there are no problems with the installation of **csm.core**.

## **2653-066 The following nodes are already defined as ManagedNodes:** space-separated list of nodes**.**

**Explanation:** Nodes that are already defined cannot be redefined.

**User Response:** Rerun the command with a different set of nodes.

**2653-068 The starting console port number** port number **must be a hexadecimal digit.**

**Explanation:** If an esp console server is used, the port numbers are in hexadecimal format.

**User Response:** Rerun the program with the console port number value in hexadecimal format.

**2653-069 The following requested ports for console server** console server name **are already assigned to existing nodes:**space-separated list of console port numbers in use**.**

**Explanation:** Each console port for a console server can only be assigned to one node.

**User Response:** Rerun the program and specify a different set of console port numbers.

# **2653-070** number of nodes **nodes were specified, but only** number of console ports **console ports are available.**

| | | | | | | | | | | | | | | | | | | | | | | | | | | | | | | | | | | | | | | | | | | | | |

**Explanation:** There must be enough console ports specified to accommodate all the nodes.

**User Response:** Rerun the command and specify more console ports. Additional console severs may be needed to provide enough console

**2653-071** number of nodes **nodes were specified, but only** number of service processors **service processors are available.**

**Explanation:** There must be enough service processors specified to accommodate all the nodes.

**User Response:** Rerun the command and specify more service processors. Additional hardware control points may be needed to provide enough service processors for all the nodes.

# **2653-072 Cannot run** command name**.**

**Explanation:** There was a problem when program name tried to run an external command.

**User Response:** See the error messages from the external command.

## **2653-073 Cannot execute RMC command:** RMC command**. Error message from RMC:** error message**.**

**Explanation:** None.

| | | **User Response:** None.

# **2653-074 File not found:** filename**.**

**Explanation:** A file that *program name* was expecting does not exist.

**User Response:** Create the file and rerun the program.

**2653-075 The nodedef file has an invalid format on line** line number**. No hostname for** the contents of <sup>a</sup> line in the nodedef file**.**

**Explanation:** A line in the **nodedef** file has a format that cannot be understood. See the **nodedef** man page for details on the nodedef file format.

**User Response:** Fix the format of the **nodedef** file and rerun the **definenode** command.

#### **2653-076 The nodedef file has an invalid attribute on line** line number**:** attribute name**.**

**Explanation:** Only valid attributes may be specified in the **nodedef** file. See the **nodeattributes** man page for the list of valid attributes.

**User Response:** Fix the attribute name in the **nodedef** file and rerun the **definenode** command.

#### **2653-077 Errors in nodedef file:** filename**.**

**Explanation:** There were some errors in the **nodedef** file. See the message that were displayed before this message for details.

**User Response:** Fix the **nodedef** file and rerun the **definenode** command.

#### **2653-078 Nodes are already defined.**

**Explanation:** Some nodes were already defined, and cannot be redefined. See the messages that were displayed before this message for details.

**User Response:** Rerun the command and specify a different set of nodes.

#### **2653-079 Cannot assign install method to nodes.**

**Explanation:** None.

| | | | | | | | | | | | | | | | | | | | | | | | | | | | | | | | | | | | | | | | | | | | | | | |

**User Response:** None.

#### **2653-080 Cannot assign console ports to nodes.**

**Explanation:** Some nodes could not have console ports assigned to them. See the messages that were displayed before this message for details.

**User Response:** Rerun the command and specify either a different set of nodes or a different set of console ports.

#### **2653-081 Cannot assign service processors to nodes.**

**Explanation:** Some nodes could not have service processors assigned to them. See the messages that were displayed before this message for details.

**User Response:** Rerun the command and specify either a different set of nodes or a different set of service processors.

#### **2653-082 No nodes were successfully defined.**

**Explanation:** None.

|

**User Response:** None.

# **2653-083 Nodes were successfully defined, but there was an error installing the nodes.**

**Explanation:** Since the –U flag was provided, the **definenode** command attempted to run the **updatenode** command on the nodes. This message appears if there is a failure in the **updatenode** command.

**User Response:** See the error messages from the **updatenode** command.

# **2653-084 Could not get the list of install packages.**

**Explanation:** None.

| | | | | | | | | | | | | | | | | | | | | | | | | | | | | | | | | | | | | | | | | | | | |

**User Response:** If CSM failed to install properly during a full install, try issuing the **updatenode** command to install CSM.

## **2653-085 An error occurred while checking CSM packages.**

**Explanation:** The command was not able to test the install of the required packages.

**User Response:** Check the previous error messages to determine the cause of the problem.

#### **2653-086 The –f flag cannot be used with the –t flag.**

**Explanation:** Usage error.

**User Response:** Do not specify both the –f and –t flags with the **updatenode** command.

## **2653-088 CSM distribution,** CSM distribution version**, is not currently supported. Supported distributions are:** list of supported CSM distributions**.**

**Explanation:** The system on which you are installing CSM does not have a supported CSM distribution version.

**User Response:** Install CSM on a system that has a supported CSM distribution version.

#### **2653-089 IP address** ip address **out of valid range.**

**Explanation:** None.

**User Response:** None.

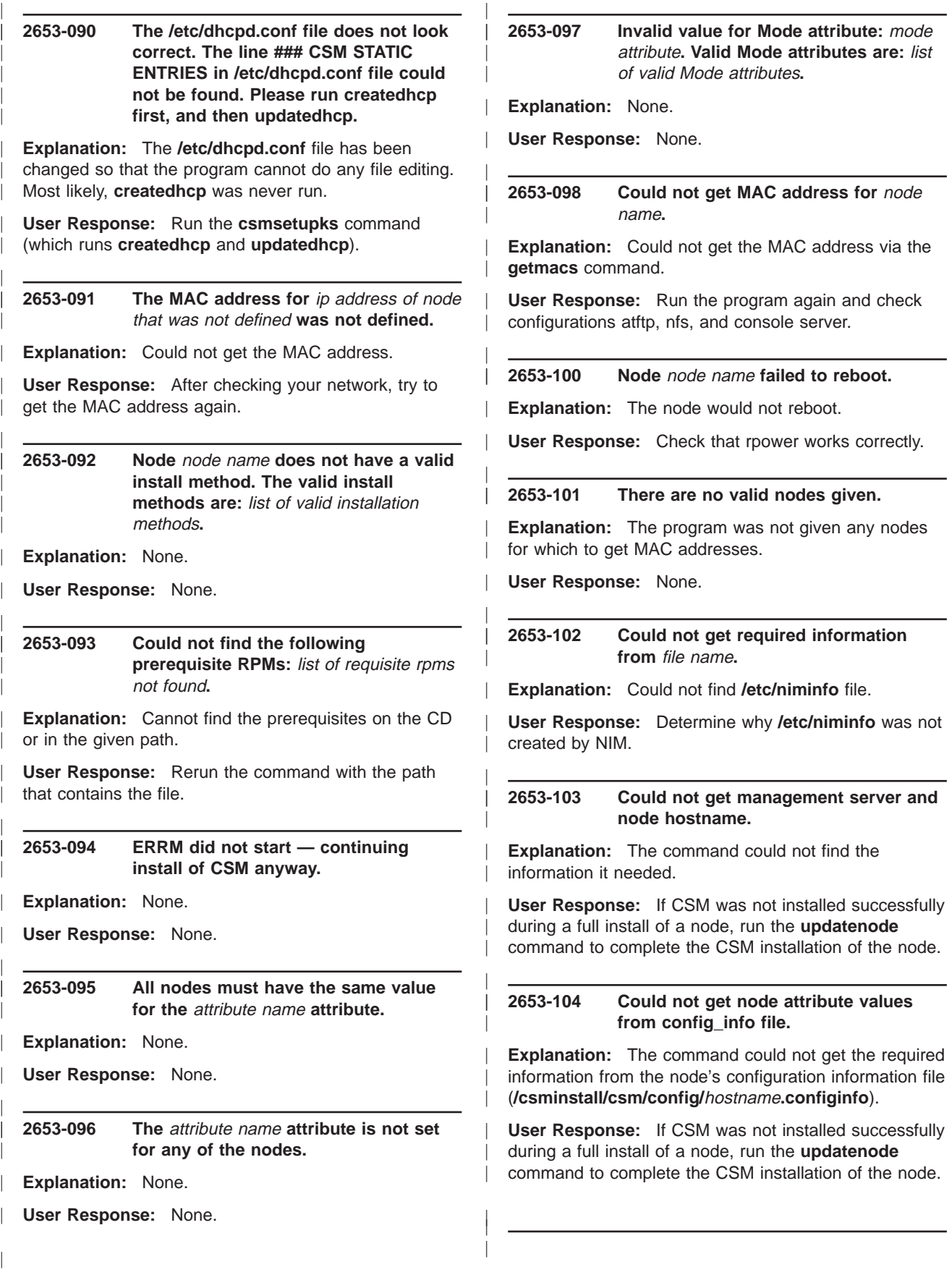

#### **2653-105 An error occurred when copying files to** directory name**.**

**Explanation:** An error occurred when attempting to copy files to the **/opt/csm/install** directory.

**User Response:** If CSM was not installed successfully during a full install of a node, run the **updatenode** command to complete the CSM installation of the node.

#### **2653-106 Could not open** name of file**.**

**Explanation:** The open command failed.

**User Response:** If CSM was not installed successfully during a full install of a node, run the **updatenode** command to complete the CSM installation of the node.

#### **2653-108 Cannot open** file **to add remote console lines.**

**Explanation:** None.

| | | | | | | | | | | | | | | | | | | | | | | | | | | | | | | | | | | | | | | | | | | | | | | | | | |

**User Response:** None.

**2653-109 An error occurred when attempting to execute** command that produced the error**.**

**Explanation:** Could not execute the **makenode** command.

**User Response:** Examine the **/var/log/csm/install.log** file on the remote node to determine why the command failed.

**2653-110 There is no target for the installnode command. Please specify a target with the –a, –P, –N or hostname positional arguments.**

**Explanation:** At least one node must be specified.

**User Response:** Rerun the command with the –a, –P, –N, or hostnames flag.

#### **2653-111 The following nodes have an unsupported InstallMethod:**commaseparated list of nodes**.**

**Explanation:** The only supported InstallMethod is **kickstart**. This should have been set when the **csmsetupks** command was run.

**User Response:** Run the **csmsetupks** command, and then run the **installnode** command again.

**2653-112 Error starting** service name **service.**

**Explanation:** A service could not be started. See the message that were displayed before this message for details.

**User Response:** Start the service manually and then

rerun the **installnode** command.

| | | | | | | | | | | | | | | | | | | | | | | | | | | | | | | | | | | | | | | | | | | | |

#### **2653-113 Mode can only be set to PreManaged, Installing, or Managed.**

**Explanation:** This is an internal error and is only displayed if there is an error in **installnode**.

**User Response:** Contact IBM service or send a note to cluster@us.ibm.com.

#### **2653-115 Not installing node** node name**.**

**Explanation:** None.

**User Response:** None.

#### **2653-116 Error running csmsetupks.**

**Explanation:** There was an error when **csmsetupks** was run that prevents **installnode** from running.

**User Response:** If it was not run previously, run the **csmsetupks** command. If the **csmsetupks** command has already been run, look for errors in **/var/log/csm/csmsetupks.log**. After **csmsetupks** has run successfully, run the **installnode** command again.

#### **2653-117 Error setting up /tftboot/pxelinux/pxe files.**

**Explanation:** The **/tftpboot/pxelinux.cfg** directory could not be created.

**User Response:** Check the permissions and disk space, and then rerun the **installnode** command.

#### **2653-118 Cannot change the mode of** filename or directory **to** mode**.**

**Explanation:** A filename or directory's mode could not be changed with the **chmod** command.

**User Response:** Check the permissions of the directory and then rerun the command.

#### **2653-119 Cannot create file** filename**.**

**Explanation:** A file could not be created.

**User Response:** Check the permissions and disk space, and then rerun the command.

**2653-120 Cannot copy** file to be copied **to** destination directory**.**

**Explanation:** None.

| | | **User Response:** None.

## **2653-121 Node** node name **is not statically defined in** dhcp configuration filename (/etc/dhcp.conf)**.**

| | | | | | | | | | | | | | | | | | | | | | | | | | | | | | | | | | | | | | | | | | | | | | | | | | |

**Explanation:** The node does not appear in a static stanza in the **/etc/dhcpd.conf file**. This is probably due to an error while running the **csmsetupks** command.

**User Response:** Look at the log file for **csmsetupks** (**/var/log/csm/csmsetupks.log**) and then, when the **csmsetupks** problems have been fixed, rerun the **installnode** command.

**2653-122 The following nodes had missing files:** newline-separated list of node names**.**

**Explanation:** Files were not created or updated by **csmsetupks**.

**User Response:** Check for errors in the **csmsetupks** log (**/var/log/csm/csmsetupks.log**). Once **csmsetupks** runs successfully, rerun the **installnode** command.

## **2653-123** filename **was not copied to /csminstall by installms or copycsmpkgs.**

**Explanation: installms** or **copycsmpkgs** should have copied this file into the **/csminstall** tree.

**User Response:** Rerun **installms** or **copycsmpkgs** with the correct path and attributes, and then rerun the **installnode** command.

## **2653-124 Files are missing from /csminstall/csm.**

**Explanation:** Certain files should have been copied to **/csminstall/csm** by **installnode** or **copycsmpkgs**, but those files are not in the directories.

**User Response:** Rerun **installms** or **copycsmpkgs** with the correct path and attributes, and then rerun the **installnode** command.

#### **2653-125 Cannot start tftp daemon.**

**Explanation:** The tfpt daemon cannot be started.

**User Response:** See the messages that were displayed before this message for details.

#### **2653-126 Cannot start dhcp daemon.**

**Explanation:** The dhcp daemon cannot be started.

**User Response:** See the messages that were displayed before this message for details.

#### **2653-127 The following nodes had a problem installing:** newline-separated list of nodes**.**

**Explanation:** This is a summary of all the nodes that had problems when the **installnode** command was run.

**User Response:** Fix the problems (described in the messages that were displayed before this message), and then rerun the **installnode** command on the nodes that failed.

#### **2653-128 Error initializing the status directory or status file.**

**Explanation:** The **/csminstall/csm/status** directory (with a symbolic link to **/tftpboot/status**) could not be created, or a node's status file could not be created in that directory

**User Response:** Check the permissions and disk space, and then rerun the **installnode** command.

#### **2653-129 No node defined. Error in program.**

**Explanation:** None.

| | | | | | | | | | | | | | | | | | | | | | | | | | | | | | | | | | | | | | | | | | | | | | |

**User Response:** None.

**2653-130 Invalid cfm option:** invalid flag

**Explanation:** You passed an invalid flag to **−−cfmoptions**.

**User Response:** Pass only flags that are designated by the **updatenode –h** command to **−−cfmoptions**.

**2653-131** package name **prerequisite :** prerequisite name **is not installed.**

**Explanation:** None.

| | | **User Response:** None.

#### **2653-132 No Console Methods are defined in the system. At least one Console Method should be defined in /opt/csm/bin/\*\_console.**

**Explanation:** There are no valid console methods. Remote console is not supported on this system.

**User Response:** Ensure that the **csm.server** package was properly installed.

## **2653-133 No Power Methods are defined in the system. At least one Power Method should be defined in /opt/csm/bin/\*\_power or /opt/csm/lib directory.**

**Explanation:** There are no valid power methods. Hardware control is not supported on this system.

**User Response:** Ensure that the **csm.server** package was properly installed.

**2653-134** console method attribute **is not a valid ConsoleMethod. The valid console methods are** comma-separated list of valid console methods**. Explanation:** Only valid console methods may be specified with the ConsoleMethod=attribute. **User Response:** Rerun the command using one of the valid console methods listed in the message **2653-135** power method attribute **is not a valid Power Method. The valid power methods are** comma-separated list of valid power methods**. Explanation:** Only valid power methods may be specified with the PowerMethod=attribute. **User Response:** Rerun the command using one of the valid power methods listed in the message **2653-136 Required attribute values were not found in the configuration information file for node** node name**. Explanation:** When the CSM installation scripts are executed on a cluster node, they need to get information from a configuration file in order to determine what to install on the node. **User Response:** Check the configuration information file for this node which is stored in the **/csminstall/csm/config** directory. Make sure there are valid values for the attributes. **2653-137 The** file or directory name **directory is missing. this probably means that xinetd is not installed. Explanation:** None. **User Response:** None. **2653-138 Error: /install exists and is not a directory or an NFS mount point. Please remove the /install file. It is needed as a mount point for smsupdatenode. Explanation:** None. **User Response:** None. **2653-139 Error: The directory /install exists, is not a mount point, and contains files. Please remove this directory. It is needed as a mount point for smsupdatenode. Explanation:** None. **User Response:** None. **2653-140 Error: Command** command name **failed with return code** return code (integer)**. Explanation:** None. **User Response:** Try running the command manually to diagnose the problem. **2653-141 Cannot open file** file name **for writing. Explanation:** The file does not have write access. **User Response:** Ensure the file has write permission for root and that there is enough disk space. **2653-142 Cannot open file** file name **for reading. Explanation:** The file does not have read access. **User Response:** Change the permissions of the file so that root has read access. **2653-143 There is no target for the updatenode command. Please specify a target with the –a, –P, –M, –N, or hostname positional arguments. Explanation:** Usage error. **User Response:** Check the command usage and try issuing the command again. **2653-144 Error running command** name of the command**. Reported** return code (integer) **Explanation:** None. **User Response:** None. **2653-146 Error: Cannot open file** file name **to lock. Reported** return code**. Explanation:** Could not open a file for exclusive locking. **User Response:** Ensure no other process is using the file, and that the file permissions allow **updatenode** to open the file. **2653-147 Another execution of updatenode may be running. Cannot place lock on file** file name**:**return code **Explanation:** Could not get lock on file. Another process of **updatenode** may be running. **User Response:** Wait until the other **updatenode** process has completed, and then run the **updatenode** command. | | | | | | | | | | | | | | | | | | | | | | | | | | | | | | | | | | | | | | | | | | | | | | | | | | | | | | | | | | | | | | | | | | | | | | | | | | | | | | | | | | | | | | | | | | | | | | | | | | | | |

## **2653-148 Error: CFM cannot be run to nodes whose Mode is Premanaged.**

**Explanation:** Usage error.

| | | | | | | | | | | | | | | | | | | | | | | | | | | | | | | | | | | | | | | | | | | | | | | | |

**User Response:** If you want to run CFM to a node whose Mode is Premanaged, you must install CSM on the node first. Run the **updatenode –PIF** command.

#### **2653-149 An error occurred when setting up CSM installation and configuration files.**

**Explanation:** Some part of the setup that was required on the management server did not complete successfully.

**User Response:** Check the previous message to determine the specific problem.

#### **2653-150 An error occurred when attempting to start NFS.**

**Explanation:** None.

**User Response:** Check the previous message to determine the problem.

#### **2653-151 An error occurred when attempting to export /csminstall.**

**Explanation:** None.

**User Response:** Check the previous message to determine the problem.

## **2653-152 An error occurred when attempting to execute DSH.**

**Explanation:** The **dsh** command failed.

**User Response:** Try running the **dsh** command directly on the node to diagnose the problem.

#### **2653-153 Could not create configuration information files.**

**Explanation:** Configuration information files need to be created in **/csminstall/csm/config** to provide information to the node during installation.

**User Response:** Check the permissions and disk space, and then rerun the command.

#### **2653-154 Could not create node name mapping file.**

**Explanation:** Could not create the **/csminstall/csm/config/nodemap** file.

**User Response:** Check the previous message to determine the problem.

## **2653-155 Could not find updatenode.client script.**

**Explanation:** The /**csminstall/csm/updatenode.client** file does not exist and could not be copied from **/opt/csm/csmbin**.

**User Response:** Make sure this script is copied to **/csminstall/csm** and try issuing the command again.

# **2653-156 Could not get hostname as known by the management server.**

**Explanation:** The node's host name could not be found in the**/csminstall/csm/config/nodemap** file.

**User Response:** Ensure that the file exists.

# **2653-157 Could not get node attribute values from the node config\_info file.**

**Explanation:** None.

| | | | | | | | | | | | | | | | | | | | | | | | | | | | | | | | | | | | | | | | | | | | | | | | |

**User Response:** Check previous messages to determine why the file could not be read.

#### **2653-158 Could not create** directory name **directory.**

**Explanation:** The **mkdir** command file.

**User Response:** Try running the **mkdir** command directly to diagnose the problem.

## **2653-159 Could not copy the** original file **file to** destination file**.**

**Explanation:** The copy command failed.

**User Response:** If CSM failed to install properly during a full install, try issuing the **updatenode** command to install CSM.

#### **2653-160 The following nodes are not defined:** comma-separated list of nodes**.**

**Explanation:** Shows the list of nodes that were not successfully defined.

**User Response:** Fix the problems (listed above) and run the **definenode** command again to define the nodes that were not defined.

# **2653-161 Cannot use –x with –p option.**

**Explanation:** The –x flag and –p flag should not be used together. The –x flag specifies not to copy packages, while the–p flag specifies to copy them from a path.

**User Response:** Rerun the program and specify–x **or**–p, but **not both** –x and –p.

| | |

|

#### **2653-162 eth0 not up and running on Management Server.**

**Explanation:** None.

| | | | | | | | | | | | | | | | | | | | | | | | | | | | | | | | | | | | | | | | | | | | | |

**User Response:** None.

#### **2653-163 There is no target for the csmsetupks command. Please specify a target with the –a, –P, –N or –n flags.**

**Explanation:** At least one node must be specified.

**User Response:** Rerun the command with one of the following flags: a, –P, –N, –n.

**2653-164 Cannot copy** source file name **to** target filename**.** return code**.**

**Explanation:** There was a problem copying a file.

**User Response:** Check the permissions and disk space, and then rerun the command.

#### **2653-165 Skipping** pathname**. This directory does not look like it contains the contents of a Red Hat CD-ROM.**

**Explanation: csmsetupks** attempts to verify that a directory contains a copy of the Red Hat CD-ROMs. The directory must contain the Red Hat/RPMS subdirectory, in which the RPMs are stored.

**User Response:** Check that the path is correct, and then rerun the command.

# **2653-166 None of the directories had anything to copy (PKGPATH=** colon-separated list of pathnames**).**

**Explanation:** Nothing was copied. Either all the directories were empty, or none of them looked like Red Hat CD-ROMs.

**User Response:** Check that the path is correct, and the rerun the command.

## **2653-167 Error while copying the Red Hat images.**

**Explanation:** The Red Hat packages could not be copied.

**User Response:** Make sure the path is correct and you have enough disk space to hold all the images. You need about 1.5GB to hold the contents of both Red Hat disks.

|

# **2653-168 Error setting up PXE.**

| | | | | | | | | | | | | | | | | | | | | | | | | | | | | | | | | | | | | | | | | | | | | | | | | | | | |

**Explanation:** The **/tftpboot/pxelinux.cfg** directory could not be created.

**User Response:** Check the permissions and disk space, and then rerun the **csmsetupks** command.

#### **2653-169 Error getting MAC addresses.**

**Explanation:** The MAC addresses of one or more nodes could not be obtained, either through **dsh**, or by running the **getmacs** command.

**User Response:** See the messages that were displayed before this message for details. Rerun the **csmsetupks** command to attempt to get the MAC addresses of the nodes again.

#### **2653-170 Error setting up Kickstart configuration file.**

**Explanation:** One or more of the following failures could have occurred:

- The Kickstart kernel was not found in the **images/pxeboot/vmlinux** directory within the path provided by the -p flag, or was not found on the CD-ROM.
- The Kickstart ramdisk was not found in the **images/pxeboot/initrd.img** directory within the path provided by the -p flag, or was not found on the CD-ROM.
- Failure to create files in **/tftpboot/pxelinux.cfg**
- Failure to create the kickstart configuration files, possibly if the template file is not found in **/opt/csm/install/kscfg.tmpl**.

**User Response:** Ensure that the path provided with the -p flag contains a full copy of the Red Hat CD-ROMs. Ensure the kickstart template file exists and is in the correct format. Rerun the **csmsetupks** command after fixing the problems.

#### **2653-171 Error running updatedhcp.**

**Explanation:** Could not add static node stanzas to the /etc/dhcpd.conf file.

**User Response:** See the messages that were displayed before this message for details. Rerun the **csmsetupks** command to get the nodes added to the **/etc/dhcpd.conf** file.

## **2653-172 Error setting InstallMethod attribute to** ″**kickstart**″**.**

**Explanation:** The InstallMethod attribute for one or more managed nodes could not be set to kickstart. If the attribute is not set to kickstart, then the **installnode** command will not allow the node to be installed.

**User Response:** Try setting the InstallMethod to

kickstart manually using the **chnode** command. If this works, there is no need to rerun the **csmsetupks** command.

| | | | | | | | | | | | | | | | | | | | | | | | | | | | | | | | | | | | | | | | | | | | | | | | |

#### **2653-173 The IP address of node** node name **is not found in the /etc/dhcpd.conf file.**

**Explanation:** You tried to run the **getmacs** command without running the **createdhcp** command first.

**User Response:** Make sure the node is defined, and then run the **createdhcp** command. Check the **/etc/dhcpd.conf** file and make sure there is an entry with the IP address of this node included in a range.

#### **2653-174 Could not find attribute values in** file name **file.**

**Explanation:** The required attribute values were not found in the file.

**User Response:** If CSM failed to install properly during a full install, try issuing the **updatenode** command to install CSM.

#### **2653-175 No nodes provided.**

**Explanation:** No nodes were provided to the **definenode** command.

**User Response:** Rerun the command with the –n flag.

#### **2653-176 The program was terminated by the user.**

**Explanation:** The program was unexpectedly interrupted by the user.

**User Response:** Run the program again.

**2653-177 Cannot assign the same** attribute name **to more than one node.**

**Explanation:** Some attributes can only be applied to a single node at a time because multiple nodes cannot have the same value for these attributes.

**User Response:** Rerun the command and only specify a single node to define.

#### **2653-178 Cannot provide ConsolePortNum, ConsoleServerNumber, or ConsoleServerName attributes with –C.**

**Explanation:** The –C flag sets the node's ConsolePortNum, ConsoleServerNumber and ConsoleServerName attributes automatically, so these attributes should not be provided with the –C flag.

**User Response:** Run the command again and do not provide the listed attributes with the –C flag.

# **2653-179 Cannot provide HWControlPoint attribute with –H.**

**Explanation:** The –H flag sets the node's HWControlPoint attribute automatically, so HWControlPoint should not be provided with the–H flag.

**User Response:** Rerun the command and do not provide both the HWControlPoint attribute and the –H flag together.

**2653-180 Cannot delete directory or file** file or directory name**.**

**Explanation:** None.

| | | | | | | | | | | | | | | | | | | | | | | | | | | | | | | | | | | | | | | | | | | | |

**User Response:** None.

**2653-181 Cannot erase rpm package** rpm package name**.**

**Explanation:** None.

**User Response:** None.

# **2653-182 Cannot uninstall installp package** install package name**.**

**Explanation:** None.

**User Response:** None.

#### **2653-183 The hostname map file has no hostname on line** line number**.**

**Explanation:** None.

**User Response:** Add the host name to each line of the hostname map file, and then rerun the definenode command.

#### **2653-184 Errors in hostname map file:** filename**.**

**Explanation:** This message appears after more detailed messages have already been displayed. Refer to the prior messages for details.

**User Response:** Fix the errors in the hostname map file and rerun the **definenode** command.

# **2653-185 Could not get the CSM version from the system. Please supply the valid CSM version attribute value or please install csm.core package first.**

**Explanation:** None.

| | | **User Response:** None.

|

#### **2653-186 Cannot extract the** file name **from** rpm or package name**.**

**Explanation:** None.

| | | | | | | | | | | | | | | | | | | | | | | | | | | | | | | | | | | | | | | | | | | | | | | | | | |

**User Response:** None.

#### **2653-187 The /etc/dhcpd.conf file can no longer be modified by createdhcp. You should manually go fix the changes you want to make with the Netmask, the Gateway, or the Name servers.**

**Explanation:** The **/etc/dhcpd.conf** file can no longer be parsed, because of the way the program has been set up. This probably means that you modified the lines in the **/etc/dhcpd.conf** file where they shouldn't have been modified. It could also mean that you have simply changed the file too extensively for our script to recognize.

**User Response:** Save the **/etc/dhcpd.conf** file to a temporary directory and then erase **/etc/dhcpd.conf**. Next, run the program again. It will create a new **/etc/dhcpd.conf** file, which you can modify with your own settings.

#### **2653-188 Skipping to the next valid header.**

**Explanation:** An error was found in a node definition stanza contained in a node definition file. The **definenode** command will skip to the next valid stanza header.

**User Response:** Correct the error in the node definition file and check the related node definition for accuracy.

#### **2653-189 Node** node name **appears in multiple stanzas. It will not be defined.**

**Explanation:** Multiple stanzas for the same node definition were found in the node definition file.

**User Response:** Edit the node definition file to remove extra stanzas.

- **2653-190 The Management Server attribute on the node is different from the Management Server attribute from the management server.**
- **Explanation:** None.

**User Response:** None.

**2653-191 Cannot remove the members of the node group.**

**Explanation:** None.

**User Response:** None.

#### **2653-192 Cannot remove node group from the system.**

**Explanation:** None.

| | | | | | | | | | | | | | | | | | | | | | | | | | | | | | | | | | | | | | | | | | | | | | |

| | | **User Response:** None.

#### **2653-193 Cannot use the –a flag together with the –N flag.**

**Explanation:** The –a indicates all groups and the –N is used to specify a list of group names.

**User Response:** Chose either the –a flag or the –N flag, and then rerun the command.

## **2653-195 Either the –a or –N flag must be specified.**

**Explanation:** This command requires that either the –a or –N flag be specified.

**User Response:** Check the command usage and then rerun the command.

# **2653-196 An invalid format was used on the command line.**

**Explanation:** Invalid format was used on the command line.

**User Response:** Check the command usage and then rerun the command.

#### **2653-198 An invalid group name** group name **was provided on the command line.**

**Explanation:** A group name provided on the command line was not a valid CSM group.

**User Response:** Check for valid groups and rerun the command.

#### **2653-199 Incorrect arguments were used when calling this command.**

**Explanation:** The arguments supported by this command were not used correctly.

**User Response:** Check the command usage and then rerun the command.

# **2653-200 Either the** cable\_type **or** ring\_speed **must be provided.**

**Explanation:** This command requires that either the ring\_speed or cable\_type attributes be provided.

**User Response:** Check the command usage and then rerun the command.

## **2653-202 An invalid value was specified for the** attribute name **attribute.**

**Explanation:** The value given for the specified attribute was not valid.

**User Response:** See the man page for the command, or [Chapter 4, "CSM Commands" on page 33,](#page-40-0) and then rerun the command.

**2653-203 The value of the** attribute name **attribute for node** node name **is missing.**

**Explanation:** The value for the specified attribute in the CSM node definition is not set.

**User Response:** Set the required attribute and then rerun the command.

**2653-205 There are no devices associated with subnet** subnet (ip address)**. This implies that either the network is not configured — or — The incorrect netmask** netmask (ip address) **value was passed in.**

**Explanation:** None.

| | | | | | | | | | | | | | | | | | | | | | | | | |

| | | | | | | | | | | | | | | | | | | | | | | |

**User Response:** Check the network configuration.

# **Domain Management Server messages**

**2655-001** Attribu be spe **resour** 

**Explanation:** You s valid when a resourc

**User Response:** R resource call.

2655-002 Attribu appea

**Explanation:** The a than once in the requ

**User Response:** M specified only once in

**2655-003 Class name** resource class name **is not** recog**i** 

**Explanation:** The D resource manager do resource class as be error or indicates a c

**User Response:** R contact your software

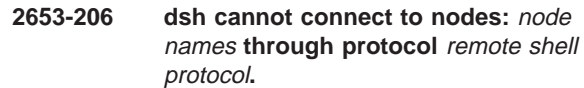

**Explanation:** None.

| | | | | | | | | | | | | |

**User Response:** None.

**2653-207** directory name that need to created **directory needs to be created. But a file exits with the same name. Move the file to another name and rerun the command.**

**Explanation:** None.

**User Response:** None.

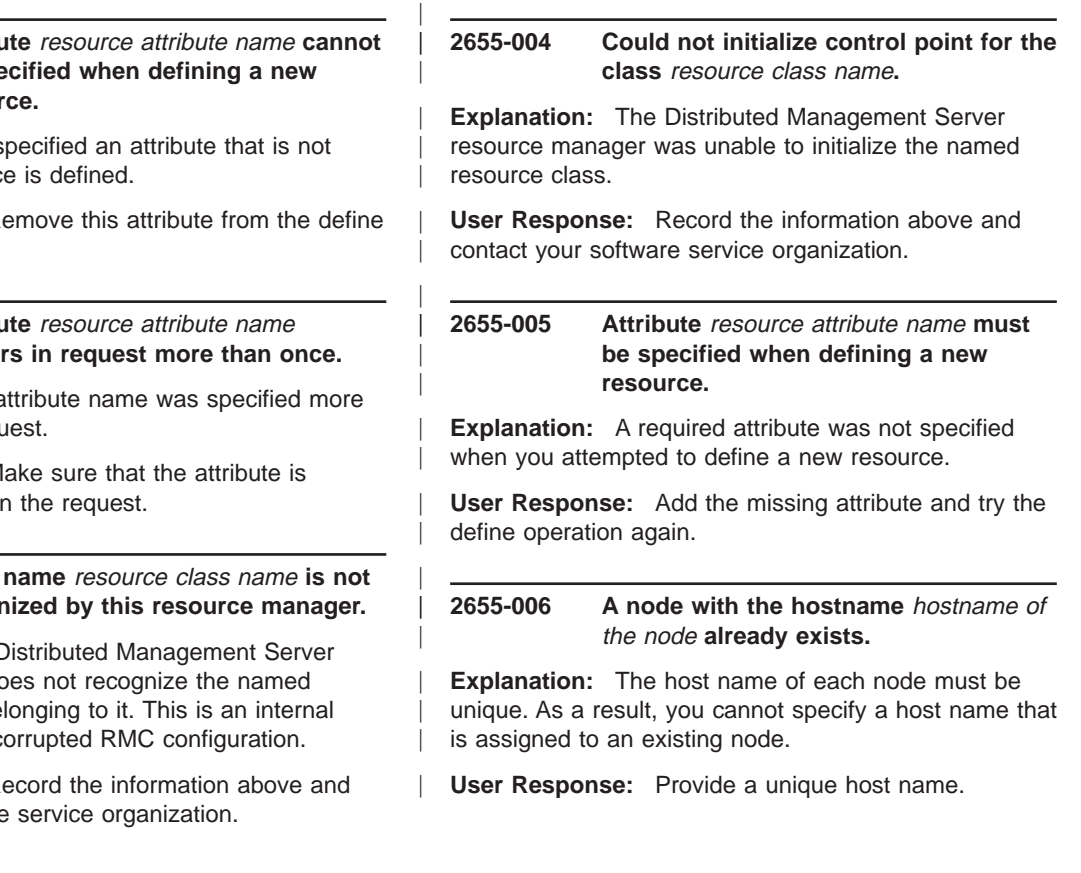

## **2655-007 An error occurred when trying to create a node hardware control resource.**

| | | | | | | | | | | | | | | | | | | | | | | | | | | | | | | | | | | | | | | | | | | | | | | | |

**Explanation:** There were problems in creating a node hardware control resource. The log entries preceding this entry should provide more information about this problem.

**User Response:** Record the log entries and contact your software service organization.

## **2655-008 An error occurred during a rollback operation when recovering from a previous error. There will be a data inconsistency problem.**

**Explanation:** There were problems during a rollback operation. The error log entries prior to this entry can be used diagnose the problem.

**User Response:** Record the log entries and contact your software service organization.

#### **2655-009 An error occurred when trying to remove a node hardware control resource.**

**Explanation:** There were problems in removing a node hardware control resource. The log entries preceding this entry should provide more information about this problem.

**User Response:** Record the log entries and contact your software service organization.

# **2655-010 An error occurred when trying to update a node hardware control resource.**

**Explanation:** There were problems when updating a node hardware control resource. The log entries preceding this entry should provide more information about this problem.

**User Response:** Record the log entries and contact your software service organization.

# **2655-011 Incorrect number of elements in input for converting a premanaged node to a managed node**

**Explanation:** The required number of elements are not provided for converting a premanaged node to a managed node.

**User Response:** Provide the correct number of input elements.

|

# **2655-012 Incorrect datatype for the elements in input for converting a premanaged node to a managed node.**

| | | | | | | | | | | | | | | | | | | | | | | | | | | | | | | | | | | | | | | | | | | | | | |

**Explanation:** The datatype of input elements is not correct.

**User Response:** Provide input elements with the correct datatype.

**2655-013 A node group with name** NodeGroup **name already exists.**

**Explanation:** An existing node group has the same name as the node group you specified.

**User Response:** Provide a unique name to the node group.

**2655-014 ValidateNodes attribute value should be 1 or 0.**

**Explanation:** The value assigned to the ValidateNodes attribute must be with 1 or 0.

**User Response:** Specify either 1 or 0 as the value for the ValidateNodes attribute.

## **2655-015 Duplicate member names in list.**

**Explanation:** The MemberList node group resource attribute contains members that are repeated more than once.

**User Response:** Make sure that a value appears only once in the member list.

# **2655-016 The select string specified for the node group could not be validated. Please check the select string syntax.**

**Explanation:** The select string does not have a valid syntax.

**User Response:** Provide a valid select string. Refer to IBM RSCT for Linux: Technical Reference for more information about the select string syntax.

# **2655-017 Both MemberList and SelectStr attributes cannot be specified for the same node group.**

**Explanation:** A node group can be based on either a select string or a member list, but not both.

**User Response:** Provide either the MemberList attribute or the SelectStr attribute, but not both, for a node group.

| | |

## **2655-018 Unable to define the node group because a row could not be added to the CSM Database.**

| | | | | | | | | | | | | | | | | | | | | | | | | | | | | | | | | | | | | | | | | | | | | | | | | |

**Explanation:** There were problems when updating the database with the node group information.

**User Response:** Verify that the database is accessible on the management server machine.

## **2655-019 The node group cannot be removed because it is a member of another NodeGroup.**

**Explanation:** You specified a node group that was a member of another node group.

**User Response:** Before attempting to remove the node group, make sure that it is not a member of any other node group.

#### **2655-020 Unable to remove node group** Node group name **because the CSM database could not be updated.**

**Explanation:** There were problems when updating the database with the node group information.

**User Response:** Verify that the database is accessible on the management server machine.

#### **2655-021 Unable to remove node group** node group name **because the CSM database could not be updated.**

**Explanation:** There were problems when updating the database with the node group information.

**User Response:** Verify that the database is accessible on the management server machine.

**2655-022 The member name** Node or Nodegroup **specified as part of the MemberList is not a valid node.**

**Explanation:** That ValidateNodes attribute was set for the node group, and the member you specified was not a node in the cluster.

**User Response:** Make sure that the member is a valid node in the cluster.

**2655-023 The NodeGroup** NodeGroup name **cannot be added as a member of the node group because it leads to cyclic dependency between the node groups.**

**Explanation:** None.

|

**User Response:** Do not attempt to add the node group to this node group.

## **2655-024 The ValidateNodes attribute is not set for node group** Node Group name**, so it cannot be added as a member of the node group for which the ValidateNodes attribute is set.**

**Explanation:** If the ValidateNodes attribute is set for a node group, then any node group added to its member list must have its ValidateNodes attribute set.

**User Response:** Do not attempt to add a node group that does not have its ValidateNodes attribute set to this node group.

## **2655-025 Unexpected error in method** method name**.**

**Explanation:** There were errors in the method. The log entries preceding this entry should provide more information about this problem.

**User Response:** Record the log entries and contact your software service organization.

# **2655-026 MemberList attribute cannot be specified for the node group because the SelectStr attribute is set.**

## **Explanation:**

| | | | | | | | | | | | | | | | | | | | | | | | | | | | | | | | | | | | | | | | | | | | | | | | | |

**User Response:** Before attempting to set the MemberList attribute, set the SelectStr attribute to an empty string.

# **2655-027 SelectStr attributes cannot be specified for the node group because the MemberList attribute is set.**

# **Explanation:**

| | | **User Response:** Before attempting to set the SelectStr attribute, set the MemberList attribute to have no members.

## **2655-028 Incorrect number of fields in input to action** action name**.**

**Explanation:** The required number of elements are not provided for the action.

**User Response:** Provide the correct number of input elements.

# **2655-029 Incorrect datatype for the elements in input to action** action name**.**

**Explanation:** The data type of input elements is not correct.

**User Response:** Provide input elements with the correct data type.

# **2655-030 At least one of the member names in input list already exists in the node group current member list.**

**Explanation:** One or more members of the input list is already a member of the node group.

**User Response:** Make sure that none of the member names in the input list is an existing member of the node group.

**2655-031 Number of nodes in the domain exceeded the maximum limit of** maximum number of nodes allowed in the domain**. Node was not defined to the management domain.**

#### **Explanation:**

| | | | | | | | | | | | | | | | | | | | | | | | | | | | | | | | | | | | | | | | | | | | | | | | |

**User Response:** Either remove an existing node before adding this node, or purchase a version of CSM that allows a higher scaling limit.

# **2655-032 A node with the specified node identifier exists in the management domain.**

**Explanation:** None.

**User Response:** None.

**2655-033 Unable to select the node resource to be updated because there are two ManagedNode resources; one matching the hostname and the other matching the specified universal id.**

**Explanation:** None.

**User Response:** None.

**2655-034 Unable to select the node resource to be updated because the ManagedNode resource matching the specified hostname has an universal id that is different from the specified universal id.**

**Explanation:** None.

|

**User Response:** None.

#### **2655-035 Hostname attribute value specified for the node is not valid.**

**Explanation:** The Hostname attribute value must be a non-zero length string.

**User Response:** Provide a valid value for the hostname attribute.

# **2655-036 An error occurred when updating the distributed domain information in the RMC subsystem.**

| | | | | | | | | | | | | | | | | | | | | | | | | | | | | | | | | | | | | | | | | | | | | | | | | | | | |

**Explanation:** There were problems when updating the node or node group information that belongs to the distribute domain.

**User Response:** Record the information above and contact your software service organization.

# **2655-037 An error occurred when updating the CSM database.**

**Explanation:** There were problems when updating the database.

**User Response:** Verify that the database is accessible on the management server machine.

# **2655-038 An error occurred when verifying the validity of the request from the node.**

**Explanation:** There were problems when verifying that the node is allowed to make a request to manage the management server. The log entries preceding this entry should provide more information about this problem.

**User Response:** Record the log entries and contact your software service organization.

## **2655-039 The exchange of public key between the node and the management server is not allowed.**

**Explanation:** The node is not allowed to make a request to exchange the public key with the management server. At least one of the following three conditions must be satisfied to allow the public key exchange:

- There must be a PreManagedNode node whose host name matches the host name of the node that is making the request.
- The AddUnrecognizedNode attribute must be set.
- If a ManagedNode exists with the same host name as the node that is making the request, then the AllowManageRequest attribute should be set.

**User Response:** Make sure that at least one of the condition mentioned in the explanation above is satisfied.

## **2655-040 An error occurred when storing the public key of the node** node name **to the trusted host list file on the management server.**

**Explanation:** There were problems when attempting to store the node's public key in the trusted host list file on the management server.

**User Response:** Record the log entries and contact your software service organization.

| | | | | | | | | | | | | | | | | | | | | | | | | | | | | | | | | | | | | | | | | | | | | | | |

#### **2655-041 An error occurred when retrieving the public key of the management server.**

**Explanation:** There were problems in obtaining the public key of the management server machine.

**User Response:** Record the log entries and contact your software service organization.

#### **2655-042 An error occurred when preparing the response.**

**Explanation:** There were problems in preparing a response to an action request. This is an internal error.

**User Response:** Record the log entries and contact your software service organization.

## **2655-043 The management server is not authorized to accept the manage request from the node.**

**Explanation:** The node is not allowed to make the request to the management server. At least one of the following three conditions must be satisfied for the management server to accept the node's request:

- There must be a PreManagedNode node with the hostname matching the hostname of the node making the request.
- The AddUnrecognizedNode attribute must be set.
- If a ManagedNode exists with the same hostname as the node making the request, then the AllowManageRequest attribute should be set.

**User Response:** Make sure that at least one of the conditions mentioned in the explanation above is satisfied.

#### **2655-044 Create or Update of the node resource failed.**

**Explanation:** There were problems when creating or updating a managed node. The log entries preceding this entry should provide more information about this problem.

**User Response:** Record the log entries and contact your software service organization.

#### **2655-045 An error occurred when creating the message signature.**

**Explanation:** None.

|

**User Response:** None.

#### **2655-046 An error occurred when verifying the message signature.**

**Explanation:** None.

| | | | | | | | | | | | | | | | | | | | | | | | | | | | | | | | | | | | | | | | | | | | | |

**User Response:** None.

**2655-047 An error occurred when initializing the logging facility. The return code was** return code **and the error message was** error message**.**

**Explanation:** None.

**User Response:** None.

**2655-048 An error occurred when initializing the logging facility. The return code was** return code**.**

**Explanation:** None.

**User Response:** None.

# **2655-049 The following error message was returned by function** function name**:** error message**.**

**Explanation:** None.

**User Response:** None.

#### **2655-050 Invalid input to action.**

**Explanation:** None.

**User Response:** None.

#### **2655-051 Unable to set RMC subsystem as a distinguished daemon. Return code is** return code**.**

**Explanation:** None.

**User Response:** None.

## **2655-052 Failed to remove ManagementServer resource entry on node** node name**.**

**Explanation:** None.

**User Response:** None.

# **2655-053 The SelectStr attribute can be specified for a node group only if the ValidateNodes attribute is set to 1.**

**Explanation:** None.

| | |

**User Response:** Make sure that the ValidateNodes attribute is set to 1 for the node group.

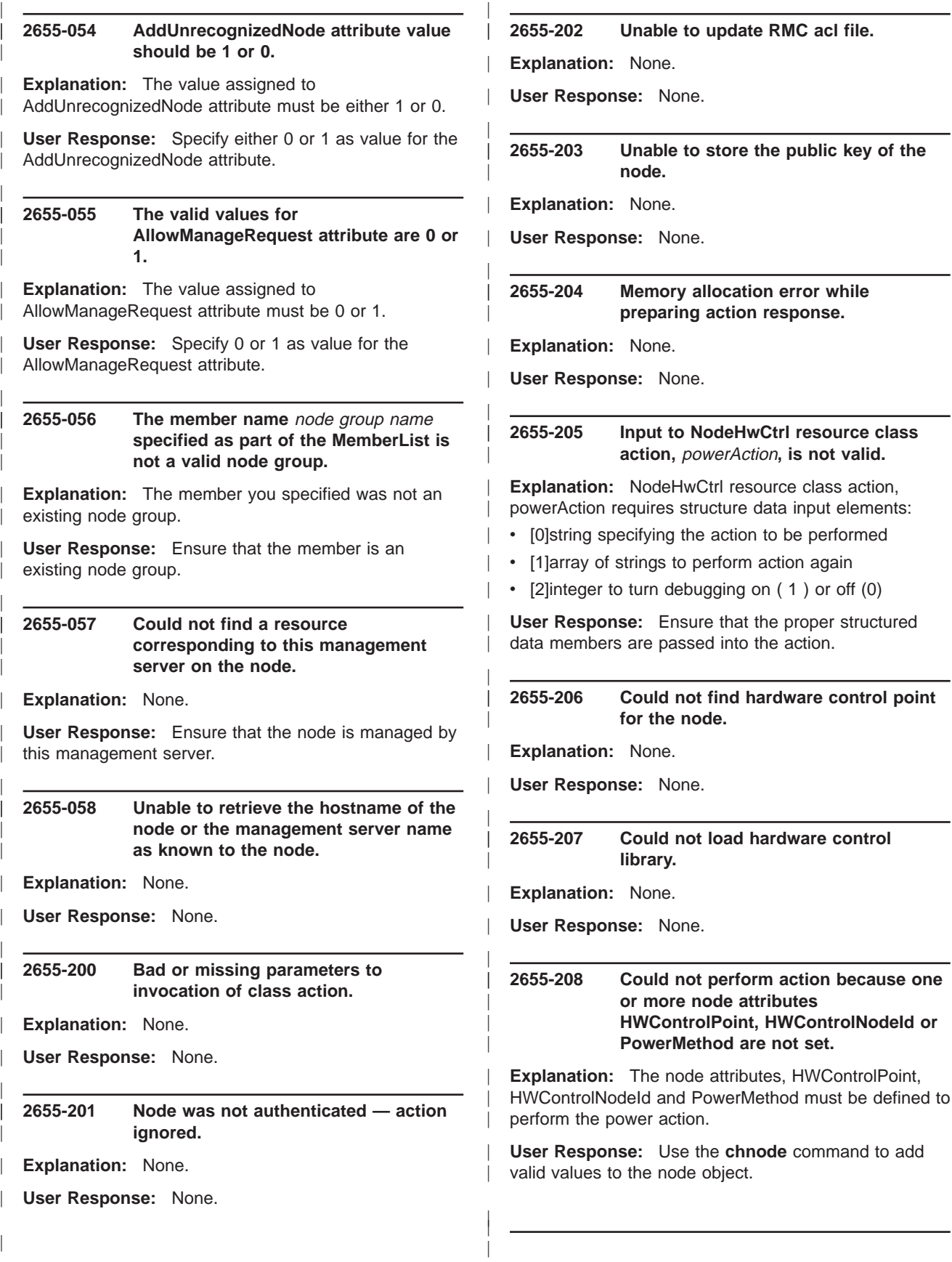

## **2655-209 Hostname attribute value specified for the node is not valid.**

| | | | |

|

**Explanation:** The Hostname attribute value must be a non-zero length string.

**User Response:** Provide a valid value for the Hostname attribute.

| |

# **Chapter 6. Diagnosing problems**

To diagnose problems, it is helpful to understand the relationship between CSM and the tools that it uses. These tools are described in the following table:

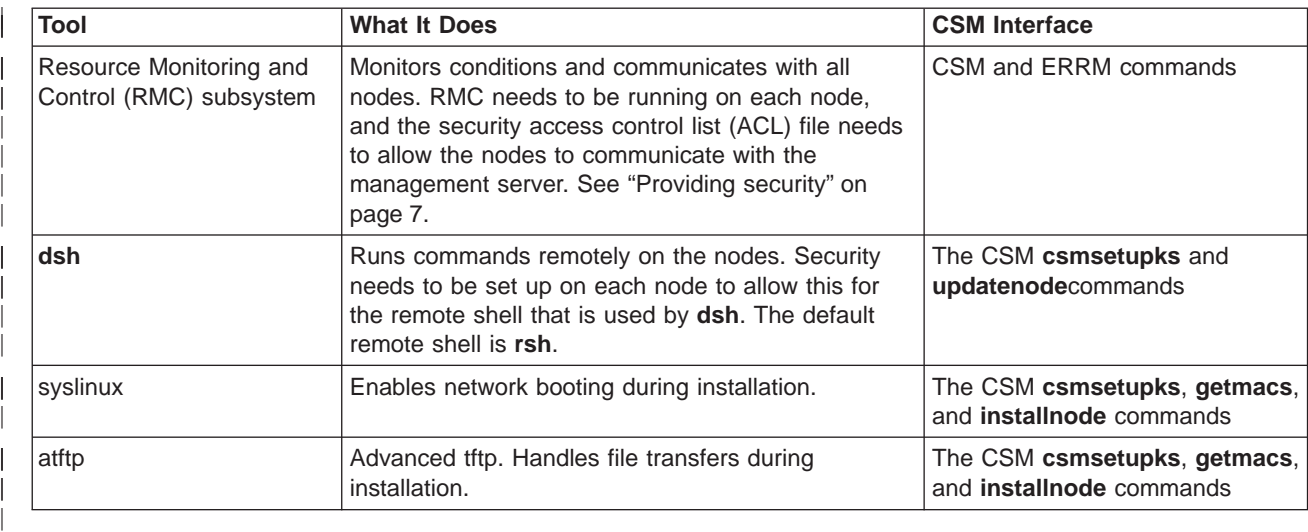

The following tips can help you diagnose problems with a CSM cluster:

- To ensure that the database attributes are correct for each node, type:
- lsnode -l

|

| | | | |

|

- To list the status of the RMC daemons, type: lssrc -a
- To review the audit log for monitoring events, type: lsaudrec
- v If you have modified the RMC access control list (ACL) file, make sure that it is correct on each node. If the default permissions have been modified, the RMC ACL file is located at **/var/ct/cfg/ctrmc.acls**. SeeIBM RSCT for Linux: Guide and Reference for detailed information on authorization and the ACL file. See the ACL File FAQ at http://www.ibm.com/servers/eserver/clusters/library for information on troubleshooting the RMC ACL file.
	- v If you are using **rsh** as the remote shell for **dsh**, make sure that the **/root/.rhosts** file on each node contains the hostname of the management server.
	- To test **dsh** access on all nodes, type: dsh -a date

# **Recovering from security problems** |

The CSM system administrator has control over the public and private keys for the nodes in the cluster. By default, the keys are installed to the following locations: | |

- **v** /var/ct/cfg/ct\_has.qkf (private keys)
- v **/var/ct/cfg/ct\_has/pkf** (public keys)
- **v** /var/ct/cfg/ct\_has.thl (trusted host list)

# **Diagnosing problems with RMC**

If RMC isn't working properly, first check to see if the RMC daemon (ctrmc) and the resource managers are running by running the lssrc command, as follows:

lssrc -a

| | | |

| | | |

| |

| | | | At least ctrmc, IBM.ERRM, and IBM.DMSRM should be running. (Some of the other resource managers are not started until they are needed.) If you need to restart RMC, run the rmcctrl command with the –z option, as follows,

rmcctrl -z

and then again with the –s option:

rmcctrl -s

After you are sure that RMC is running, run the **lsrsrc** command to see if the RMC daemon is responding and what resource classes it knows about. Some of the important classes are: IBM.ManagedNode, IBM.NodeGroup, IBM.Condition, IBM.EventResponse, and IBM.Association. You can list the contents of any of these classes by using the **lsrsrc** command.

# **Diagnosing problems with Distributed Command Execution Manager**

DCEM uses IBM Cluster Systems Management (CSM), which, in turn, uses several other tools. Understanding this relationship can be helpful in diagnosing problems.

# **Problems due to insufficient setup of underlying subsystems**

The underlying CSM uses the Resource Monitoring and Control (RMC) subsystem to monitor and communicate with all nodes. If you are experiencing problems communicating with managed nodes, verify that RMC is running on each node, and that the security access and control list (ACL) file has been set up to allow the nodes to communicate with the management server.

DCEM uses the CSM **dsh** command to run commands on the nodes. In order for the **dsh** command to work, security needs to be set up on each node in such a way that **dsh** is allowed to run commands on that node. The security setup is dependent upon the type of remote shell you are using. The default remote shell is **rsh**, and to set up security on each node to allow dsh to run commands on that node (using **rsh**), you must add the management server host name to the /.rhosts file on the nodes that will be managed nodes. For example, if you want to run commands as root on machine2 from machine1, to the /.rhosts file on machine2, you would have to add the line machine1 root.

To verify the successful installation of CSM, list the active nodes by running the **lsnode -p** command and verify that **dsh** is working by running the **dsh -a date** command. For information, see IBM CSM for Linux: Software Planning and Installation Guide.

# **Interactive commands and GUI applications**

The CSM **dsh** command does not support the execution of interactive commands. Therefore, attempting to run an interactive command (one that requires input from standard in) from DCEM will not work.

To run an XWindows GUI application from DCEM, make sure that the DISPLAY variable is first set to your system's DISPLAY address, so that the GUI will display on your system. (For example, in the General panel, command area, you could first export the DISPLAY variable to your display's address prior to issuing your command name.) If you run a GUI application correctly from DCEM, the application will remain in the ″Working″ state until you choose to exit the GUI.

# **Security considerations and remote shells**

DCEM takes in the same underlying security considerations as the CSM **dsh** command. You can use any underlying remote shell, but it is the system administrator's responsibility to configure and enable remote

shell access. DCEM uses the CSM **dsh** command, which uses the underlying **rsh** security protocol by default. For more information about security considerations for **dsh** and preparing for **dsh** and configuring the remote shell, see the IBM CSM for Linux: Software Planning and Installation Guide.

# **Diagnostic information**

All DCEM command activity of failures and successes are saved in log files to use later if you have to diagnose problems. These log files are stored in the following directory:

# home/dcem/log/log file name

To see more detail on the actual underlying CSM command execution string specified as a result of running your created command specification, run the Perl script (outside of DCEM) in debug mode and directly from your AIX command line, as follows:

<commandSpecificationName>.pl -debug
## Appendix. Example of a saved command script

The following example of a saved command script is stored in \$HOME/dcem/scripts. A system administrator can easily modify the script that was saved by changing the options (for example, groups, security, fan out levels) in the declared variables at the top of the script. The rest of the script functions will build a new execution environment based on the changes that the administrator makes.

```
#!/usr/bin/perl -w
# Licensed Materials - Property of IBM
#
# (C) COPYRIGHT International Business Machines Corp. 1994,2001
# All Rights Reserved
# US Government Users Restricted Rights - Use, duplication or
# disclosure restricted by GSA ADP Schedule Contract with IBM Corp.
### Example perl file -
# Run via:
#perl <this-perl-script.pl> [-debug] [-non interactive]
# E.g.perl listusers.pl
##perl listusers.pl -debug
  perl listusers.pl -non_interactive
## Author : Generated by Distributed Command Execution Manager
# perl information
#| 1;# Flush output buffer
require 5.003; # need this version of Perl or newer
use English; # use English names, not cryptic ones
use Engineeral numeros, not cryptic ones<br>use FileHandle; # use FileHandles instead of open(),close()<br>use Carp; # get standard error / warning messages<br>use strict; # force disciplined use of variables
# GLOBAL VARIABLES AND CONSTANTS
my ($TRUE)
                         = "TRUE";
                         = "FALSE";
my ($FALSE)
# Command Environment Variables
my (@HOSTS)
                         = ('b905em17.austin.ibm.com');
                         = ('Group1','Group2');
my (@GROUPS)
# Command Specification
```

```
my ($CMD_SPECIFICATION)=<<'END_CMD_SPECIFICATION'
ls -l; whoami; pwd; ls -l
END_CMD_SPECIFICATION
;
# -----------------------------------------------------------------------
# Script options and user default settings
# NOTE: You must add any new options to
# the OPTION_FLAGS array.
# -----------------------------------------------------------------------
my ($DEBUG_FLAG) = "-debug";<br>mv ($LAUNCH GUI FLAG) = "-gui";
my ($LAUNCH_GUI_FLAG) = "-gui";<br>my ($FORMAT_OUTPUT_FLAG) = "-format_output";<br>my ($PROMPT_USER_FLAG) = "-non_interactive
my ($FORMAT_OUTPUT_FLAG) = "-format_output";<br>my ($PROMPT USER FLAG) = "-non_interactive";
my ($PROMPT_USER_FLAG) = "-non_interac<br>my (@OPTION_FLAGS) = ($DEBUG_FLAG,
my (@OPTION FLAGS)
                                       $LAUNCH GUI FLAG,
                                       $FORMAT OUTPUT FLAG,
                                       $PROMPT_USER_FLAG);
my ($DEBUG) = $FALSE;<br>my ($LAUNCH_GUI) = $FALSE;
my ($LAUNCH_GUI) = $FALSE;<br>my ($FORMAT_OUTPUT) = $FALSE:
my ($FORMAT<sup>-</sup>OUTPUT)
my ($PROMPT USER) = $TRUE;
# -----------------------------------------------------------------------
# Csm Distributed Services
# -----------------------------------------------------------------------
my ($DISTRIB_SERVICE) = "/opt/csm/bin/dsh";<br>my ($DISTRIB_POST_PROCESSING_COMMAND) = "/opt/csm/bin/dshbak";<br>my ($DISTRIB_DEFAULT_REMOTE_SHELL) = "rsh";
my ($DISTRIB<sup>-</sup>POST PROCESSING COMMAND)
my ($DISTRIB<sup>-</sup>DEFAULT_REMOTE_SHELL)
# -----------------------------------------------------------------------
# Dsh Options
# -----------------------------------------------------------------------
my ($DISTRIB_HOST_OPTION) = "-n";<br>mv ($DISTRIB_GROUP_OPTION) = "-N";
my ($DISTRIB<sup>-</sup>GROUP_OPTION) = "-N";<br>mv ($DISTRIB<sup>-</sup>FANOUT_OPTION) = "-f";
my $DISTRIB-FANOUT_OPTION) = "-f";<br>my $DISTRIBSTRIBHING OPTION) = "-s";
my ($DISTRIB_STREAMING_OPTION) = "-s";<br>mv ($DISTRIB_VERIFY_HOSTS_OPTION) = "-v";
my $DISTRIB-VERIFY_HOSTS_OPTION = "-v";<br>my $DISTRIB'USEROPTION = "-1";
my ($DISTRIB USER OPTION)
my ($DISTRIB_REMOTE_SHELL_OPTIONS OPTION) = "-o";
my ($DISTRIB_REMOTE_SHELL_PATH_OPTION) = "-r";
# -----------------------------------------------------------------------
# Additional Csm Command Environment Variables
# -----------------------------------------------------------------------
my (SFANOUT) = 64;
my ($STREAMING) = $TRUE;
my ($VERIFY_HOSTS) = $FALSE;
\begin{array}{lll}\n\text{my} & (\text{SUSER}) \\
\text{mv} & (\text{SREMOTE SHELL OPTIONS})\n\end{array} = "root";
my ($REMOTE_SHELL_OPTIONS) = "";<br>mv ($REMOTE_SHELL) = "rsh";
my ($REMOTE_SHELL) = "rsh";
my ($COMMAND PATH)
# -----------------------------------------------------------------------
#########################################################################
# Sub Functions
#########################################################################
#########################################################################
# This sub-function displays the string passed to it.
# This sub-function should be used only for debug messages.
```
| | | | | | | | | | | | | | | | | | | | | | | | | | | | | | | | | | | | | | | | | | | | | | | | | | | | | | | | | | | | | | | | | | |

```
# @param the messages string to be displayed
#########
       sub debug message ($)
\{if ($DEBUG eq $TRUE)
   \left\{ \right.display_message (\mathbb{C});
   ļ
\}# This sub-function displays the string passed to it.
# This sub-function should be used to convey information to
# users
## @param the messages string to be displayed
########
        ################
sub display message ($)
\{my (\$str) = \emptyset;
   print "$str";
\}# This sub-function executes the command.
#
sub run distributed command line ()
\left\{ \right.debug message ("Enter sub-function run distributed command()...\n\cdot n");
   my (@execution string);
   my ($line) = \sqrt{m};
   # Get the arguments
   # construct the execution string based on the parameters
   Q execution string = build execution string();
   # run the command
   debug message ("Running the command: @execution string \n\n");
   my (@output);
   my ($current_pid) = fork;
   if ($current_pid == 0) {
      Coutput = exec (Cexecution string);
   \}elsif ($current pid) {
      debug message("In parent process, before wait.\n");
      my ($child pid) = wait;
      debug message("In parent process, after wait. Child pid was $child pid.\n");
   \}elsedie "fork error: $!\n";
   \}foreach $line (@output)
   \left\{ \right.display message ($line);
   ł
```
 $\frac{1}{2}$ 

```
debug message ("\nLeave sub-function run distributed command().\n");
   return (@output);
\}# This sub-function invokes the
# Distributed Command Execution Manager GUI
sub run distributed command gui ()
\left\{ \right.debug message ("Enter sub-function run distributed command gui()...\n\cdot \n\cdot";
   my ($cmd name) = $0;$cmd name = \sim s/\.pl$//;
   debug_message( "Command name to load is $cmd_name\n");
   "/opt/csm/dcem/bin/dcem -command $cmd name";
   debug message ("Leave sub-function run distributed command gui().\n");
\}# This sub-function gets the path to the selected remote shell.
#-- This is generated by the printBuildCommandLineFunction() method
sub get remote shell path ()
\left\{ \right.debug message ("Enter sub-function get_remote_shell_path()...");
   my ($execution string) = "ksh -c \"which $REMOTE SHELL\"";
   my ($line);
   # run the command
   debug message ("Running the which $REMOTE SHELL command: $execution string \n\n");
   my (0output) = \sqrt{2}execution_string;
   $line = $output[0];my (@splitLine) = split(' ', $line);
   my (\$path) = \$splitLine[0];if (\$line] ine =~ /$REMOTE SHELL$/)
   \left\{ \right.debug message ("Found remote shell path $path\n");
      return $path;
   \mathcal{F}else
   \{display_message ("The remote shell $REMOTE_SHELL was not found. Dsh will use the
      default $DISTRIB DEFAULT REMOTE SHELL remote shell when executing this command.\n");
      return "";
   ₹
\}# This sub-function contructs the complete execution string.
# ##sub build_execution_string ()
\{debug message ("Enter sub-function build execution string()...\n\cdot \n\cdot);
```

```
my (\$i) = 0;my (\text{3cm} \text{ path}) = \text{m}:
my (@execution string);
$execution_string[$i] = $DISTRIB_SERVICE;
$execution\_string[++$i] = $DISTRIB FANOUT OPTION;$execution string [++$i] = $FANOUT;debug message ("Execution string is: @execution string\n");
if (($STREAMING eq $TRUE) && ($FORMAT_OUTPUT eq $FALSE))
\left\{ \right.$execution string[++$i] = $DISTRIB STREAMING OPTION;
    debug message ("Execution string is: @execution string\n");
}
$execution string[++$i] = $DISTRIB USER OPTION;
$execution_string[++$i] = $USER;debug message ("Execution string is: @execution string\n");
if ($REMOTE_SHELL ne $DISTRIB_DEFAULT_REMOTE_SHELL)
    my (\text{%} (\text{%} mote_shell_path) = get_remote_shell_path();
    if ($remote shell path ne "")
    \{$execution string[++$i] = $DISTRIB REMOTE SHELL PATH OPTION;
        $execution_string[++$i] = $remote_shell_path;
        debug_message ("Execution string is: @execution_string\n");
        $execution string[++$i] = $DISTRIB REMOTE SHELL OPTIONS OPTION;
        $execution_string[++$i] = $REMOTE_SHEL_OPTIONS;debug_message ("Execution string is: @execution_string\n");
    \left\{ \right.ł
elsif ($REMOTE SHELL OPTIONS ne "")
    $execution_string[++$i] = $DISTRIB_REMOTE_SHELL_OPTIONS_OPTION;
    $execution_string[++$i] = $REMOTE_SHELL_OPTIONS;debug_message ("Execution string is: @execution_string\n");
ł
if (@GROUPS)
    $execution_string[++$i] = $DISTRIB_GROUP_OPTION;
    $execution string[++\$i] = join("," , @GROUPS);debug message ("Execution string is: @execution string\n");
\mathcal{E}if ($VERIFY HOSTS eq $TRUE)
    $execution_string[++$i] = $DISTRIB_VERIFY_HOSTS_OPTION;
    debug message ("Execution string is: @execution string\n");
\{if (@HOSTS)
    $execution string[++$i] = $DISTRIB HOST OPTION;
    $execution\_string[++$i] = join(",", @H0STS);debug_message ("Execution string is: @execution_string\n");
\{if ($COMMAND PATH ne '')
    $cmd_path = "export PATH=$COMMAND_PATH;";
    debug_message ("Command path string is: $cmd_path\n");
ļ
$execution string[++$i] = join(" ", $cmd path, $CMD SPECIFICATION);
```

```
debug message ("Execution string is: @execution string\n");
    if ($FORMAT_OUTPUT eq $TRUE)
    {
        $execution string[++$i] = join("", " | ", $DISTRIB POST PROCESSING COMMAND);
        debug message ("Execution string is: @execution string\n");
    }
    debug_message ("Leave sub-function build_execution_string().\n");
    return (@execution_string);
}
#########################################################################
# This sub-function asks the user whether the program should
# continue or not.
#
# @param cmd_spec - the command specification
# @param hosts - the host machines to run the command on
# @param groups - the groups to run the command on
#
#########################################################################
sub confirm command execution ($$$)
{
    debug message ("Enter sub-function confirm command execution()...\n\cdot n");
    my ($cmd_spec, $hosts_ref, $groups_ref) = @_;
    my (@hosts) = @$hosts_ref;
   my (@groups) = @$groups_ref;
    my ($host);
    my ($group);
    my ($reply) = "";
    display message("The command \"$cmd spec\" ");
    if ((scalar(\theta \text{hosts}) == 0) && (scalar(\theta \text{groups}) == 0)){
        display message("has no targets specified.\langle n" \rangle;
        return($FALSE);
    }
    display message ("is about to be executed on the following ");
    if (scalar(@hosts))
    \left\{ \right.display message( "hosts:\n\t");
        foreach $host (@hosts)
         {
            display_message ("$host ");
         }
        display message ("\n");
        if (scalar(@groups))
         {
            display message ("and ");
         }
    }
    if (scalar(@groups))
    \left\{ \right.display message ("groups:\n\t");
        foreach $group (@groups)
        {
            display_message ("$group ");
         }
```
| | | | | | | | | | | | | | | | | | | | | | | | | | | | | | | | | | | | | | | | | | | | | | | | | | | | | | | | | | | | | | | | | | |

```
display message ("n");
   \}while (defined($reply) && $reply !~ /[yYnN]/ )
    \left\{ \right.display message ("Do you wish to continue (y/n)?: ");
       $reply = <STDIN><sub>3</sub>chop ($reply);
    \}debug message ("Leave sub-function confirm command execution().\n\cdot n");
   # Check the reply to determine whether to continue
   if ($reply = \sqrt{(y^{\gamma})/})
    €
       return($TRUE);
   \}else
   \{return ($FALSE);
    \mathcal{E}\left\{ \right\}########
                                                     #################
# This sub-function exits the program with an appropriate
# exit code.
## @param
############
                               sub exit program ($$)
\{debug message ("Enter sub-function exit program()...\n\cdot \n\cdot);
   my ($msg, $exit_code) = @;
   display message ($msg);
   debug_message ("Leave sub-function exit_program().\n");
   debug_message ("Exiting program with exit_code: $exit_code\n");
   exit ($exit code);
\}##########
# This sub-function display the usage message for this command
## @param
#sub usage (\$)\{debug message ("Enter sub-function usage()...\n");
   my ($bad option) = @;display message ($bad option);
   display message ("Usage: perl $0 [$DEBUG FLAG] [$PROMPT USER FLAG]\n\n");
   display message (" $DEBUG FLAG\t\t\t- displays debug messages\n");
   display message (" $PROMPT_USER_FLAG\t- does not prompt user for input\n");
   exit_program("", 1);
   debug message ("Leave sub-function usage().\n\cdotn");
-1
```

```
#######
                                        ##########################
# This function logs entries into a file whose name is
# provided as the imput argument.
#@param - log file name
#
#########
                       sub generate_log_entries
\{debug message ("Enter sub-function generate log entries()...\n\cdot n");
   "/opt/csm/dcem/bin/dLogMgr -s \"@ \"";
   debug message ("Leave sub-function generate log entries().\n\langle n^n \rangle;
\}# This function mails status reports after the command is
# executed
#@param - email addresses
################
               sub mail report (\$)\{debug message ("Enter sub-function mail report()...\n\cdot \n\cdot);
   debug_message ("Leave sub-function mail_report().\n");
\}#####################
# This sub-function check all the options, in the
# @ARGV array.
# Flags are assumed to begin with a '-' (dash or minus sign).
sub check_options ()
\{debug message ("Enter sub-function check options ()...\n");
   my ($CMD OPTION) = "";
   my ($TMP_CMD_OPTION) = "";my ($OPT\overline{ION} FLAG) = "";
   foreach $CMD OPTION (@ARGV)
   \{$TMP_CMD_OPTION = "";# Check for incomplete and/or ambigous options
       foreach $OPTION_FLAG (@OPTION_FLAGS)
       \left\{ \right.if (index ($OPTION FLAG, $CMD OPTION) == 0)
          \{if ($TMP CMD OPTION eq "")
             \{$TMP CMD OPTION = $OPTION FLAG;
             \}else
              ₹
                 $TMP_CMD_OPTION = "AMBIGUOUS"; #ambiguous
                 last;\}\}\}
```

```
if ($TMP_CMD_OPTION eq $PROMPT_USER_FLAG)
        {
            debug_message ("Setting PROMPT_USER to FALSE.\n");
            $PROMPT USER = $FALSE;
        }
        elsif ($TMP_CMD_OPTION eq $LAUNCH_GUI_FLAG)
        {
            debug_message ("Setting LAUNCH_GUI to TRUE.\n");
            $LAUNCH_GUI = $TRUE;
        }
        elsif ($TMP_CMD_OPTION eq $FORMAT_OUTPUT_FLAG)
        {
            debug_message ("Setting FORMAT_OUTPUT to TRUE.\n");
            $FORMAT OUTPUT = $TRUE;
        }
        elsif ($TMP_CMD_OPTION eq $DEBUG_FLAG)
        {
            $DEBUG = $TRUE;
            debug_message ("Setting DEBUG to TRUE.\n");
        }
        elsif ($TMP_CMD_OPTION eq "AMBIGUOUS")
        {
            usage ("Ambiguous option: $CMD OPTION\n\n");
        }
        else
        {
            usage ("Error! Bad option: $CMD OPTION\n\n");
        }
    }
    debug message ("Leave sub-function check options ().\n");
}
#########################################################################
# This sub-function invokes all other subfunctions and is
# responsible for executing the command.
#
#########################################################################
sub main driver ()
{
    # Check if any command line arguments have been passed in
    check options ();
    debug message ("Enter function main driver()...\langle n" \rangle;
    my ($host) ="";
    my (\text{Sgroup}) = \dots;
    my ($continue_program) = "TRUE";
    my ($error code) = 0;
    debug_message ("hosts:\n");
    foreach $host (@HOSTS)
    {
        debug message ("\t$host\n");
    }
    debug_message ("groups:\n");
    foreach $group (@GROUPS)
    {
        debug message ("\t$group\n");
    }
    # What about the GUI option........
    if ($LAUNCH_GUI eq $TRUE)
    {
```
| | | | | | | | | | | | | | | | | | | | | | | | | | | | | | | | | | | | | | | | | | | | | | | | | | | | | | | | | | | | | | | | | | |

```
display message ("Launching GUI...\n");
      run distributed command gui();
      exit program ("", 0);\left\{ \right\}debug message ("User prompt setting is: $PROMPT USER\n");
   if ($PROMPT_USER eq $TRUE)
   \left\{ \right.$continue program = confirm command execution ($CMD SPECIFICATION,
                      \@HOSTS, \@GROUPS);
      if ($continue_program eq $FALSE)
      ₹
         my ($exit msg) = "Program exited without executing command.\n";
         exit_program ($exit_msg, 1);
      \}\left\{ \right.# After all the GUI and PROMPT options have been processed,
   # we are now ready to run the script
   my (@results) = run distributed command line ();
   if (-e "/opt/csm/dcem/bin/dLogMgr")
   \{generate_log_entries(@results);
   \}debug message ("Leave function main driver().\n\cdotn");
\}# This the start of the script.
#main_driver ();
0; # return 0 (no error from this script)
#---------------- This is the END of the Script --------------
#
```
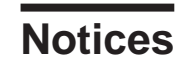

|

This information was developed for products and services offered in the U.S.A.

IBM may not offer the products, services, or features discussed in this document in other countries. Consult your local IBM representative for information on the products and services currently available in your area. Any reference to an IBM product, program, or service is not intended to state or imply that only that IBM product, program, or service may be used. Any functionally equivalent product, program, or service that does not infringe any IBM intellectual property right may be used instead. However, it is the user's responsibility to evaluate and verify the operation of any non-IBM product, program, or service.

IBM may have patents or pending patent applications covering subject matter described in this document. The furnishing of this document does not give you any license to these patents. You can send license inquiries, in writing, to:

IBM Director of Licensing IBM Corporation North Castle Drive Armonk, NY 10504-1785 U.S.A.

For license inquiries regarding double-byte (DBCS) information, contact the IBM Intellectual Property Department in your country or send inquiries, in writing, to:

IBM World Trade Asia Corporation **Licensing** 2-31 Roppongi 3-chome, Minato-ku Tokyo 106, Japan

The following paragraph does not apply to the United Kingdom or any other country where such provisions are inconsistent with local law:

INTERNATIONAL BUSINESS MACHINES CORPORATION PROVIDES THIS PUBLICATION ″AS IS″ WITHOUT WARRANTY OF ANY KIND, EITHER EXPRESS OR IMPLIED, INCLUDING, BUT NOT LIMITED TO, THE IMPLIED WARRANTIES OF NON-INFRINGEMENT, MERCHANTABILITY OR FITNESS FOR A PARTICULAR PURPOSE. Some states do not allow disclaimer of express or implied warranties in certain transactions, therefore, this statement may not apply to you.

This information could include technical inaccuracies or typographical errors. Changes are periodically made to the information herein; these changes will be incorporated in new editions of the publication. IBM may make improvements and/or changes in the product(s) and/or the program(s) described in this publication at any time without notice.

Any references in this information to non-IBM Web sites are provided for convenience only and do not in any manner serve as an endorsement of those Web sites. The materials at those Web sites are not part of the materials for this IBM product and use of those Web sites is at your own risk.

IBM may use or distribute any of the information you supply in any way it believes appropriate without incurring any obligation to you.

Licensees of this program who wish to have information about it for the purpose of enabling: (i) the exchange of information between independently created programs and other programs (including this one) and (ii) the mutual use of the information which has been exchanged, should contact:

IBM Corporation Department LJEB/P905 2455 South Road

| | | <span id="page-155-0"></span>Poughkeepsie, New York 12601-5400  $U.S.A$ 

Such information may be available, subject to appropriate terms and conditions, including in some cases, payment of a fee.

The licensed program described in this document and all licensed material available for it are provided by IBM under terms of the IBM Customer Agreement, IBM International Program License Agreement or any equivalent agreement between us.

Information concerning non-IBM products was obtained from the suppliers of those products, their published announcements or other publicly available sources. IBM has not tested those products and cannot confirm the accuracy of performance, compatibility or any other claims related to non-IBM products. Questions on the capabilities of non-IBM products should be addressed to the suppliers of those products.

This information contains examples of data and reports used in daily business operations. To illustrate them as completely as possible, the examples include the names of individuals, companies, brands, and products. All of these names are fictitious and any similarity to the names and addresses used by an actual business enterprise is entirely coincidental.

#### COPYRIGHT LICENSE:

This information contains sample application programs in source language, which illustrates programming techniques on various operating platforms. You may copy, modify, and distribute these sample programs in any form without payment to IBM, for the purposes of developing, using, marketing or distributing application programs conforming to the application programming interface for the operating platform for which the sample programs are written. These examples have not been thoroughly tested under all conditions. IBM, therefore, cannot guarantee or imply reliability, serviceability, or function of these programs. You may copy, modify, and distribute these sample programs in any form without payment to IBM for the purposes of developing, using, marketing, or distributing application programs conforming to IBM's application programming interfaces.

#### **Trademarks**

| | | | | | | | | | | | | |

The following names are trademarks or registered trademarks in the United States, other countries, or both:

- IBM, AIX, AIX 5L, Netfinity, RS/6000, SP, xSeries, eServer, and the  $@$ server logo are trademarks or registered trademarks of International Business Machines Corporation.
- CPS is a trademark of Avocent Corporation.
- Equinox is a trademark of Equinox Systems, Inc.
- IntelliServer is a registered trademark of Computone Corporation.
- Linux is a registered trademark of Linus Torvalds.
- Myrinet is a trademark of Myricom, Inc.
- v Red Hat and RPM are trademarks of Red Hat, Incorporated.
- Java and all Java-based trademarks and logos are registered trademarks of Sun Microsystems, Inc. in the United States, other countries, or both.

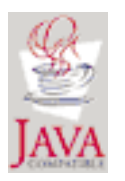

| |

UNIX is a registered trademark of The Open Group in the United States and other countries.

<span id="page-156-0"></span>| • Other company, product, or service names may be the trademarks or service marks of others.

### **Publicly Available Software**

|

|

|

IBM Cluster Systems Management for Linux uses or can be configured to use the following software that is publicly available:

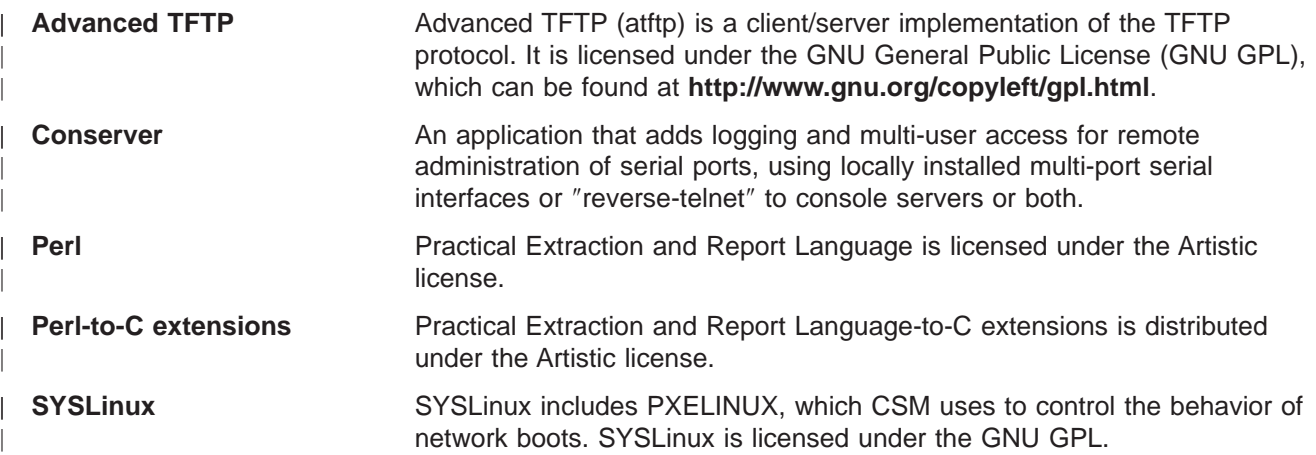

This book discusses the use of these products only as they apply specifically to the IBM Cluster Systems Management for Linux product.

**Note:** The distribution for these products includes the source code and associated documentation. All copyright notices and license conditions in the documentation must be respected. You can find version and distribution information for each of these products in the Specified Operating Environment section of the IBM CSM for Linux: Software Planning and Installation Guide. For these non-IBM products, the following license terms apply in lieu of the International Program License Agreement.

The inclusion herein of copies of various licenses is not meant to imply endorsement of the principles, methodologies, or views that are contained therein, either express or implied.

THIS SOFTWARE IS PROVIDED ″AS IS″ AND WITHOUT ANY EXPRESS OR IMPLIED WARRANTIES, INCLUDING, WITHOUT LIMITATION, THE IMPLIED WARRANTIES OF MERCHANTIBILITY AND FITNESS FOR A PARTICULAR PURPOSE.

For the Advanced TFTP (atftp) and SYSLinux code, licensed under the GNU GENERAL PUBLIC LICENSE Version 2, June 1991, see the following.

Copyright (c) 1989, 1991 Free Software Foundation, Inc. 59 Temple Place, Suite 330, Boston, MA 02111-1307 USA

Everyone is permitted to copy and distribute verbatim copies of this license document, but changing it is not allowed.

Any software identified herein as being licensed under the GPL should not be construed as being offered herein under any license other than the GPL.

#### **Preamble**

| |

> The licenses for most software are designed to take away your freedom to share and change it. By contrast, the GNU General Public License is intended to guarantee your freedom to share and change free software--to make sure the software is free for all its users. This General Public License applies to most of

the Free Software Foundation's software and to any other program whose authors commit to using it. (Some other Free Software Foundation software is covered by the GNU Library General Public License instead.) You can apply it to your programs, too.

When we speak of free software, we are referring to freedom, not price. Our General Public Licenses are designed to make sure that you have the freedom to distribute copies of free software (and charge for this service if you wish), that you receive source code or can get it if you want it, that you can change the software or use pieces of it in new free programs; and that you know you can do these things.

To protect your rights, we need to make restrictions that forbid anyone to deny you these rights or to ask you to surrender the rights. These restrictions translate to certain responsibilities for you if you distribute copies of the software, or if you modify it.

For example, if you distribute copies of such a program, whether gratis or for a fee, you must give the recipients all the rights that you have. You must make sure that they, too, receive or can get the source code. And you must show them these terms so they know their rights.

We protect your rights with two steps: (1) copyright the software, and (2) offer you this license which gives you legal permission to copy, distribute and/or modify the software.

Also, for each author's protection and ours, we want to make certain that everyone understands that there is no warranty for this free software. If the software is modified by someone else and passed on, we want its recipients to know that what they have is not the original, so that any problems introduced by others will not reflect on the original authors' reputations.

Finally, any free program is threatened constantly by software patents. We wish to avoid the danger that redistributors of a free program will individually obtain patent licenses, in effect making the program proprietary. To prevent this, we have made it clear that any patent must be licensed for everyone's free use or not licensed at all.

The precise terms and conditions for copying, distribution and modification follow.

## **GNU GENERAL PUBLIC LICENSE TERMS AND CONDITIONS FOR COPYING, DISTRIBUTION AND MODIFICATION**

This License applies to any program or other work which contains a notice placed by the copyright holder saying it may be distributed under the terms of this General Public License. The ″Program″, below, refers to any such program or work, and a ″work based on the Program″ means either the Program or any derivative work under copyright law: that is to say, a work containing the Program or a portion of it, either verbatim or with modifications and/or translated into another language. (Hereinafter, translation is included without limitation in the term "modification".) Each licensee is addressed as "you".

Activities other than copying, distribution and modification are not covered by this License; they are outside its scope. The act of running the Program is not restricted, and the output from the Program is covered only if its contents constitute a work based on the Program (independent of having been made by running the Program). Whether that is true depends on what the Program does.

- 1. You may copy and distribute verbatim copies of the Program's source code as you receive it, in any medium, provided that you conspicuously and appropriately publish on each copy an appropriate copyright notice and disclaimer of warranty; keep intact all the notices that refer to this License and to the absence of any warranty; and give any other recipients of the Program a copy of this License along with the Program. You may charge a fee for the physical act of transferring a copy, and you may at your option offer warranty protection in exchange for a fee.
- 2. You may modify your copy or copies of the Program or any portion of it, thus forming a work based on the Program, and copy and distribute such modifications or work under the terms of Section 1 above, provided that you also meet all of these conditions:
- a. You must cause the modified files to carry prominent notices stating that you changed the files and the date of any change.
- b. You must cause any work that you distribute or publish, that in whole or in part contains or is derived from the Program or any part thereof, to be licensed as a whole at no charge to all third parties under the terms of this License.
- c. If the modified program normally reads commands interactively when run, you must cause it, when started running for such interactive use in the most ordinary way, to print or display an announcement including an appropriate copyright notice and a notice that there is no warranty (or else, saying that you provide a warranty) and that users may redistribute the program under these conditions, and telling the user how to view a copy of this License. (Exception: if the Program itself is interactive but does not normally print such an announcement, your work based on the Program is not required to print an announcement.)

These requirements apply to the modified work as a whole. If identifiable sections of that work are not derived from the Program, and can be reasonably considered independent and separate works in themselves, then this License, and its terms, do not apply to those sections when you distribute them as separate works. But when you distribute the same sections as part of a whole which is a work based on the Program, the distribution of the whole must be on the terms of this License, whose permissions for other licensees extend to the entire whole, and thus to each and every part regardless of who wrote it.

Thus, it is not the intent of this section to claim rights or contest your rights to work written entirely by you; rather, the intent is to exercise the right to control the distribution of derivative or collective works based on the Program.

In addition, mere aggregation of another work not based on the Program with the Program (or with a work based on the Program) on a volume of a storage or distribution medium does not bring the other work under the scope of this License.

- 3. You may copy and distribute the Program (or a work based on it, under Section 2) in object code or executable form under the terms of Sections 1 and 2 above provided that you also do one of the following:
	- a. Accompany it with the complete corresponding machine-readable source code, which must be distributed under the terms of Sections 1 and 2 above on a medium customarily used for software interchange; or,
	- b. Accompany it with a written offer, valid for at least three years, to give any third party, for a charge no more than your cost of physically performing source distribution, a complete machine-readable copy of the corresponding source code, to be distributed under the terms of Sections 1 and 2 above on a medium customarily used for software interchange; or,
	- c. Accompany it with the information you received as to the offer to distribute corresponding source code. (This alternative is allowed only for noncommercial distribution and only if you received the program in object code or executable form with such an offer, in accord with Subsection b above.)

The source code for a work means the preferred form of the work for making modifications to it. For an executable work, complete source code means all the source code for all modules it contains, plus any associated interface definition files, plus the scripts used to control compilation and installation of the executable. However, as a special exception, the source code distributed need not include anything that is normally distributed (in either source or binary form) with the major components (compiler, kernel, and so on) of the operating system on which the executable runs, unless that component itself accompanies the executable.

If distribution of executable or object code is made by offering access to copy from a designated place, then offering equivalent access to copy the source code from the same place counts as distribution of the source code, even though third parties are not compelled to copy the source along with the object code.

4. You may not copy, modify, sublicense, or distribute the Program except as expressly provided under this License. Any attempt otherwise to copy, modify, sublicense or distribute the Program is void, and will automatically terminate your rights under this License. However, parties who have received copies, or rights, from you under this License will not have their licenses terminated so long as such parties remain in full compliance.

- 5. You are not required to accept this License, since you have not signed it. However, nothing else grants you permission to modify or distribute the Program or its derivative works. These actions are prohibited by law if you do not accept this License. Therefore, by modifying or distributing the Program (or any work based on the Program), you indicate your acceptance of this License to do so, and all its terms and conditions for copying, distributing or modifying the Program or works based on it.
- 6. Each time you redistribute the Program (or any work based on the Program), the recipient automatically receives a license from the original licensor to copy, distribute or modify the Program subject to these terms and conditions. You may not impose any further restrictions on the recipients' exercise of the rights granted herein. You are not responsible for enforcing compliance by third parties to this License.
- 7. If, as a consequence of a court judgment or allegation of patent infringement or for any other reason (not limited to patent issues), conditions are imposed on you (whether by court order, agreement or otherwise) that contradict the conditions of this License, they do not excuse you from the conditions of this License. If you cannot distribute so as to satisfy simultaneously your obligations under this License and any other pertinent obligations, then as a consequence you may not distribute the Program at all. For example, if a patent license would not permit royalty-free redistribution of the Program by all those who receive copies directly or indirectly through you, then the only way you could satisfy both it and this License would be to refrain entirely from distribution of the Program.

If any portion of this section is held invalid or unenforceable under any particular circumstance, the balance of the section is intended to apply and the section as a whole is intended to apply in other circumstances. It is not the purpose of this section to induce you to infringe any patents or other property right claims or to contest validity of any such claims; this section has the sole purpose of protecting the integrity of the free software distribution system, which is implemented by public license practices. Many people have made generous contributions to the wide range of software distributed through that system in reliance on consistent application of that system; it is up to the author/donor to decide if he or she is willing to distribute software through any other system and a licensee cannot impose that choice.

This section is intended to make thoroughly clear what is believed to be a consequence of the rest of this License.

- 8. If the distribution and/or use of the Program is restricted in certain countries either by patents or by copyrighted interfaces, the original copyright holder who places the Program under this License may add an explicit geographical distribution limitation excluding those countries, so that distribution is permitted only in or among countries not thus excluded. In such case, this License incorporates the limitation as if written in the body of this License.
- 9. The Free Software Foundation may publish revised and/or new versions of the General Public License from time to time. Such new versions will be similar in spirit to the present version, but may differ in detail to address new problems or concerns.

Each version is given a distinguishing version number. If the Program specifies a version number of this License which applies to it and ″any later version″, you have the option of following the terms and conditions either of that version or of any later version published by the Free Software Foundation. If the Program does not specify a version number of this License, you may choose any version ever published by the Free Software Foundation.

- 10. If you wish to incorporate parts of the Program into other free programs whose distribution conditions are different, write to the author to ask for permission. For software which is copyrighted by the Free Software Foundation, write to the Free Software Foundation; we sometimes make exceptions for this. Our decision will be guided by the two goals of preserving the free status of all derivatives of our free software and of promoting the sharing and reuse of software generally.
- NO WARRANTY
- 11. BECAUSE THE PROGRAM IS LICENSED FREE OF CHARGE, THERE IS NO WARRANTY FOR THE PROGRAM, TO THE EXTENT PERMITTED BY APPLICABLE LAW. EXCEPT WHEN OTHERWISE STATED IN WRITING THE COPYRIGHT HOLDERS AND/OR OTHER PARTIES PROVIDE THE PROGRAM ″AS IS″ WITHOUT WARRANTY OF ANY KIND, EITHER EXPRESSED OR IMPLIED, INCLUDING, BUT NOT LIMITED TO, THE IMPLIED WARRANTIES OF MERCHANTABILITY AND FITNESS FOR A PARTICULAR PURPOSE. THE ENTIRE RISK AS TO THE QUALITY AND PERFORMANCE OF THE PROGRAM IS WITH YOU. SHOULD THE PROGRAM PROVE DEFECTIVE, YOU ASSUME THE COST OF ALL NECESSARY SERVICING, REPAIR OR CORRECTION.
- 12. IN NO EVENT UNLESS REQUIRED BY APPLICABLE LAW OR AGREED TO IN WRITING WILL ANY COPYRIGHT HOLDER, OR ANY OTHER PARTY WHO MAY MODIFY AND/OR REDISTRIBUTE THE PROGRAM AS PERMITTED ABOVE, BE LIABLE TO YOU FOR DAMAGES, INCLUDING ANY GENERAL, SPECIAL, INCIDENTAL OR CONSEQUENTIAL DAMAGES ARISING OUT OF THE USE OR INABILITY TO USE THE PROGRAM (INCLUDING BUT NOT LIMITED TO LOSS OF DATA OR DATA BEING RENDERED INACCURATE OR LOSSES SUSTAINED BY YOU OR THIRD PARTIES OR A FAILURE OF THE PROGRAM TO OPERATE WITH ANY OTHER PROGRAMS), EVEN IF SUCH HOLDER OR OTHER PARTY HAS BEEN ADVISED OF THE POSSIBILITY OF SUCH DAMAGES.

END OF TERMS AND CONDITIONS

## **Index**

## **A**

[about this book v](#page-6-0) [activity logs, DCEM 30](#page-37-0) [audience of this book v](#page-6-0) [Audit Log Resource Manager 12](#page-19-0)

# **C**

[cfmupdatenode command 5](#page-12-0)[, 34](#page-41-0) [cfmupdatenode cron job 5](#page-12-0) change log [Configuration File Manager 6](#page-13-0) [chnode command 37](#page-44-0) [Cluster Systems Management \(See CSM\) 1](#page-8-0) [command output logs, DCEM 30](#page-37-0) commands [cfmupdatenode 5](#page-12-0)[, 34](#page-41-0) [chnode 37](#page-44-0) [CSM 33](#page-40-0) [csmsetupks 39](#page-46-0) [dcem 18](#page-25-0)[, 42](#page-49-0) [definenode 44](#page-51-0) [dmsctrl 48](#page-55-0) [dsh 5](#page-12-0)[, 49](#page-56-0) [dshbak 55](#page-62-0) [getmacs 57](#page-64-0) [installms 59](#page-66-0) [installnode 61](#page-68-0) [lsnode 66](#page-73-0) [mgmtsvr 68](#page-75-0) [monitorinstall 70](#page-77-0) [nodegrp 77](#page-84-0) [predefined-condresp 80](#page-87-0) [predefined-nodegroups 82](#page-89-0) [rconsole 83](#page-90-0) [rmnode 85](#page-92-0) [rpower 87](#page-94-0) [systemid 92](#page-99-0) [updatenode 93](#page-100-0) conditions [using for monitoring 11](#page-18-0) conditions and responses [ERRM 6](#page-13-0) [Configuration File Manager 4](#page-11-0) [log files 5](#page-12-0) [change log 6](#page-13-0) [error log 6](#page-13-0) [messages 110](#page-117-0) configuration files [checking status of 5](#page-12-0) [configuration files, managing 4](#page-11-0) [cron job 5](#page-12-0) [CSM 1](#page-8-0) [installing 2](#page-9-0) [overview 1](#page-8-0) [CSM commands 33](#page-40-0) [CSM project e-mail address vi](#page-7-0)

[csmsetupks command 39](#page-46-0)

#### **D** DCEM

[command output and activity logs 30](#page-37-0) [command syntax 18](#page-25-0) [creating command specifications 19](#page-26-0) [Dynamic Groups panel 28](#page-35-0) [copying a dynamic group 30](#page-37-0) [creating a group of dynamic hosts 29](#page-36-0) [deleting a dynamic group 30](#page-37-0) [displaying dynamic host members 29](#page-36-0) [editing a dynamic group 30](#page-37-0) [fine-tuning run-time parameters 26](#page-33-0) [general panel 19](#page-26-0) [Groups panel 27](#page-34-0) [copying groups of hosts 28](#page-35-0) [creating groups of hosts 27](#page-34-0) [deleting groups of hosts 28](#page-35-0) [editing groups of hosts 27](#page-34-0) [installing 17](#page-24-0) [options panel 21](#page-28-0) [overview 17](#page-24-0) [running command on multiple hosts 22](#page-29-0) [saving command specification 22](#page-29-0) [starting 18](#page-25-0) [using 19](#page-26-0) [using the Execution Progress Dialog 24](#page-31-0) [working with groups of hosts 26](#page-33-0) [dcem command 42](#page-49-0) [definenode command 44](#page-51-0) [diagnostic information 133](#page-140-0) [distributed command execution 2](#page-9-0) [Distributed Command Execution Manager \(See](#page-24-0) [DCEM\) 17](#page-24-0) [distributed shell command 4](#page-11-0) [dmsctrl command 48](#page-55-0) Domain Management Server [messages 126](#page-133-0) [Domain Management Server Resource Manager 13](#page-20-0) dsh [command 4](#page-11-0) [security 7](#page-14-0) [dsh command 49](#page-56-0) [dshbak 55](#page-62-0) Dynamic Groups panel [DCEM 28](#page-35-0) [dynamic node groups, predefined 3](#page-10-0)

#### **E**

[e-mail address for CSM vi](#page-7-0) ERRM [conditions and responses 6](#page-13-0) error log [Configuration File Manager 6](#page-13-0) [Event Response Resource Manager 12](#page-19-0)

#### **F**

File System resource manager [predefined conditions 14](#page-21-0) [File System Resource Manager 12](#page-19-0) files [kscfg.tmpl 64](#page-71-0) [nodeattributes 72](#page-79-0) [nodedef 76](#page-83-0)

# **G**

General panel [DCEM 19](#page-26-0) [getmacs command 57](#page-64-0) [grouping nodes statically and dynamically 2](#page-9-0) Groups panel [DCEM 27](#page-34-0)

# **H**

[hardware control 4](#page-11-0) [messages 99](#page-106-0) [highlighting v](#page-6-0) Host resource manager [predefined conditions 15](#page-22-0) [Host Resource Manager 12](#page-19-0)

## **I**

[IBM.AuditRM 12](#page-19-0) [IBM.ERRM 12](#page-19-0) [IBM.FSRM 12](#page-19-0) [IBM.HostRM 12](#page-19-0) [IBM.ManagedNode resource class 13](#page-20-0) [predefined conditions 13](#page-20-0) [IBM.NodeGroup resource class 14](#page-21-0) [predefined conditions 14](#page-21-0) [IBM.NodeHwCtrl resource class 14](#page-21-0) [IBM.SensorRM 12](#page-19-0) [installing CSM 2](#page-9-0) [messages 113](#page-120-0) [installms command 59](#page-66-0) [installnode command 61](#page-68-0) [ISO 9000 v](#page-6-0)

## **K**

[kscfg.tmpl file 64](#page-71-0)

#### **L**

log files [configuration file manager 5](#page-12-0) [lsnode command 66](#page-73-0)

#### **M**

[Managed Node resource class 13](#page-20-0) [predefined conditions 13](#page-20-0) [managing configuration files 4](#page-11-0) [managing node and node group information 2](#page-9-0) messages [Configuration File Manager 110](#page-117-0) [Domain Management Server 126](#page-133-0) [hardware control 99](#page-106-0) [installation 113](#page-120-0) [node command 97](#page-104-0) [mgmtsvr command 68](#page-75-0) [monitoring 11](#page-18-0) [components provided for 12](#page-19-0) [concepts 11](#page-18-0) [planning 11](#page-18-0) [using conditions for 11](#page-18-0) [using responses for 12](#page-19-0) [monitoring and controlling hardware 4](#page-11-0) [monitoring system events 6](#page-13-0) [monitorinstall command 70](#page-77-0)

# **N**

node command [messages 97](#page-104-0) [node definition file \(see nodedef file\) 76](#page-83-0) [Node Group resource class 14](#page-21-0) [predefined conditions 14](#page-21-0) [Node Hardware Control resource class 14](#page-21-0) [nodeattributes 72](#page-79-0) [nodeattributes file 72](#page-79-0) [nodedef file 76](#page-83-0) [nodegrp command 77](#page-84-0)

# **O**

options panel [DCEM 21](#page-28-0)

## **P**

predefined conditions [File System resource manager 14](#page-21-0) [Host resource manager 15](#page-22-0) [Managed Node resource class 13](#page-20-0) [Node Group resource class 14](#page-21-0) [predefined conditions for monitoring system events 6](#page-13-0) [predefined dynamic node groups 3](#page-10-0) [predefined responses 15](#page-22-0) [predefined-condresp command 80](#page-87-0) [predefined-nodegroups command 82](#page-89-0) [prerequisite knowledge for this book v](#page-6-0) publications [obtaining v](#page-6-0) [related v](#page-6-0) [publicly available software 149](#page-156-0)

## **R**

[rconsole command 83](#page-90-0) [registered trademarks 148](#page-155-0) [related information v](#page-6-0) remote security protocol [specifying 8](#page-15-0) resource classes [Managed Node 13](#page-20-0) [Node Group 14](#page-21-0) [Node Hardware Control 14](#page-21-0) [resource managers 12](#page-19-0) [Audit Log 12](#page-19-0) [Domain Management Server 13](#page-20-0) [Event Response 12](#page-19-0) [File System 12](#page-19-0) [Host 12](#page-19-0) [Sensor 12](#page-19-0) [Resource Monitoring and Control subsystem \(See](#page-19-0) [RMC\) 12](#page-19-0) responses [using for monitoring 12](#page-19-0) [responses, predefined 15](#page-22-0) [RMC 12](#page-19-0) [rmnode command 85](#page-92-0) [rpower command 87](#page-94-0) RSCT [security 8](#page-15-0) [authorization 8](#page-15-0) [message authentication 8](#page-15-0) [rsh command 4](#page-11-0) rsh security protocol [specifying 8](#page-15-0) [running commands remotely 4](#page-11-0)

# **S**

```
savenodedata1.1
  savenodedata1.1 90
savenodedata1.1 command 90
secure remote command 4
secure remote command protocol
  specifying 8
security 7
  dsh 7
  RSCT 8
Sensor Resource Manager 12
Server File Repository 5
storing persistent information about nodes 2
synchronizing configuration files with CFM 4
systemid command 92
```
## **T**

[tools and their relationship to CSM 133](#page-140-0) [trademarks 148](#page-155-0)

## **U**

[updatenode command 93](#page-100-0)

### **W**

[Web site for CSM vi](#page-7-0)

# **Readers' Comments — We'd Like to Hear from You**

**IBM Cluster Systems Management for Linux® Administration Guide Version 1.2**

**Publication No. SA22-7873-02**

**Overall, how satisfied are you with the information in this book?**

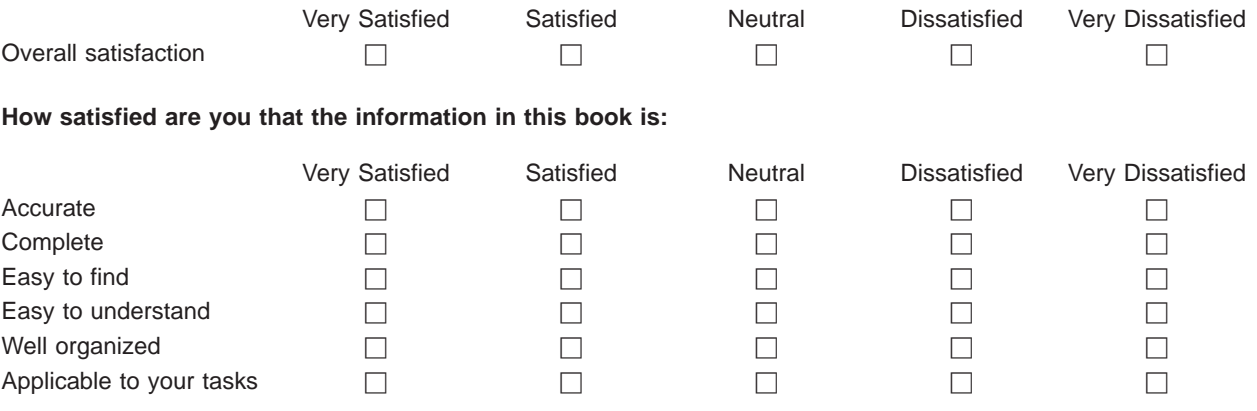

**Please tell us how we can improve this book:**

Thank you for your responses. May we contact you?  $\Box$  Yes  $\Box$  No

When you send comments to IBM, you grant IBM a nonexclusive right to use or distribute your comments in any way it believes appropriate without incurring any obligation to you.

Name Address

Company or Organization

Phone No.

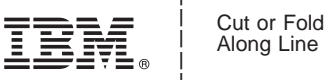

Along Line

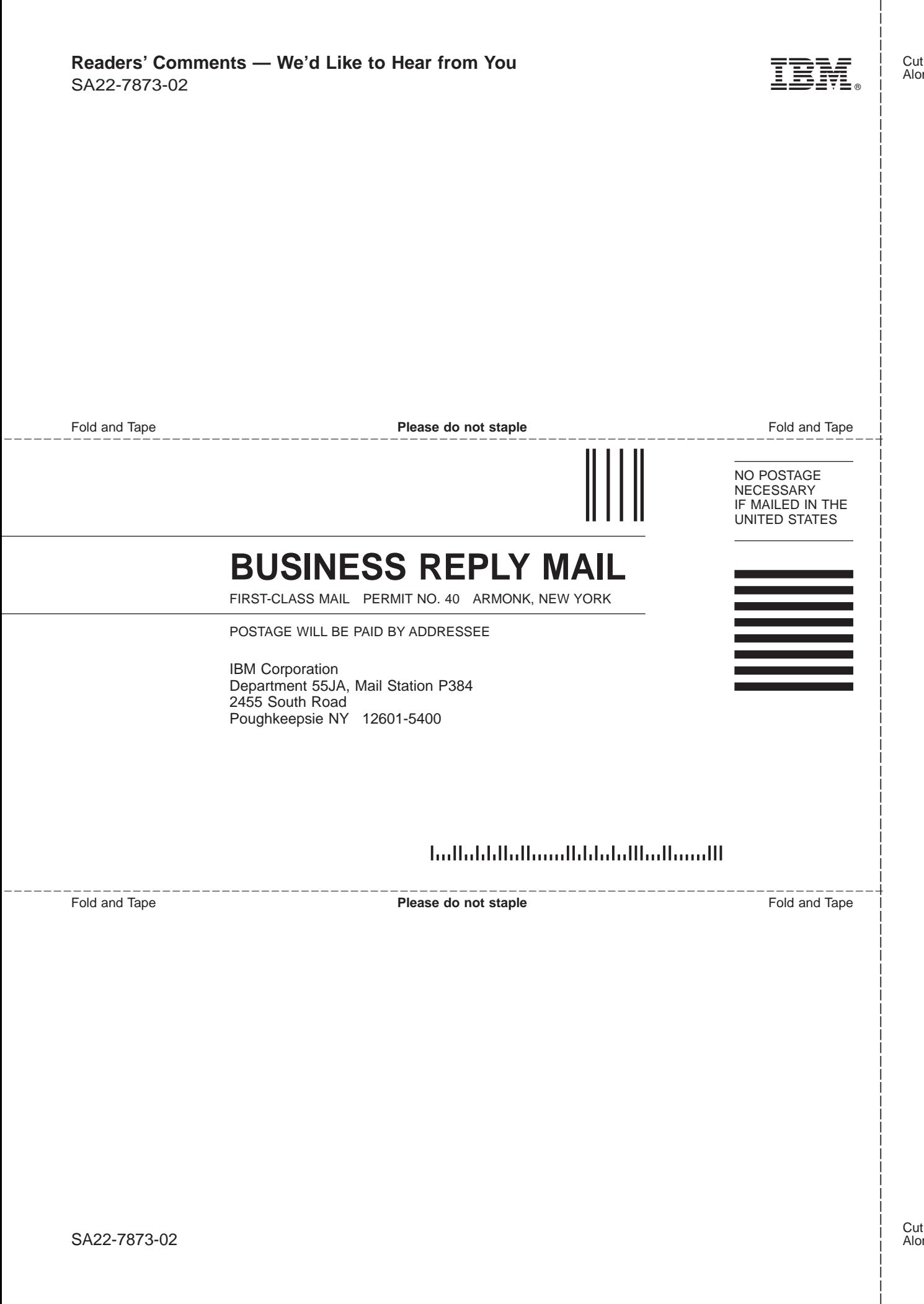

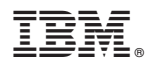

Program Number: 5765–E88

SA22-7873-02

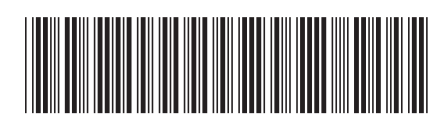